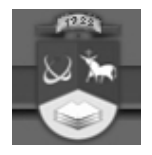

# **KAUNO TECHNOLOGIJOS UNIVERSITETAS INFORMATIKOS FAKULTETAS MULTIMEDIJOS INŽINERIJOS KATEDRA**

**Lina Zajančkauskienė**

# **NUOTOLINIO MOKYMOSI GALIMYBĖS IR PROBLEMOS VIDURINĖJE MOKYKLOJE**

Magistro (tiriamasis) darbas

**Vadovas: prof. A. Targamadzė**

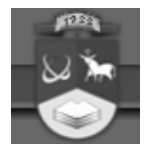

# **KAUNO TECHNOLOGIJOS UNIVERSITETAS INFORMATIKOS FAKULTETAS MULTIMEDIJOS INŽINERIJOS KATEDRA**

**Lina Zajančkauskienė**

# **NUOTOLINIO MOKYMOSI GALIMYBĖS IR PROBLEMOS VIDURINĖJE MOKYKLOJE**

Magistro (tiriamasis) darbas

Kalbos konsultantas

 Lietuvių k. katedros lekt. R. J. Jonušas

Vadovas

 prof. A. Targamadzė 2006-05

2006-05

Recenzentė

doc. dr. D. Rutkauskienė

Atliko

 IFN-4/2 gr. stud. Lina Zajančkauskienė

2006-05

KAUNAS, 2006

2006-05

Zajanckauskiene L. **Distance education at secondary school: problems and possibilities:**  Master of Information technologies of Distance Education Theses / supervisor prof. A. Targamadze; Faculty of Informatics, Kaunas University of Technology – Kaunas, 2006 p.57

# **SUMMARY**

Nowadays everyone must learn and his (her) learning process goes on all life long. So teachers should give pupils good skills for learning and living qualitative way of life. The survey made in Aukštaitija district in 2003 and the survey made by KTU scientists in 2005 showed that teachers haven't got skills how to organize learning process. ICT is not in use in lessons in common as often as it is possible to do.

**The object of this work** is distance education at secondary schools.

**The aim of the work** is to analyze the real situation at secondary schools, identify the real problems and give some solutions for solving these problems as well as give advices.

### **The problems:**

- Few teachers are capable to create courses for distant education. Courses that teach this subject are almost unreachable for them; otherwise they are too short and it is hard to get the right skills;
- There are many gifted children that are given too little attention. This is the reason for their less motivation to learn;
- Schools have problems with missed lessons. Distant education as a method to solve such kind of problem is almost unknown.

### **The goals:**

- Analyze theoretical aspects of distant education in secondary schools;
- To make survey that will show pupils and teachers' experience in using ICT in lessons;
- To create a course for teachers that will show how organize learning process using virtual learning environment (VLE) ATutor.

**The subject** is – the situation in applying ICT and distant education in lessons; the determination of methodic how to make the situation better.

## **Methods for analysis:**

- The analysis of scholastic literature;
- Questionnaires;
- Analyzing the school ICT base;
- Statistical analysis.

The theses show that teachers are not capable to create courses using learning environments. In this work teachers will find a course suitable for them to create courses using VLE ATutor.

The work is applicable at Lithuanian schools for solving the problems – teaching teachers to apply learning environment ATutor, making learning process effective, working with students.

# **Turinys**

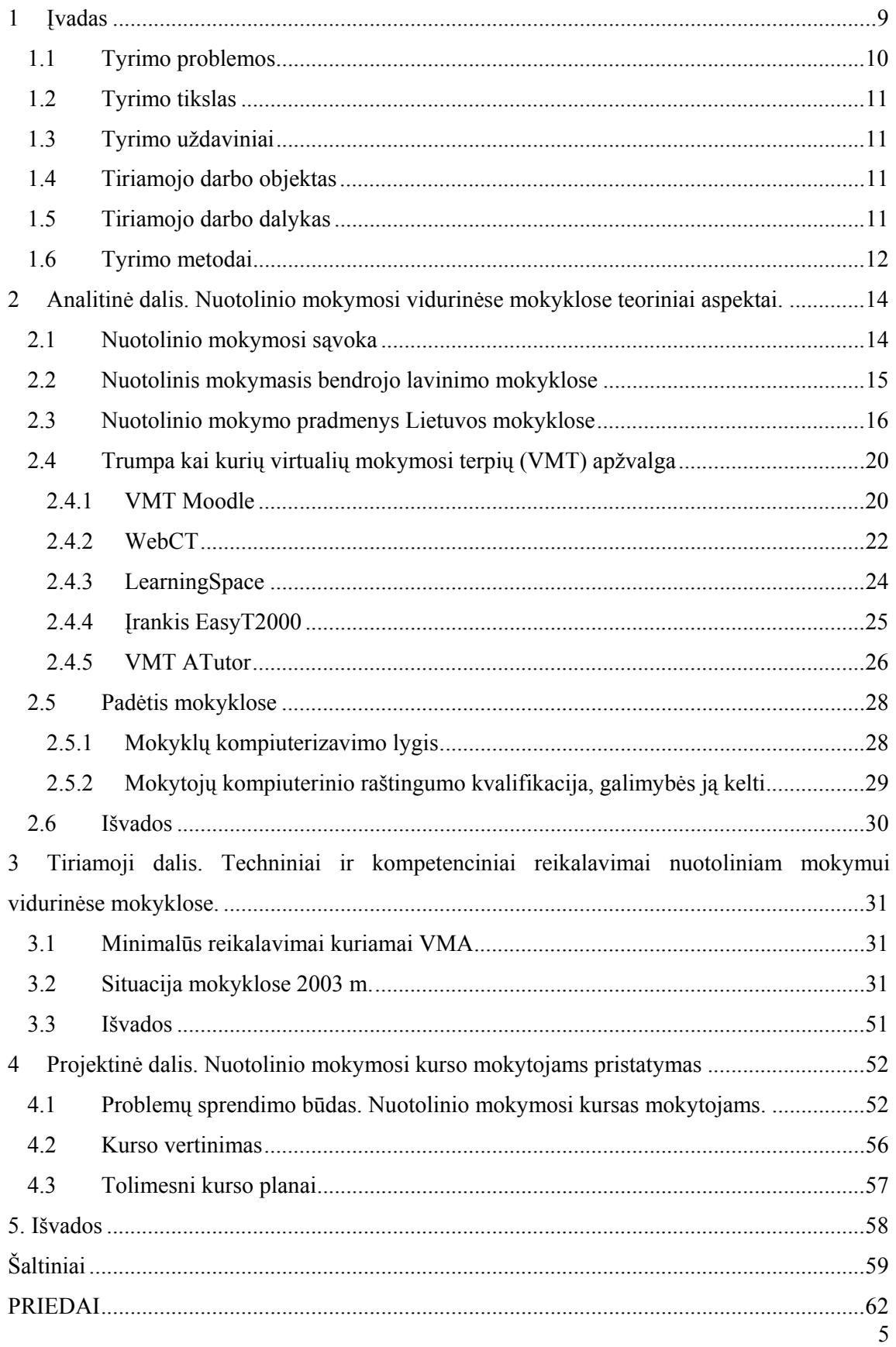

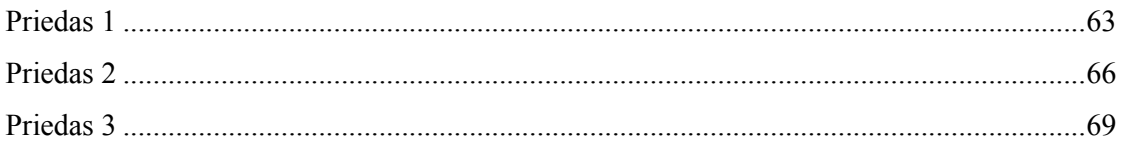

# **Lentelės**

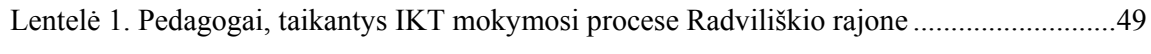

# **Iliustracijos**

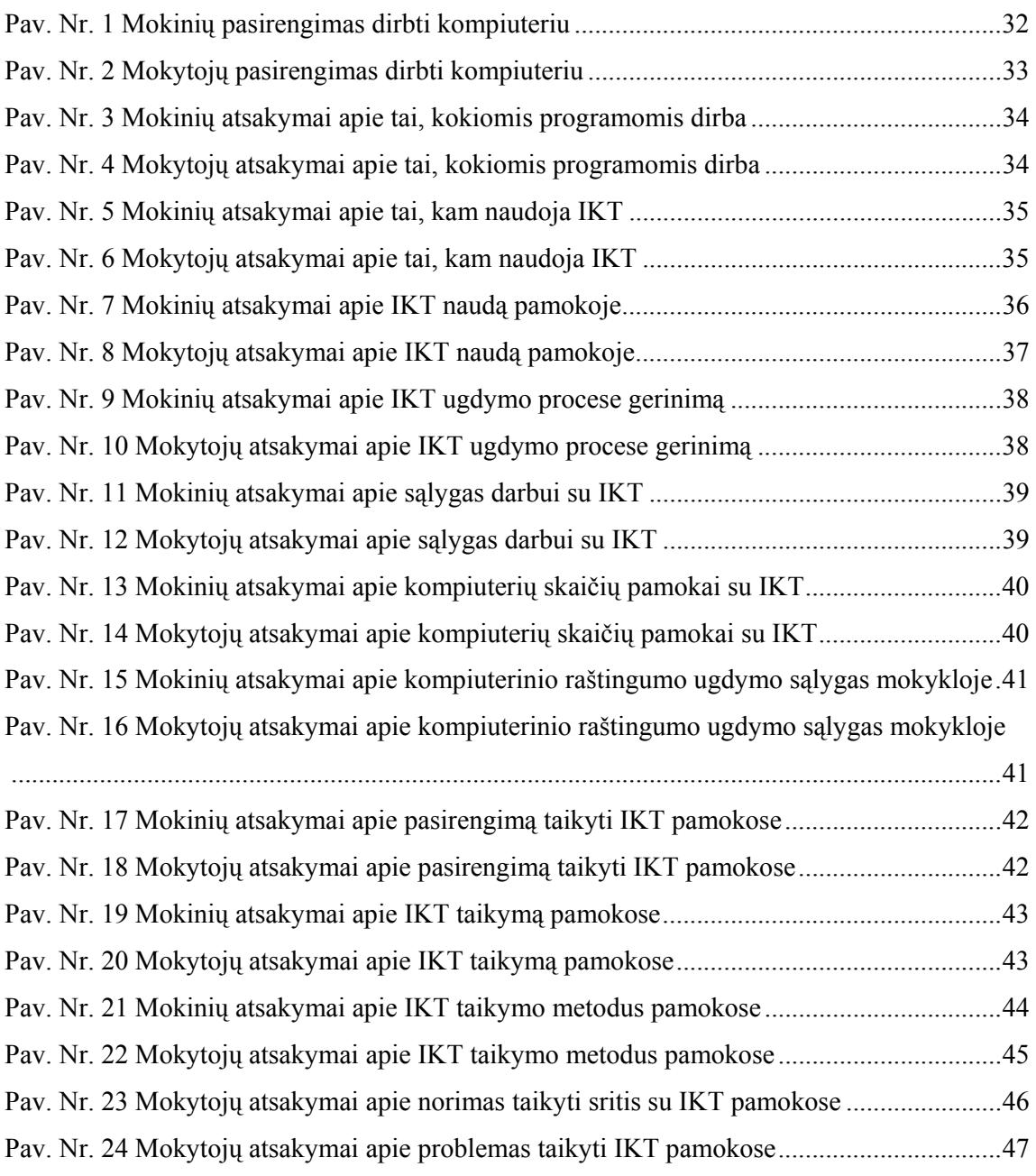

# **1 Įvadas**

Formuojantis žinių ir informacinei visuomenei (Druker, 1993), išryškėja naujos problemos: tai judrumas, sudėtingumas, skuba ir abejonės (A.Hargreaves, 1999). Svarbiausias tampa žmogus, pasiruošęs gyventi ir dirbti nuolatinės kaitos sąlygomis. Tai galima padaryti lavinant gebėjimus, plėtojant besimokančiojo kompetenciją, išmokstant tobulinti save nuolat, visą gyvenimą. Įgyvendinant šį tikslą, nebetinka tradicinis mokymas, kuris neskatina besimokančiojo aktyviai veiklai, akcentuodamas mokymą, t.y. kito žmogaus veiklą. Besimokantysis negali išlavinti savo gebėjimų, pasiruošti nuolatiniam mokymuisi, savęs tobulinimui ir atsinaujinimui, būdamas pasyviu mokymo proceso dalyviu – klausytoju. Mokytis turi ne tik mokiniai, bet ir mokytojai. Mokytojo išvykimas į kvalifikacijos tobulinimo kursus, mokytojo ar vaikų susirgimas sukelia tam tikrų rūpesčių – praleidžiamos pamokos, o tai reiškia, kad mokiniai lieka nuskriausti – nutrūksta mokymo ir mokymosi procesas.

Kita problema – plečiantis mokyklinio kurso apimčiai, mažėjant savaitinių pamokų skaičiui, pamokose nebelieka laiko žaidimų elementams, įdomiajam mokslui. Todėl mokytojams reikia ieškoti naujų priemonių, kurios pagyvintų pamokas, paspartintų naujų žinių įgijimą ir įtvirtinimą. Šiuo metu svarbu išlavinti intelektą, mokytis bendrauti, savarankiškai tobulinti save, tiksliai ir argumentuotai reikšti mintis. Nebeužtenka įgyti žinių; labai svarbu įgyti įgūdžius. Padaryti tyrimai (Novikienė, 2003) rodo, kad abiturientai, atėję į aukštąsias mokyklas, negeba dirbti savarankiškai, neturi svarbiausių įgūdžių. Viena iš galimų to priežasčių – mažinamas namų darbų krūvis.

Informacinės technologijos ir jomis sukurtos mokymosi aplinkos, nuotolinio mokymo( si) užuomazgos – kaip tik vienas iš tų įrankių, kuris gali labai pagelbėti efektyvinti pamokas, paspartinti ugdymo procesą, kelti mokymosi motyvaciją.

Mokymo ir mokymosi konfliktas slypi net dažnai vartojamuose teiginiuose. Sakoma: mokytojas moko vaiką. Mokytojas čia – aktyvus veiksnys, vaikas – pasyvus objektas. Deja, žmogaus intelekto struktūra tokia, kad pašalinis asmuo žinių "neįpils", jei to nenorės žmogus. Jei vaikui mokymasis bus nuobodus arba jis nematys jo prasmės bei aiškaus tikslo, mokytojo veiklos rezultatai bus menki. Vadinasi, švietimo sistemoje turi vyrauti teiginys: "mokinys mokosi, mokytojas jam padeda, pataria" (Novikienė, 2003).

"Švietimas turi mokyti mokytis, o ne tiesiog mokyti". Neretai mokykla pakerta norą mokytis, kuris šiaip yra natūralus kiekvieno vaiko poreikis. Mokykloje "mokymo vieta" turi būti pakeista į "darbo vietą", kur vaikai žinių įgytų patys tyrinėdami, o ne pasyviai

klausydamiesi brukamos informacijos. Pastebėta, kad kompiuterizuota mokyklinė darbo vieta moksleiviui yra žymiai patrauklesnė. Mokykloje mokytojas turėtų būti "instruktoriumi", padedančiu mokytis, t. y. tyrinėti, atrasti.

Pabrėžtina ir tarptautinė "Mokytojų novatorių" programa, kurią Lietuvoje vykdo Lietuvos Švietimo ir mokslo ministerija kartu su bendrove "Microsoft Lietuva". Šia programa siekiama skatinti IT integraciją į mokymo bei mokymosi procesus, supažindinti mokytojus su plačiomis IKT taikymo galimybėmis. Per dvejus metus programa sukaupė per 300 metodinių darbų, skelbiamų internete, parodančių sėkmingus IKT taikymus.

Čia ypač išryškėja kompiuterio vaidmuo – vaikui jis puikus pagalbininkas tyrinėti pasaulį. Bet vėlgi svarbu, kad būtų "**ne mokomasi apie kompiuterį, o mokomasi, naudojant kompiuterį".** Negalima gaivališkai įvesti naujų mokymo ir mokymosi metodikų į vidurinio mokymo programas. Labai svarbu tinkamas mokytojų pasiruošimas, įgūdžiai, kompetencija. Tyrimai rodo, kad mokytojai dar neturi pakankamai gerų žinių apie virtualiąsias mokymosi terpes, jų pritaikymą, kaip organizuoti mokymosi procesą jomis remiantis. Iki šiol buvo tik vieni nuotoliniai kursai, mokantys mokytojus, kaip kurti mokymosi kursus virtualiąja terpe (VMT) Moodle. Ši terpė skiriama profesinėms mokykloms, o vidurinėms mokykloms skirta VMT ATutor. Lietuvių kalba kol kas sukurtas tik iš anglų kalbos išverstas kursas, kaip dirbti šia terpe, tačiau jis pateikia tik techninius darbo su šia terpe aspektus, be to, kiek sudėtingas ir be iliustracijų, palengvinančių suvokimą.

## **1.1 Tyrimo problemos**

- 1. Kurti kursus mokymosi aplinkose ir juos taikyti mokymosi procese moka labai mažai mokytojų. Kvalifikacijos tobulinimo kursai pakankamai sunkiai pasiekiami mokytojams, kadangi norint mokytis, reikia palikti darbovietes, pamokas. Kursai paprastai trunka neilgai, nespėjama susidaryti tinkamų savarankiško darbo įgūdžių.
- 2. Yra gabių mokinių, kuriems pamokos metu skiriama nepakankamai arba labai mažai dėmesio ir dėl to nukenčia jų motyvacija bei ugdymas(-is).
- 3. Nepakankamai ar visai nesprendžiama praleidžiamų pamokų problema. Pasekmė – nukenčia mokymo ir mokymosi procesas. Nuotolinis mokymas(-is) kaip metodas ir galimybė spręsti praleidžiamų pamokų problemą yra menkai arba visai nežinomas.

### *Tiriamos problemos* gali būti nusakomos tokiais klausimais:

Kokia informacijos ir komunikacijos technologijų (toliau – IKT) naudojimo nuotolinio mokymosi organizavimo procese vidurinėse mokyklose situacija? Koks mokyklų kompiuterizavimo lygis? Ar turima technika tinkama? Ar pakanka technikos mokymosi procesui (nuotoliniam mokymui) organizuoti? Kokiais mokymosi organizavimo bei techninės bazės gerinimo aspektais galima pagerinti situaciją? Ar mokytojai turi įgūdžių taikyti mokymosi terpes?

## **1.2 Tyrimo tikslas**

Ištyrus IKT taikymo vidurinių mokyklų mokymo procese situaciją, pasiūlyti būdus ir sukurti priemones, leidžiančias efektyvinti mokymo ir mokymosi procesą, naudojant informacijos ir komunikacijos priemones (IKT).

## **1.3 Tyrimo uždaviniai**

- 1. Išanalizuoti nuotolinio mokymo naudojimo ugdymo procese teorinius aspektus:
	- 1.1. atskleisti informacinių technologijų svarbą realizuojant pakitusius didaktinius tikslus.
	- 1.2. atskleisti nuotolinio mokymosi integravimo į ugdymą įrankius bei metodiką.
- 2. Pagrįsti IKT naudojimo bei nuotolinio mokymosi metodikos naudojimo mokymosi proceso organizavimo metu tyrimo modelį ir sukurti tyrimo instrumentą, leidžiantį išsiaiškinti:
	- 2.1. moksleivių patirtį, taikant IKT mokymosi procese;
	- 2.2. mokytojų patirtį, organizuojant mokymąsi su IKT ir virtualiosiomis mokymosi terpėmis.
- 3. Atlikti empirinio tyrimo rezultatų analizę.

4. Sukurti nuotolinio mokymosi kursą mokytojams, mokantį, kaip kurti nuotolinio mokymosi kursus ir juos administruoti.

# **1.4 Tiriamojo darbo objektas**

Nuotolinis mokymasis vidurinėje mokykloje.

## **1.5 Tiriamojo darbo dalykas**

Nuotolinio mokymosi organizavimo esama padėtis; metodikos, kaip galima pagerinti esamą situaciją, nustatymas, konkretaus mokymo kurso mokytojams sukūrimas.

## **1.6 Tyrimo metodai**

1. **Mokslinės literatūros analizė.** Ji atskleidžia problemų sprendimo būdus, ugdymo proceso, taikant IKT, realizacijos galimybes.

2. **Anketinė apklausa.** Šis metodas padeda išsiaiškinti, kokia situacija vidurinėse mokyklose, taikant IKT nuotolinio mokymosi procese, pedagogų bei ugdytinių pasirengimą taikyti jas pamokose bei savo kasdienėje veikloje. Tai leidžia susipažinti su jau esama situacija, požiūriu į IKT taikymą, pasirengimu tai daryti.

3. **Mokyklų kompiuterinės bazės tyrimas.** Jis atskleidžia, koks mokyklų kompiuterizavimo lygis, kokia turima technika, programinė įranga, kiek tinkama taikyti mokymo ir mokymosi procese.

### 4. **Statistinė duomenų analizė.**

Statistinė duomenų analizė atlikta pasirinkta taikomąja programa – MS Excel.

Darbe pristatomas kursas "Nuotolinio mokymo(si) kursų kūrimas ir vadyba ATutor terpėje", skirtas Lietuvos bendrojo lavinimo mokyklų mokytojams, turintiems bent minimalių darbo kompiuteriu įgūdžių. Darbo rezultatai pristatyti konferencijose "Nuotolinių studijų plėtra Europos edukacinių dimensijų kontekste" (ŠU, 2004), "Informacinės technologijos 2005" (KTU) bei "Informacinės technologijos 2006" (VU KHF). Darbo rezultatai išspausdinti leidiniuose:

- 1. ZAJANČKAUSKIENĖ, L. Nuotolinių studijų rengimo galimybės ir problemos vidurinėje mokykloje. *Nuotolinių studijų plėtra Europos edukacinių dimensijų kontekste: mokslinės konferencijos straipsnių rinkinys.* VŠĮ Šiaulių Universiteto leidykla, 2004, p. 185-196. ISBN 9986-38-567-9
- 2. ZAJANČKAUSKIENĖ, L. Nuotolinių studijų rengimo galimybės ir problemos vidurinėje mokykloje. *Informacinės technologijos 2005*: *konferencijos pranešimų medžiaga*. Kaunas, Technologija, 2005, I t., p. 268-273. ISBN 9955- 09-788-4
- 3. ZAJANČKAUSKIENĖ, L. Nuotolinis mokymasis vidurinėje mokykloje. Mokymosi kursų kūrimas ir vadyba naudojant ATutor. *Informacinės technologijos 2006: konferencijos pranešimų medžiaga*. Vilnius, Vilniaus universiteto leidykla, 2006, I dalis, p. 35-37. ISBN 9986-19-877-1.
- 4. ZAJANČKAUSKIENĖ, L. Nuotolinis mokymasis vidurinėje mokykloje. Mokymosi kursų kūrimas ir vadyba naudojant ATutor. *Matematikos ir informacinių technologijų mokytojų kompetencijos tobulinimas organizuojant*

*ugdymo procesą: konferencijos pranešimų medžiaga*. Šiauliai, 2006, I dalis, p. 13-15.

# **2 Analitinė dalis. Nuotolinio mokymosi vidurinėse mokyklose teoriniai aspektai.**

**Tikslas:** Aptarti nuotolinio mokymosi sampratą ir ypatumus vidurinėje mokykloje**.** 

Šiuolaikinėje informacinėje visuomenėje, kurioje svarbiausiomis vertybėmis tampa informacija ir naujos technologijos, vis labiau stengiamasi plėtoti nuotolinį mokymąsi, kurio dalyviams suteikiama galimybė mokytis jiems patogiu metu ir priimtina sparta pasirinktoje vietoje. Nuotolinės studijos suteikia galimybę mokytis ir tobulėti visą gyvenimą, leidžia lengviau prisitaikyti ir įsitvirtinti nuolat kintančioje ir vis daugiau reikalavimų keliančioje darbo rinkoje.

Vis tobulėjančios informacinės ir komunikacinės technologijos daro įtaką ir nuotolinio švietimo plėtotei. Nuotolinės studijos perkeliamos į kokybiškai naują – virtualų lygmenį, atskleidžiantį naujas studijų organizavimo galimybes.

Nuotolines studijas pradėjo Didžiojoje Britanijoje 1840 m. įkurta I. Pitmano stenografijos kolegija, kuri siuntinėjo kursų medžiagą paštu. Pirmoji universitetinė nuotolinių studijų programa patvirtinta 1892 JAV Čikagos universitete, o pirmasis atvirasis universitetas įkurtas Didžiojoje Britanijoje 1969 metais. Dabar pasaulyje veikia kelios dešimtys universitetų, kur mokomasi vien nuotoliniu būdu (A. Targamadzė ir kt., 1999).

Lietuvoje 1931 metais pradėjo veikti nuotolinio švietimo įstaiga "Kalbaneum". Ji buvo parengusi per 40 kursų. Sovietų okupacijos metais aukštosiose ir aukštesniosiose mokyklose veikė neakivaizdinio mokymo skyriai, juose studijuodavo iki pusės visų studentų. Neakivaizdinis mokymas buvo grindžiamas dėstytojo bei studento susirašinėjimu ir periodinėmis sesijomis, t.y. šiam mokymui buvo taikoma keletas nuotolinio mokymo būdų (A. Targamadzė ir kt., 1999).

1993 metais Lietuva įsijungė į daugiašalę Phare nuotolinio švietimo programą, pagal kurią 1999 metais sukurti du nuotolinio švietimo studijų centrai (Vilniaus universitete ir Kauno technologijos universitete), turintys išplėtotą infrastruktūrą ir metodinę bazę (A. Targamadzė ir kt., 1999).

## **2.1 Nuotolinio mokymosi sąvoka**

Nuotolinio mokymosi terminą sunku formaliai apibrėžti, kadangi tai kelių mokslo krypčių laimėjimų ar sanglaudos rezultatas. Nuotolinis mokymasis – tai mokymasis, kuris dažniausiai vyksta kitoje vietoje negu pats mokymo procesas ir kuriam reikia savitos kurso skaidymo ir dėstymo metodikos, tam tikrų bendravimo metodų bei kitokio negu įprasta organizacinio ir administracinio pasirengimo. Nuotolinės studijos apibrėžiamos ir tokiu atveju, kai "studentai studijuodami lieka savo gyvenamojoje vietoje ir neatsitraukia nuo savo darbo ar kitos veiklos (Targamadzė ir kt, 1999).

#### **Nuotolinių studijų ypatumai:**

• *Lankstumas.* Galimybė studijuoti patogiu laiku, patogioje vietoje, patogiu tempu.

• *Modulinė struktūra.* Galimybė iš atskirų kursų modulių sudaryti individualius ar grupinius mokymosi planus.

• *Technologiškumas.* Naujausių informacinių ir komunikacinių technologijų panaudojimas (spausdinta medžiaga, radijas, vaizdajuostės, garsajuostės, kompaktinės plokštelės, telekomunikacijos, virtuali mokymo aplinka ir kt.).

• *Naujas dėstytojo vaidmuo.* Kuratoriams ir dėstytojams tenka svarbesnis vaidmuo, jiems būtina išmanyti technologijas, atsiranda naujos funkcijos: mokymosi proceso koordinavimas, konsultavimas, dėstomo kurso koregavimas, vadovavimas projektams ir pan.

• *Nauji reikalavimai besimokančiajam.* Būtina tiksli motyvacija, savarankiškumas, darbštumas, tam tikri pagrindiniai technologijų naudojimo įgūdžiai.

• *Dvipusė komunikacija.* Studentai ir dėstytojai bendrauja tiek sinchroniškai, tiek asinchroniškai.

• *Lygiagretumas.* Galimybė studijuoti neatitrūkstant nuo profesinės veiklos, iš karto pritaikant naujai įgytus įgūdžius praktikoje.

• *Ekonomiškumas.* Užsienyje atliktų tyrimų duomenys rodo, kad nuotolinės studijos yra pigesnės nei tradicinės. Tai pasiekiama efektyvesniu patalpų, techninių priemonių panaudojimu, koncentruotu ir unifikuotu mokymo medžiagos turiniu bei galimybe dirbti su dideliu studijuojančiųjų srautu.

• *Socialinė lygybė.* Vienodos galimybės įgauti išsilavinimą, nepriklausomai nuo gyvenamosios vietos, sveikatos būklės ar materialinių išteklių.

• *Tarptautiškumas.* Pasaulinių laimėjimų švietimo paslaugų rinkoje eksportas ir importas, tarptautinis bendradarbiavimas. [2].

## **2.2 Nuotolinis mokymasis bendrojo lavinimo mokyklose**

Bendrojo lavinimo mokyklose diegiami elektroninio mokymosi metodai turi specifinių bruožų dėl kai kurių ypatumų:

• Mokyklose mokoma palyginti nedaug dalykų, todėl kuriamų nuotolinio mokymosi kursų yra nedaug.

• Mokinių gabumai, stropumas ir gebėjimas savarankiškai mokytis labai skiriasi.

• Artimiausiais metais gera interneto prieiga bus ne visose mokyklose (be to, ir kompiuterių skaičius didelėms klasėms nepakankamas).

• Pakankamai didelė kliūtis yra ir įsitikinimas, kad nuotolinis mokymasis kaip metodas mokykloje nenaudotinas, nepritaikytinas.

Dėl šių priežasčių bendrojo lavinimo mokyklose diegiamų nuotolinio mokymosi kursų kokybei keliami aukščiausi reikalavimai. Jų kūrimas turi būti prioritetinis Lietuvos švietimo sistemos uždavinys, sprendžiamas centralizuotai. Kursų teikimas turėtų būti tų pačių mokytojų darbas, o visą dieną į mokinių klausimus atsakinėti ir konsultuoti internetu ar nemokamu telefonu turėtų aukščiausios kvalifikacijos ekspertai. Mokomoji medžiaga (parengta pagal nuotolinio mokymosi reikalavimus) ar mokomosios kompiuterinės programos turėtų būti prieinamos kiekvienam moksleiviui (jas kopijuoti į kompaktines plokšteles yra pigiau nei leisti vadovėlius). [2].

Šalyse, kur visi mokiniai turi sparčią interneto prieigą, jau dabar naudojamos virtualios mokymosi aplinkos. Pvz., *WebCT* paketui sukurti papildomi mechanizmai (*Respondus* 1.5), leidžiantys spręsti specifinius mokykloms būdingus uždavinius (išplėsti savikontrolės klausimų tipus, juos importuoti iš tekstinių bylų, kuratoriaus klausimus parinkti pagal atsitiktinio pasiskirstymo dėsnį, kurti klausimų grupes, lengviau konstruoti kurso grafiką naudojant vieno spragtelėjimo technologiją ir t. t.). Lietuvoje tipinės virtualios mokymosi aplinkos naudojimas yra ateities uždavinys.

IKT tobulėjimo sparta rodo, kad technologinės priemonės artimiausiais metais bus prieinamos didžiajai gyventojų daliai, ir mokymosi turinys taps svarbiu visuomenės poreikiu. [2].

## **2.3 Nuotolinio mokymo pradmenys Lietuvos mokyklose**

Nuotolinis mokymas kaip viena iš alternatyvių mokymo formų yra minimas daugelyje švietimo reformos dokumentų. Pagrindus šiai mokymo formai suteikia profilinio mokymo modelis. Nuotolinę mokymo formą siūloma taikyti pradedant viduriniu mokymu (3 lygmuo). Permanentinės švietimo sistemos jungčių analizės citata:

"9.1. Plėsti vidurinio išsilavinimo įgijimo galimybes diegiant alternatyvius mokymosi būdus ir formas (modulinis, nuotolinis, neakivaizdinis, vakarinis mokymas ir pan.) bei siejant su profesiniu mokymu" ([2], cituota 2006-04)

Daugiausia nuotolinis mokymas minimas informacijos ir komunikacijos technologijos diegimo Lietuvos švietime strategijoje ([2], cituota 2006-04). Vienas iš šios strategijos tikslų yra plėtoti nacionalinio turinio nuotolinį švietimą). Ugdymo turinio uždavinys: parengti bendrąsias nuostatas, nusakančias nuotolinio mokymo ir kitų alternatyvių ugdymo formų sąsajas bei integravimą su bendruoju ugdymu. Aprūpinant švietimo sistemą kompiuterių įranga švietimo kompiuterių centruose bus steigiamos nuotolinio mokymo klasės. Švietimo ir mokslo sanglaudoje bus aktyvinama mokslininkų veikla rengiant nuotolinio mokymo kursus.

1999 metais vyko trys bendri Šiaurės ir Baltijos šalių projektai – "Mokyklos tobulinimas informacijos amžiuje", "Komunikacijos ir informacijos technologijos taikymo švietime pagalbos tinklas" bei "Atviras ir nuotolinis mokymas mokytojams"; juose daugiausiai dėmesio buvo skiriama mokytojų kvalifikacijai. Suprasti nuotolinio mokymo pagrindinius principus reikalauja ir pedagogų kompiuterinio raštingumo standartas (ŠMM ministro isakymas Nr. 1694, 2001-12-21, www.ipc.lt/21z/apie/skelbiami\_dok/ped\_standartas0612.doc, cituota 2006-04).

Tačiau informacijos ir komunikacijos technologijos diegimo švietimo sistemoje programoje ([2], cituota 2006-04) numatyta: "3.1.4. Parengti nuotolinio mokymo bendrojo lavinimo mokykloje strategiją– iki 2004 m.12 mėn".

Lietuvos internete yra kelios svetainės, kuriose skelbiama mokymo informacija, elektroniniai leidiniai, kompiuterinės mokymo priemonės: švietimo informacinių technologijų centro www.ipc.lt, jo "dukterinė" svetainė www.emokykla.lt, Lietuvos mokyklu tinklo www.tinklas.lt. Tiesiogiai nuotoliniu mokymu planuoja užsiimti pastaroji, kurdama nuotolinio mokymo sistemą "Virtuali klasė".

"Virtualioje klasėje" mokymas vyksta tinkle, t.y. mokytojas mokiniams tinklalapiuose arba elektroniniu paštu pateikia mokomąją medžiagą (temą, paskaitą, testą, užduotis ar pan.). Tinklalapyje pateikta medžiaga, kurioje gali būti naudojama garsinė ir vaizdinė medžiaga, teikianti vaizdumo ir didinanti mokymosi efektyvumą. Pamokos mokymosi rezultatai fiksuojami, kaupiami duomenų bazėje, po to atliekama rezultatų analizė. Mokytojas bet kuriuo metu gali pasitikrinti, kas, kada ir kokias temas mokėsi bei kokius gavo testų rezultatus. "Virtualioje klasėje" kiekvienam mokytojui bus suteikta galimybė bendrauti su mokiniais ir mokytojais, mokiniai galės bendrauti ir spręsti problemas, užduotis tuo pat metu stebint mokytojui – dalykininkui. [2].

Iki 2006 metų "Virtualioje klasėje" atlikti darbai:

• Sukaupti mokomieji testai (biologijos, informatikos, matematikos, fizikos, istorijos, lietuvių kalbos); kasmet vyksta "Kontrolinių testų" konkursas mokytojams, geriausi testai paskelbiami www.kurstudijuoti.lt/Testai svetainėje;

• Veikia papildomo anglų kalbos mokymosi sistema – virtualus anglų kalbos klubas "*English lessons"*. Sukurta patogi papildomo mokymosi aplinka suteikia galimybę lengviau ir greičiau pasiekti pageidaujamo lygio sugebėjimus ("*English lessons*" pateiktos keturiais lygiais – "Pradžiamokslis", "Elementorius", "Truputį daugiau", "Žinovų klasė"), leidžia daugiau sutelkti dėmesį mokymuisi, o ne mokymui.

• Sukurta virtuali psichologo pagalbos tarnyba, kuri sėkmingai realizuoja interaktyvumo sąvoką, būdingą nuotoliniam mokymui. Tinklapiuose pristatomas psichologo pagalbos forumas, psichologinės tiriamosios anketos, straipsniai, testai, psichologo konsultacijos elektroniniu paštu;

• Nuolat vyksta kursai mokytojams svetainėje http://www.kursai.tinklas.lt.

(*Iš tinklo svetainės www.tinklas.lt*, 2006-04-10)

*Švietimo reformos darbai, kuriais daugiausiai rūpinamasi nuotoliniu mokymusi mokykloje:* 

• Profilinio mokymo modelis, mokytojo ir mokinio kompiuterinio raštingumo standartai, informacijos ir komunikacijos technologijos diegimo Lietuvos švietime strategija, informacijos ir komunikacijos technologijos diegimo švietimo sistemoje programa. (*Pastaba*: profilinio mokymo modelyje nuotolinis mokymas tiesiogiai neminimas, tačiau kaip tik toks modelis labiausiai leidžia taikyti nuotolinio mokymo formą.)

Virtualiosios klasės prototipą turi ir Kuršėnų Lauryno Ivinskio gimnazija. Jis – gimnazijos intraneto dalis. Intraneto puslapiai kuriami su mokytojų bei mokinių pagalba. Atskiro laiko kurti intranetui neskiriama – mokytojai pageidavimus norimoms temoms išsako informacines technologijas dėstantiems mokytojams, o šie integruoja į dėstomo dalyko (IT) mokymo planą. Darbai atliekami pamokų metu; labai sėkmingai buvo išnaudota ir Informacinių technologijų brandos egzamino kūrybinė užduotis – mokiniams buvo duoti darbai tokie, kurie tikslingai papildė mokyklos intranetą.

Nuo 2004-2005 m.m. organizuojami pirmieji nuotolinio mokymosi kuratorių kursai, skirti būtent vidurinių mokyklų mokytojams. Juos rengia Klaipėdos "Atžalyno" vidurinės mokyklos mokytojas – metodininkas Andrius Gumuliauskas. Apie 85 mokytojai iš Lietuvos jau mokėsi pirmojoje sesijoje, panašus skaičius mokytojų baigė tų pačių kursų II dalį. Jau rengiama ir antroji laida mokytojų, kurie irgi mokysis to kurso nuo pradžių. Iš pradžių mokytojai mokomi kaip studentai: išbandyti virtualią terpę Moodle, atlikti kai kuriuos testus, reikšti nuomonę diskusijų forumuose. Kiek vėliau pereita prie praktinės dalies: užduočių, testų kūrimo, talpinimo į Moodle, mokinių registravimo nei naudojimosi virtualiąja klase, šiuo metu rengiami nuotolinių kursų vadybos specialistai. Kursai trunka apie 1-2 mėn., kursai tik nuotoliniai.

Apie kitus panašius nuotolinio mokymosi kursus mokytojams vidurinių mokyklų mokytojams informacijos nėra. Atlikta anketinė apklausa parodė, kad mokytojai dar apskritai kol kas nežino sąvokos "nuotolinis mokymasis", patys neturi tų nuotolinio mokymosi įgūdžių, nežino virtualių terpių arba patys bandę jas tik kaip studentai, vadinasi, nelabai galėtų būti kuratoriais. Labai trūksta žinių, kaip rengti kokybiškus kursus, testus, individualias užduotis, savikontrolės klausimus. Viena iš bėdų dar ir ta, kad mokytojai neturi pakankamai įgūdžių dirbdami su IKT. Yra pavienių aktyvistų, tad reikia manyti, kad ateityje nuotolinio mokymosi pasiūla vidurinėms mokykloms išaugs.

# **Didžiausias nuotolinio mokymosi pranašumas vidurinių mokyklų moksleiviams, lyginant su tradiciniu mokymusi:**

• **Patogus tempas.** Tradicinėje pamokoje mokytojai dėsto skirtinga sparta, mokiniai suvokia nevienoda sparta. Todėl išankstiniai testai leidžia juos nukreipti reikiamu keliu ir moksleiviai gali pasirinkti jiems rekomenduojamus mokymosi kelius ir spartą.

• **Modulinė struktūra**. Ne visai tikslu: programos mokykloje yra fiksuotos. Skirstyti mokinius galima, tačiau ne itin dideliu mastu. Pagrindinis pranašumas yra patogi mokymosi sparta ar tempas, kurį pasirenka moksleivis. Išankstiniai testai leidžia nukreipti reikiamu keliu ir moksleiviai gali pasirinkti jiems rekomenduojamus mokymosi kelius ir spartą.

Ir visgi nereiktų manyti, kad nuotolinis mokymas(-is) – kur kas geresnis metodas mokyti mokinius nei tradicinės akivaizdinės pamokos. Kaip ir bet kuris kitas metodas, jis taikytinas, kai tai duoda efektą, tai gali būti tradicinių pamokų išplėtimas, papildymas. Mokant vidurinių mokyklų mokinius turi išlikti betarpiškas mokytojo ir mokinio ryšys. Mokyklų tobulinimo programos A komponento "Mokymo ir mokymosi sąlygų gerinimas" ekspertų teigimu, virtuali mokymosi aplinka (VMA) ir nuotolinis mokymas(-is) tinka mokiniams, kai jie nori į kai kuriuos dalykus labiau įsigilinti, pvz., rengiasi olimpiadoms. Analogiškai ir su mokymosi motyvacijos neturinčiais mokiniais – jiems galima parengti specialius nuotolinius kursus ir skatinti mokytis namuose ar kitur. Virtualiosios mokymosi aplinkos nepakeis tradicinio mokymosi, o tiesiog jį paįvairins, o kai kuriose srityse taps itin naudingos [6].

# **2.4 Trumpa kai kurių virtualių mokymosi terpių (VMT) apžvalga**

## **2.4.1 VMT Moodle**

Moodle (http://moodle.projektas.lt/) ypatumai:

 $\checkmark$  kurso pateikimo **lankstumas** – galima pedagoginių priemonių įvairovė;

9 **socialinis konstruktyvizmas** akcentuoja įvairias diskusijas, leidžiančias suprasti mokomąjį dalyką įvairiais požiūriais.

Reikalavimai sistemai:

• www serveris palaikantis PHP bei MySQL;

• pageidautinas GD-lib (grafikos modulis – apklausų suvestinių grafikams);

• Programa dirba serveryje, norint ja naudotis, reikia interneto bei naršyklės;

• serverio pajėgumų poreikis priklauso nuo studentų, naudojančių sistemą, skaičiaus, bei nuo mokymosi intensyvumo:

o kelioms klasėms iki 200 žmonių užtenka 500Mhz, 256 RAM serverio (preliminariai).

o esant keliems tūkstančiams vartotojų, rekomenduojama:

skirti atskirą serverį duomenų bazei (MySQL ar pan);

 www serveryje naudoti PHP greitintuvą (akseleratorių).

**Lankstumą** didele dalimi lemia tai, kad **mokomąjį kursą** galima pateikti 3 būdais:

• savaitiniu (pamokos - griežtu laiku, kaip kad tradiciniame tvarkaraštyje);

• pagal temas (nuosekliai išdėstytos temos, laiko ribas galima nustatyti, tačiau jos nėra tokios griežtos, kaip savaitiniame kurso modelyje);

• socialiniu (pagrįstu diskusijomis).

Be to, gausu **įvairių veiklų** (activity), iš kurių dažniausiai naudojamos:

• Pamoka (atsakymas į skyrelio gale esantį klausimą, lemia, kokia medžiaga bus pateikta toliau);

- Individuali užduotis;
- Kritiškas kolegų vertinimas (Workshop);
- Diskusijos (sinchroninės ir asinchroninės);
- Testai (itin naudinga įvairių tipų klausimai);
- Žodynėlis (arba žinynas);
- Wiki priemonė bendrų žinių kūrimui/formulavimui.

Veiklos, priklausomai nuo savo pobūdžio, turi galimybę būti **sistemingai vertinamos**:

- testai skaičiuoja pažymius automatiškai;
- individualias užduotis įvertina mokytojas;
- bendradarbiavimo veikloje mokiniai vertina vieni kitus.

Įvertinimai saugomi **mokinių skaitmeniniuose dienynuose**, yra galimybė viso kurso dienyną eksportuoti į Excel.

**Vartotojai** skirstomi į 4 pagrindines grupes:

- Administratoriai;
- Mokytojai/kursų kūrėjai;
- Mokiniai;
- Svečiai.

Yra kaupiami įrašai apie sistemos vartotojų veiksmus (logs). Tai padeda mokytojui **sekti mokinių veiklą**.

Sistema reikalauja **minimalaus administratoriaus darbo**. Veiklų užduotis gali kurti patys mokytojai, naudodami "Moodle" **vizualų html redaktorių**. Taip pat **intuityvi sąsaja** yra pateikiama kurso organizavimui – t.y. veiklų išdėstymui. Prie beveik kiekvieno valdymo lauko yra pagalbos sistemos (paaiškinimo) mygtukas  $\bullet$ .

Aktyvios "Moodle" bendruomenės dėka, kai kuriomis savybėmis "Moodle" netgi lenkia tokias komercines sistemas, kaip WebCT ar BlackBoard.

Ši VMA **neatsilieka nuo naujovių** – bendro žinių konstravimo priemonės wiki dauguma nuotolinio mokymo sistemų neturi. Versijoje 1.2 yra tokios naujos savybės kaip:

- matematinių formulių, užrašytų txt, vaizdavimas grafiškai;
- garso transliacijas (mp3).

Nesudėtinga procedūra taikoma mokomajam kursui perkelti iš vieno serverio į kitą. Taip pat yra galimybė importuoti testus iš kitų nuotolinio mokymosi sistemų (pvz BlackBoard) ar tiesiog iš specialiai paruoštų txt failų – tai dar labiau išplečia "Moodle" pritaikymo sritį. [5]

## **Moodle trūkumai:**

• kiek sudėtinga mokinių registravimo į sistemą tvarka: kiekvienam mokiniui privaloma turėti savo elektroninį paštą – tai kiek per sudėtinga žemesniųjų klasių mokiniams, kurie tikrai dar ne visi jį turi. Kita vertus, to reikia tik pirmąjį kartą. Kitus kartus vaikui pakanka prisiminti tik savo prisijungimo vardą ir slaptažodį. Čia vėlgi užduotis mokytojui – dalykininkui: protingai ir apgalvotai sugalvoti prisijungimo vardus ir slaptažodžius.

• Šiek tiek painoka aplinka. Nepatyręs vartotojas gali pridaryti nemažai bėdų jau gerai sukurtame kurse (administratorius ar kūrėjas).

• Pirmaisiais darbo metais reikia įdėti tikrai labai daug darbo ir pedagogas PRIVALO turėti labai gerus darbo kompiuteriu įgūdžius. Kiek vyresnio amžiaus ir visą gyvenimą dirbusiam tradiciniais metodais pedagogui tai itin nepalanku ir reikalauja kur kas daugiau pastangų ir laiko sąnaudų nei jaunam mokytojui, kuris jau aukštojoje mokykloje to pastoviai mokomas. (Šitas trūkumas galios ir kitoms VMT).

## **2.4.2 WebCT**

WebCT (http://distance.ktu.lt/?pg=49&lang=1&menu id=6) programinė įranga gali būti naudojama internetu teikiamų kursų kūrimui ar kūrimui kursų, skirtų išplėsti tradicinius auditorijose dėstomus kursus. WebCT programinė įranga veikia serveryje (tarnybinėje stotyje) tuo sudarant galimybę dėstytojams ir studentams pasiekti ją Interneto naršyklės (tokios kaip Netscape ar Internet Explorer) pagalba. Ji taip pat leidžia atlikti pakeitimus kurse iš bet kurios pasaulio vietos, kur yra priėjimas prie Interneto.

WebCT galima panaudoti:

• Kursų medžiagos teikimui, į kurią įeina tekstas, paveikslėliai, vaizdas ir garsas.

• Studentų žinių įvertinimui.

• Mokymo palengvinimui naudodami paieškos indeksus, žodynėlius ir paveikslėlių duomenų bazes.

- Interneto šaltinių integravimui į kursus.
- Aktyvesniam studentų įtraukimui siekti žinių.

• Studentų skatinimui bendrauti, naudojantis nuorodomis į interneto svetaines, nuorodomis į studentų interneto svetaines ar įrankiais bendriems užrašams.

• Bendravimui su studentais diskusijose, el. paštu, realaus laiko pokalbiais internete, kitomis interaktyviomis programomis (pvz., Whiteboard – bendra lenta).

Informacijos suteikimui studentams: įvertinimų skelbimas, žinių pasitikrinimo testai ir savo progreso stebėjimas.

• Gauti duomenis, leidžiančius analizuoti kurso efektyvumą.

Mokyklos žengia pirmuosius žingsnius elektroniniame mokymesi. Tarkim, mokytojas turi noro po truputį įtraukti save ir savo studentus į mokymąsi internetu ir tam, kaip priedą prie įprastų auditorinių užsiėmimų, tarkim, nori panaudoti **WebCT**. Siūlomi keturis nuotolinių studijų modelius, kuriuose vis įtraukiami nauji WebCT įrankiai (priemonės) ir kuriama turtingesnė elektroninio mokymosi aplinka:

**1 modelis.** Pamokos teikiamos tradiciniu būdu. WebCT aplinkoje galima sukurti modulio virtualią mokymosi aplinką, kurioje yra *kurso aprašas* ir *kalendorius*. Besimokantieji bet kuriuo metu galės rasti informaciją apie kursą ir studijų grafiką. Tai ypač aktualu pasirenkamiems moduliams (9-10 kl.).

**2 modelis.** Pamokos teikiamos tradiciniu būdu. WebCT virtualioje mokymosi aplinkoje yra *kurso aprašas, kalendorius*, *diskusijos* ir *e-paštas*. Studentai tarpusavyje ir su mokytoju gali bendrauti virtualioje aplinkoje – apsikeisti žinutėmis, siųsti atliktus darbus, konsultuoti ir konsultuotis.

**3 modelis.** Pamokos dar vis vedamos tradiciniu būdu. WebCT virtuali mokymosi aplinka praturtinama *savikontrolės testais ir testais*.

**4 modelis.** Modulis teikiamas distanciniu (elektroniniu) būdu. WebCT virtualioje mokymosi aplinkoje pateikiama *kurso medžiaga***,** *mokymo/si tikslai, o taip pat, jeigu reikia, žodynėlis*. Tradicinės paskaitos neteikiamos.

#### **WebCT trūkumai:**

• Ne visiems prieinama aplinka (ar bent jau gali būti nežinoma, kaip ir iš kur gauti prisijungimo vardą ir slaptažodį);

• Komercinė kaina (Lietuvoje šią virtualiąją terpę yra įsigijęs Vilniaus Universiteto Nuotolinių studijų centras ir Kauno Technologijos Universiteto distancinio mokymo centras. Lietuvos mokyklos gali naudotis šia terpe, tačiau iš esmės ji taikytina aukštojo mokslo sistemoje);

• Aplinka kursų kūrimui – angliška (šiuo metu jau yra ir lietuviškasis variantas KTU DMC bei VU serveriuose). Tai kiek sudėtinga kiek vyresnio amžiaus ir visą gyvenimą dirbusiam tradiciniais metodais pedagogui;

• Būtina lankyti ir baigti specialius kursus, norint įgyti įgūdžių, kaip dirbti su aplinka. Distanciniu būdu tokie kursai teikiami, tačiau savarankiškai mokytis gan sudėtinga, o pajudėti iš darbo vietos ne visiems įmanoma. Kursai užtruktų apie 20 val., o dar praktiniam darbui prireiktų keleto valandų. Iš esmės savarankiškai mokytis galima, bet tam turi būti itin stipri motyvacija, pakankamai geri darbo kompiuteriu įgūdžiai ir gebėjimas dirbti savarankiškai.

## **2.4.3 LearningSpace**

LearningSpace programinė įranga veikia Lotus Notes (http://www.liedm.lt/about/metodiniai\_nurodymai/modulis4\_index.html) terpėje ir yra jos vaizdinė priemonė, skirta mokytis, valdyti ir kurti kursus. LearningSpace programinė įranga yra lanksti ir pigi mokymo bei mokymosi priemonė, kuri suteikia tradicinio auditorinio mokymosi galimybes.

LearningSpace leidžia kurti ir publikuoti mokymo bei lavinimo kursus Internete, o šie savo ruožtu leidžia mokytis kiekvienam turinčiam Interneto naršyklę nepriklausomai nuo vietos ir laiko. Ši sistema valdo centrinį įrankį ir penkis specializuotus interaktyvius kursų duomenų bazės modulius, kuriais palaikomas mokymosi rėžimas. Sistemos savybės:

> • Įgalina dėstytojus rengti kursus bei įterpti į juos daugialypės terpės elementus, programavimo ar aparatinės įrangos žinias;

> • Ji padeda bendrauti studentams, atskiriems projektams ir garantuoja grįžtamąjį ryšį su instruktoriumi;

> • Vartotojai dalyvavimą sprendžia problemas, diskutuoja, atlieka pratimus, naudojasi esama informacija bei gauna asmeninį instruktoriaus atsakymą;

> • Sistema užtikrina studijų proceso kontrolę ir administravimą, ji leidžia integruotis į mokymo įstaigos informacinę sistemą.

Puikus LearningSpace sistemos bruožas - universalumas, į LearningSpace kursus leidžiama įkelti medžiagą, sukurtą kitomis priemonėmis: CBT sistemomis, HTML, XML, Visual Basic, JAVA ir t.t. Tokia yra viso mokymo proceso valdymo sistema, paremta pasauliniu tinklu - Internetu.

Studentai gali naudoti Lotus Notes, instaliuotą jų darbo vietose, arba naudoti bet kurią Internetinę naršyklę. DMC tarnybinė stotis (serveris) prijungtas prie universiteto tinklo. Dabartinė struktūra atitinka kompiuterinio tinklo architektūrą. Ji modelis, kurį virtualiai turi bet koks vartotojo darbastalio įrenginys, su Interneto naršykle, modemu ar tinklo adapteriu ir Internetu. Šis modelis skirtas ne tik personaliniams kompiuteriams (PC), bet ir tinklo kompiuteriams (NC) bei kitiems plataus spektro elektroniniams įrenginiams, turintiems ryšį su Internetu.

LearningSpace leidžia pasirinkti kelis interaktyvius mokymosi būdus: savarankiškąjį, sinchroninį ir asinchroninį.

Savarankiškasis - yra taikomas tuomet, kai studentas pasirenka mokymosi spartą, turinį, pats sprendžia, kokios mokomosios medžiagos reikia. Mokymosi procesas vyksta tartum realioje klasėje, tik patogiu laiku ir patogioje vietoje.

Asinchroninis mokymasis vyksta pagal savąjį tvarkaraštį, dalyvaujama suplanuotose diskusijose su kitais dalyviais ar instruktoriumi, kuris atsako į dominančius klausimus.

Sinchroninis mokymasis vyksta pagal griežtai apibrėžtą paskaitų tvarkaraštį, dalyvauja visi studentai ir instruktorius, tik jie nepalieka nei savo namų, nei darbo stalo. Mokomasi virtualioje klasėje: pokalbiai ir diskusijos, žinučių siuntimas, užduočių ruošimas ir t.t.

### **LearningSpace trūkumai:**

• Angliška aplinka;

• Licencija sistemos naudojimui prieinama tik Vilniaus Gedimino technikos Universitetui bei Šiaulių Universitetui;

• Sunkokai prieinama mokymo ir mokymosi medžiaga, kaip dirbti su LearningSpace, kaip kurti mokymosi kursus;

• Ne visiškai automatizuota testavimo sistema (yra tik griežtas vertinimo būdas – viskas arba nieko. Kitaip tariant, jei teste yra klausimas su keliais galimais teisingais atsakymo variantais, tai besimokančiajam parinkus bent vienu per daug arba bent vienu per mažai atsakymų variantų, sistema tokį pasirinkimą vertina 0 taškų).

## **2.4.4 Įrankis EasyT2000**

Svetainėje http://www.globalpresence.com.au/easyt/ galima rasti dalinai nemokamą priedą prie programos Microsoft FrontPage 2000 – EasyT 2000. Programėlė nedidelė, lengvai diegiama, ją ypač nesunku įdiegti į kompiuterį ir paprasta naudotis. Vienas iš trūkumų – sukurta mokymosi aplinka yra angliška ir teks sugaišti gan nemažai laiko, norint ją sulietuvinti.

Įrankis leidžia pateikti informaciją apie kursą: pavadinimas, kurso kodas, savaičių skaičius (programa leidžia maksimaliai tik 26 savaites, bet galima paskui pasipildyti pačiam,

tik teks MS FrontPage programos pagalba prisikurti reikiamus puslapius pačiam, bei sukurti atitinkamas nuorodas.

## **Programos trūkumai:**

- Tai tik dalinai nemokamas įrankis. Galima sukurti tik šešis mokomuosius kursus, kiti – gana brangūs: kainos svyruoja nuo 77 iki 1100 JAV dolerių (žodis "tik" suprantamas kiek perkeltine prasme – juk kokybiškam kursui sukurti reikia daug laiko, pastangų, geros kūrėjų komandos ir pan. Vis tik mokyklai to per mažai – norinčių kurti mokytojų gali būti ir daugiau nei 6);
- Angliška aplinka;
- Veikia tik su MS FrontPage 2000. Esant aukštesnei MS FrontPage versijai programa "lūžta" paskutiniajame žingsnyje – progreso stadijoje ji nesugeba sukurti reikiamų failų; kita vertus, sukūrus kurso failus, juos redaguoti galima jau su bet kuria MS FrontPage versija.
- Šiek tiek nepatogumo sukelia per mažas savaičių skaičius: mokykliniame kurse, jei kalbame apie vieną savaitinę pamoką, tradiciškai reikėtų bent 32 savaičių (kitoms institucijoms gal tiek ir pakanka);
- Ne visas sritis įmanoma sulietuvinti;
- Nėra studentų registravimo, el. pašto (reikia naudoti dėstytojo asmeninį), savikontrolės ir kontrolinių testų kūrimo įrankių. Kitas dalykas – talpinant sukurtą kursą į serverį nepriima kai kurių aplankų ir bylų. Vadinasi, toms problemoms spręsti reikės integruoti papildomas priemones, programuoti, ieškoti neįkėlimo priežasčių (eiliniam mokytojui tai pernelyg sudėtinga, kad jis turėtų pakankamai motyvacijos užsiimti kurso kūrimu).

# **2.4.5 VMT ATutor**

Tai dar viena atvirojo kodo, nemokama virtualioji mokymosi aplinka. Originalią programos versiją galima rasti adresu www.atutor.ca, tuo tarpu testuojama ir lietuvinama versija yra adresu http://vma.emokykla.lt/atutor, lietuviškas aprašas http://www.mtp.smm.lt/dokumentai/InformacijaSvietimui/MetodinesRekomendacijos/200506 VMA.doc).

Ši VMA turi daugybę pliusų:

- Paprasta;
- Lietuviška vartotojo sąsaja;
- Galimos įvairios veiklos:
- o Elektroninis paštas asmeninėms žinutėms siųsti;
- o Diskusijų forumai vieši pasitarimai;
- o Konferencija (pasirinkus šį punktą automatiškai susiejama su Skype programa, įgalinančia bendrauti su kursą kuruojančiu mokytoju sinchroniškai balsu);
- o Baltoji lenta (šito punkto neturi originalioji versija);
- o Pokalbiai (Chat), įgalinantys bendrauti sinchroniškai;
- o Bendradarbiavimo įrankiai, turintys dar vieną diskusijų forumą, kalendorių, elektroninį paštą, failų saugyklą, dirbtuves ir pan.);
- o Testai ir apklausos;
- o Balsavimai;
- Pažangos ir progreso stebėjimas panaudojant įrankį "Mano veiksmų stebėjimas";
- Portfolio įrankis skirtas kaupti informacijai apie besimokantįjį;
- Mokomosios medžiagos išsaugojimo galimybė;
- Su mokymosi medžiaga susijusios nuorodos;
- Žodynas neaiškioms sąvokoms paaiškinti. Lengvai susiejamas su mokymosi medžiaga;
- Informacija apie pasikeitimus kurse, gautus asmeninius pranešimus ateina į elektroninį paštą.

### **Trūkumai:**

- Kai kurie likę programiniai trūkumai;
- Būtinybė turėti elektroninį paštą (kita vertus tai įgalina gauti perspėjimus apie pasikeitimą kurse tiesiai į elektroninį paštą).

Kaip matosi iš pateiktų virtualių terpių aprašų, vidurinėms mokykloms geriausiai tiktų VMT ATutor. Ji ir kainos, ir sudėtingumo, ir turimų funkcijų atžvilgiais palankiausia didelius krūvius turinčiam mokytojui bei mokykloms. Savo ruožtu, mokiniui bus nesudėtinga perprasti terpę – labai svarbu ir tai, kad naujos terpės analizavimas neužgožtų pagrindinio dalyko mokymosi.

## *2.5 Padėtis mokyklose*

### **2.5.1 Mokyklų kompiuterizavimo lygis**

Tam, kad taikant IKT ir virtualias mokymo terpes mokymo(-si) procesas būtų efektyvus, mokykloms būtina turėti pakankamai gerą kompiuterinę bazę. Iki 2003 metų pateikta statistika (http://ais.ipc.lt) toli gražu nedžiugino: 2002/2003 m.m. mokyklose spec. kompiuterinėse klasėse ir (arba) informatikos kabinetuose kompiuterių buvo 166, dalykų kabinetuose – 38, bibliotekose ir skaitykloje – 18, mokytojų kambariuose ir tik mokytojams skirtuose kabinetuose – 9, administracijos kabinetuose – 29, kitose mokyklų patalpose – 2 (iš viso – 262). 2003-2004 m.m. analogiškuose kabinetuose kompiuterių skaičius pasiskirstė taip: mokyklose spec. kompiuterinėse klasėse ir (arba) informatikos kabinetuose kompiuterių buvo 18052, dalykų kabinetuose – 2713, bibliotekose ir skaitykloje – 3398, mokytojų kambariuose ir tik mokytojams skirtuose kabinetuose – 1118, administracijos kabinetuose – 3973, kitose mokyklų patalpose – 1466 (iš viso – 30720). Kaip matosi iš pateiktų skaičių, per vienerius mokslo metus mokyklų kompiuterizavimo lygis sparčiai pakilo, tačiau vien tik kompiuterių skaičius nelemia sėkmingo jų taikymo. Dar vienas svarbus faktorius čia yra tas, kad apie trečdalis kompiuterių yra tokių, kurie turi procesorius, lėtesnius nei 300 MHz. Jei palygintume kompiuterių, prijungtų prie interneto ir intraneto, skaičius, tai čia statistika tokia: 2002/2003 m.m. statistika nepateikta, 2003-2004 m.m. kompiuterių, prijungtų prie interneto, Lietuvoje buvo 21912 (71,33% visų kompiuterių), prie intraneto – 7449 (24,25% visų kompiuterių). Labiausiai kompiuterizuotos buvo vidurinės mokyklos ir gimnazijos, mažiausiai – pradinės mokyklos bei mokyklos – darželiai: vienai gimnazijai tektų 47 kompiuteriai, vidurinei – 29,8 kompiuterio, o pradinei mokyklai – 12,1 kompiuterio. Dažniausiai kompiuteriai naudojami 9-12 klasių (gimnazijos 1-4 klasių) mokiniams mokyti, rečiausiai – 1-4 klasių mokiniams mokyti.

Šioje srityje reikia nuolat atlikti tyrimus, rasti pagrindines mokyklų kompiuterizavimo problemas, ieškoti būdų, kaip spręsti jas. Pavyzdžiui, problemų sprendimo vieną iš būdų siūlo "Microsoft" kompanija, siūlydama programą "Mokytojai – novatoriai" ir aktyviausias mokyklas apdovanodama multimedija projektoriais, kompiuteriais, interaktyviomis lentomis, teikdama programinės įrangos legalizavimą. Mokyklų kompiuterizacija ir aktyvinimu rūpinasi dr. Kazicko fondas, siūlydamas paramos Lietuvos švietimui programą bei pastaruoju metu vykstantį Lietuvos bendrojo lavinimo mokyklų projekto "Informacinių ir komunikacinių technologijų taikymo 7-8 -ųjų klasių ugdymo procese proveržis" konkursą. Visų šių konkursų nugalėtojos – mokyklos taip pat gauna multimedija aparatūrą, nešiojamuosius bei stalinius

kompiuterius. Svarbios ir valstybinės mokyklų kompiuterizavimo programos (http://www.itc.smm.lt/21z/apie/skelbiami\_dok/IKT%20diegimo%20strategija%20ir%20prog rama%202005-2007m..doc).

Tai tik dalis siūlomų konkursų, projektų įgyti kompiuterinei aparatūrai. Visa kita lemia jau mokyklų vadovybės požiūris į kompiuterizaciją, aktyvumas, noras tobulėti, modernizuoti ugdymo procesą.

## **2.5.2 Mokytojų kompiuterinio raštingumo kvalifikacija, galimybės ją kelti**

Mokytojai – tai tie žmonės, kurie organizuoja mokymo(-si) procesą, padeda mokiniui mokytis, nukreipia reikiama linkme. Tam, kad mokymo ir mokymosi procesas būtų kuo efektyvesnis ir kuo kokybiškesnis, svarbi tinkama mokytojų kvalifikacija, geri darbo kompiuteriu įgūdžiai, metodinių, kaip taikyti IKT pamokose, turėjimas. Pagal Kompetencijos ugdymo centro (KUC) pateiktą statistiką 2001 m. rugsėjį - lapkritį mokėsi beveik 4350 pedagogų iš 52 Lietuvos savivaldybių, 2002 m. gegužę - liepą daugiau kaip 1620 pedagogų iš 49 Lietuvos savivaldybių, o 2003 m. rudenį – daugiau nei 4200 pedagogų 54 šalies savivaldybėse. 9–12 klasių mokytojai mokėsi pagal Kompetencijos ugdymo centro programą. Buvo mokoma naudotis "Microsoft" programine įranga, rengti tekstinę ir vaizdinę kursų medžiagą, naudotis pagrindinėmis interneto ir elektroninio pašto paslaugomis. Be to, kursų metu dalyviai gavo po iliustruotą knygą mokytis savarankiškai, o įgytas žinias galėjo pasitikrinti atlikdami KUC specialiai parengtus testus. (šaltinis – http://www.kuc.lt/article.asp?id=115, cituota 2006-05-14). Specialius nuotolinio mokymo kursus "Informacinių technologijų naudojimo edukologiniai aspektai", kuriuos rengė Švietimo informacinių technologijų centras, 2002 metų pavasarį baigė apie 80 Lietuvos mokytojų, 2002 rudenį – apie 1000, 2003 pavasarį – dar apie 2000 Lietuvos bendrojo lavinimo mokyklų mokytojų.

Pagrindinis tokių mokymų trūkumas, kaip įvardija patys mokytojai,- yra tas, kad kursai trunka labai trumpai ir nespėjama susidaryti tinkamų darbo kompiuteriu, metodikos įgūdžių. Palikti vieni, mokytojai nesiryžta imtis darbų prie kompiuterio, o laikui bėgant įgyti kad ir menki darbo kompiuteriu įgūdžiai silpnėja, tad savaime suprantama, kad stipriai sumažėja ir teikiamų kursų vertė ir prasmė.

# **2.6 Išvados**

- 1. Nuotolinio mokymosi apraiškų vidurinėse mokyklose dar labai nedaug. Yra pavienių aktyvistų, skatinančių procesą, tačiau šioje srityje būtina plėsti rinką ir pasiūlą.
- 2. Įvertinus kelių virtualių mokymosi terpių privalumus ir trūkumus, mokykloms tinkamiausia mokymosi aplinka – ATutor. Tai ir paprasčiausia, ir lietuviška, ir pakankamai neperkrauta nereikalingais įrankiais VMT.
- 3. Viena iš pagrindinių problemų, diegiant nuotolinį mokymą(-si), IKT mokyme ir mokymesi – pakankamai žemas mokytojų kompiuterinio raštingumo lygis. Svarbu kursus padaryti prieinamus, suteikti mokytojams laiko ir galimybių išsiugdyti gerus darbo kompiuteriu įgūdžius.

# **3 Tiriamoji dalis. Techniniai ir kompetenciniai reikalavimai nuotoliniam mokymui vidurinėse mokyklose.**

## **3.1 Minimalūs reikalavimai kuriamai VMA**

Minimalūs reikalavimai, kurių reikia, kad būtų galima sėkmingai pritaikyti virtualią klasę, sukurtą WebCT, EasyT2000, Microsoft Class Server ar analogiška terpe:

Geri mokytojų, mokinių darbo kompiuteriu įgūdžiai;

 Mokytojams privalu turėti aiškią virtualios aplinkos panaudojimo struktūrą, tikslus, uždavinius, gebėti administruoti VMA bei ją kurti (ar pačiai mokyklai turėti etatinį darbuotoją, atsakingą už VMA);

 Mokytojas privalo turėti IKT, virtualiųjų terpių naudojimo mokymosi procese metodikos žinių;

 Sugebėti gerai orientuotis VMA ir sugebėti išmokyti vaikus, kaip elgtis joje;

 Geras prieinamumas prie IKT (iš pradžių mokykloje, vėliau – ir už mokyklos ribų, popamokiniu metu);

- $\Box$  Bent vidutiniška mokinių mokymosi motyvacija;
- Reikalavimai kompiuterinei technikai:
	- Kompiuteriai turi būti prijungti prie interneto, kurio greitis bent 128 Mbit/s;
	- Kompiuterio RAM bent 128 Mb;
	- Jei VMA kuriama intraneto ekstraneto pagrindu, visi kompiuteriai privalo būti sujungti į vietinį tinklą.

## **3.2 Situacija mokyklose 2003 m.**

Siekiant išsiaiškinti mokyklų kompiuterizavimo lygį, mokinių bei mokytojų kvalifikaciją, taikant IKT bei virtualiąsias terpes mokymosi procese, 2004 pavasarį buvo atlikta Panevėžio "Vyturio" vidurinės mokyklos, Vysk. K. Paltaroko, Profesinio rengimo centro mokytojų bei mokinių apklausa. Tam, kad būtų išsiaiškinta, kiek pakito situacija bei, ar ji yra panaši kituose Aukštaitijos regionuose, 2004-2005 m.m. rudenį apklausa pakartota Panevėžio "Vyturio" vidurinėje mokykloje ir papildomai apklausti Radviliškio rajono

Labučių pagrindinės mokyklos, Pakruojo "Žemynos" pagrindinės, Pakruojo rajono Žeimelio vidurinės mokyklos mokiniai ir mokytojai. Rezultatai, gauti pavasarį ir rudenį, iš dalies skiriasi. Apsiribota tik šiuo regionu dėl laiko ir finansų stokos.

### **Imčių ypatumai**

Kadangi tyrimas apima tiek mokytojus, tiek mokinius, tai buvo sudaromos atitinkamos nesusijusios imtys.

**Mokinių imtys. Tyrimo** tikslas – išsiaiškinti pasirengimo naudoti IKT pamokose lygį. Mokinių imtys buvo suformuotos iš įvairių vidurinių bei pagrindinių mokyklų. Kadangi darbo apimtis ribota ir laikas tyrimui atlikti gana trumpas, tai ir apklausta tik po 50 9-12 klasių mokinių (iš viso – 350 respondentų). Šio amžiaus – 16-19 metų - mokiniai jau yra gana brandaus amžiaus ir gali tinkamai argumentuotai atsakyti į klausimus. Mokiniai parinkti atsitiktinai – tą dieną dalyvavę pamokose. Kadangi iš mokyklų parinkta po nedaug mokinių, atskiroms mokykloms analizė netaikoma, o pateikiama tik bendra mokyklų analizė.

**Mokytojų imtys.** Mokytojų imtys sudarytos iš tų pačių mokyklų. Apklausta 70 mokytojų. Tyrimo tikslas – išsiaiškinti nuomonę apie IKT taikymą pamokose ir pasirengimo taikyti IKT lygį.

## **Atskirų didaktinio proceso dalių tyrimo rezultatai**

Mokinių diagramose mėlynasis stulpelis reikš 9 klasių mokinius, raudonasis – 10 klasių, geltonasis – 11 klasių, ir atitinkamai žydrasis – 12 klasių mokinių atsakymus. Prie kiekvieno klausimo analizės pateikiama skaičiais pažymėtų serijų prasmė. Anketos pateikiamos 1 ir 2 prieduose.

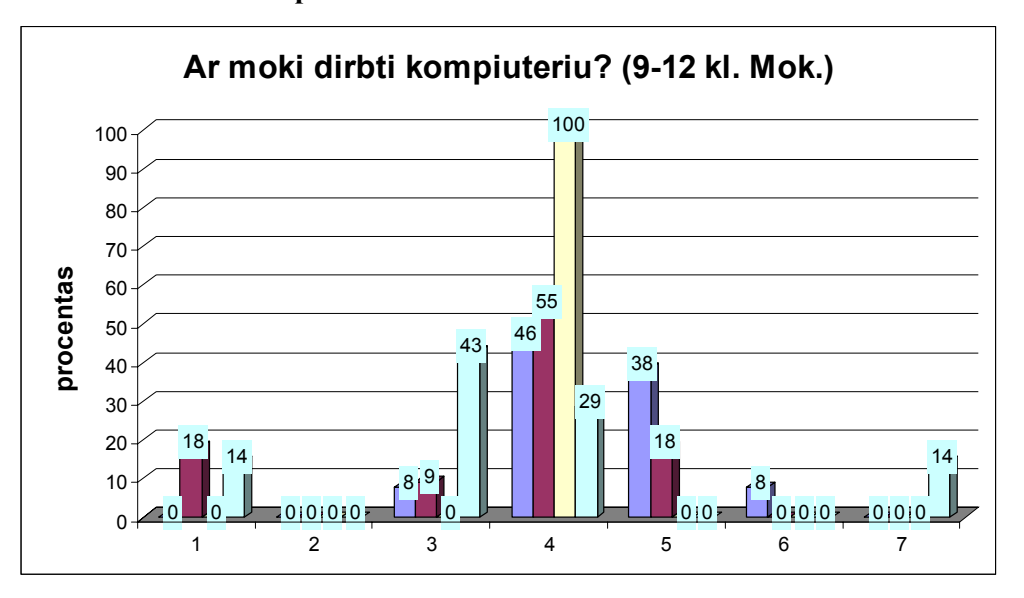

#### **Ar mokate dirbti kompiuteriu?**

**Pav. Nr. 1** Mokinių pasirengimas dirbti kompiuteriu

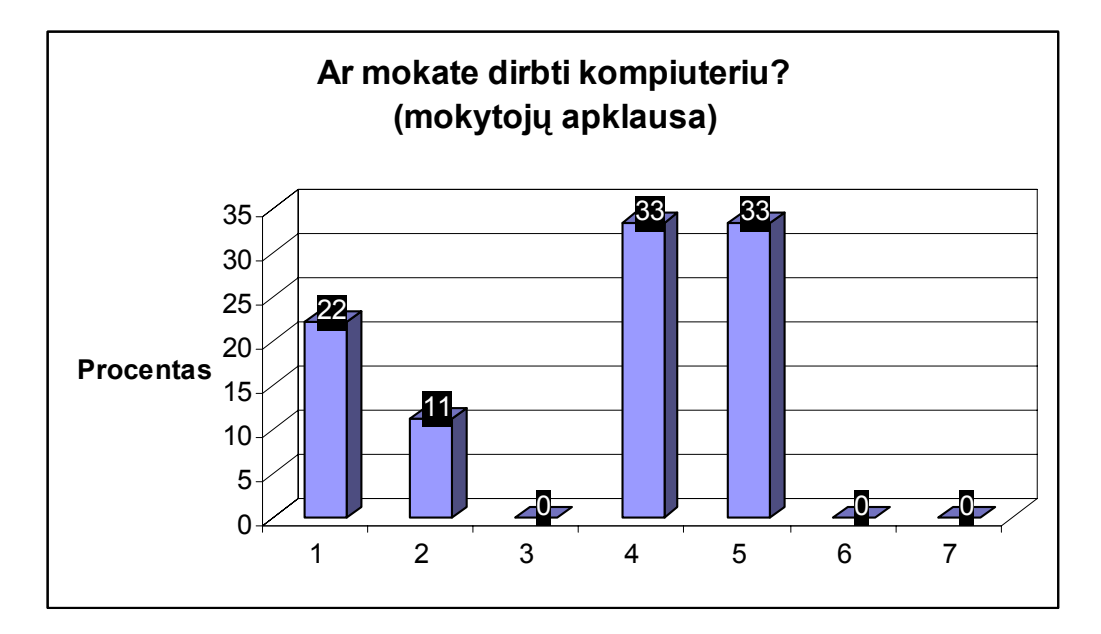

**Pav. Nr. 2** Mokytojų pasirengimas dirbti kompiuteriu

Čia skaičiai 1-7 reiškia pasirinktus atsakymo variantus:

1. Esu išlaikęs(-iusi) ECDL standarto modulius ir turiu ECDL standarto pažymėjimą;

2. Esu išlaikęs(-iusi) ECDL standarto 4 modulius ir turiu ECDL standarto pradmenų pažymėjimą;

- 3. Taip, turiu labai gerus darbo kompiuteriu įgūdžius;
- 4. Taip, pakankamai gerai. Pagrindines žinias ir įgūdžius turiu;.
- 5. Silpnai. Dirbant kompiuteriu nuolatos reikalinga pagalba;
- 6. Nemoku;
- 7. Kita (įrašykite)

Kaip matosi iš diagramų, mokinių pasirengimo lygis yra tik vidutiniškas (4 atsakymų kategorija). Netgi 11 klasės mokiniai, kuriems informacinės technologijos dėstomos jau treti metai, savo pasirengimo lygį vertina tik vidutiniškai (100% atsakiusiųjų). Mokytojų situacija analogiška – 33% manančių, jog moka dirbti vidutiniškai arba netgi silpnai. 22% atsakiusiųjų, jog turi ECDL standarto pažymėjimą – jauni, 3-5 metus dirbantys mokykloje pedagogai.

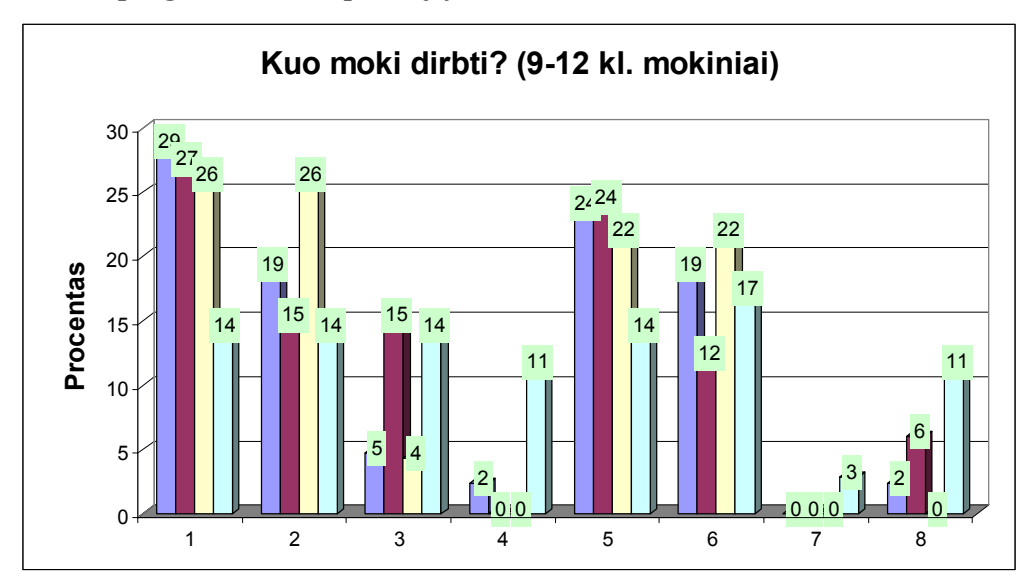

**Kokiomis programomis ir operacijų sistemomis mokate dirbti?** 

**Pav. Nr. 3** Mokinių atsakymai apie tai, kokiomis programomis dirba

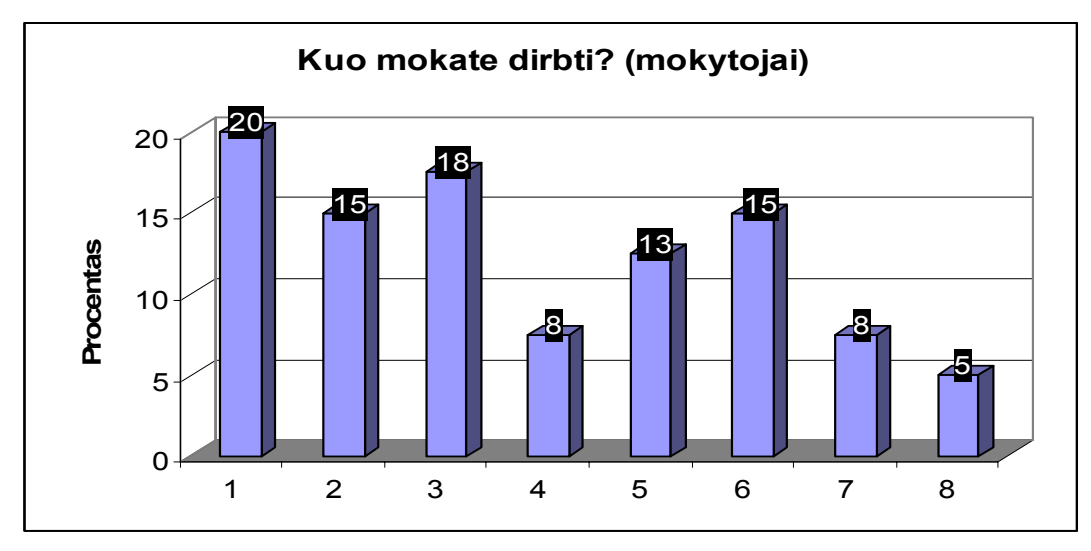

**Pav. Nr. 4** Mokytojų atsakymai apie tai, kokiomis programomis dirba

- 1. MS Word;
- 2. MS Excel;
- 3. MS PowerPoint;
- 4. MS Access;
- 5. Internet Explorer;
- 6. Windows;
- 7. WebCT (ar panašia; įrašykite, kokia);
- 8. Kita **Kulta** Kulta Kulta Kulta Kulta Kulta Kulta Kulta Kulta Kulta Kulta Kulta Kulta Kulta Kulta Kulta Kulta Kulta Kulta Kulta Kulta Kulta Kulta Kulta Kulta Kulta Kulta Kulta Kulta Kulta Kulta Kulta Kulta Kulta Kulta Ku

Analizė rodo, kad, tiek mokytojai, tiek mokiniai labiausiai moka dirbti programomis MS Word, MS Excel, Internet Explorer, operacijų sistema MS Windows. Mokymo aplinka

WebCT (ar panašia į ją, kaip įvardino kai kurie pedagogai,- FirstClass, kuria naudojantis jiems teko tik mokytis, bet ne patiems organizuoti mokymosi procesą), labai tinkančia organizuoti savarankiškam darbui, moka dirbti vos 3% dvyliktokų, ir vos 8% mokytojų. Beje, atsakant į šį klausimą, jau atsirado ir tam tikrų prieštaravimų: į prieš tai buvusį klausimą apie pasirengimą dirbti kompiuteriu keli dešimtokai atsakė, jog turi ECDL standarto 7 modulių pažymėjimą, tačiau atsakydami į šį klausimą, nepažymėjo, jog moka dirbti MS Windows, MS Excel. Pilnas ECDL standartas reikalauja išmanyti bendrąsias IT sąvokas, darbo kompiuteriu principus, mokėti dirbti MS Windows, Ms PowerPoint, MS Excel, MS Access, Internet Explorer.

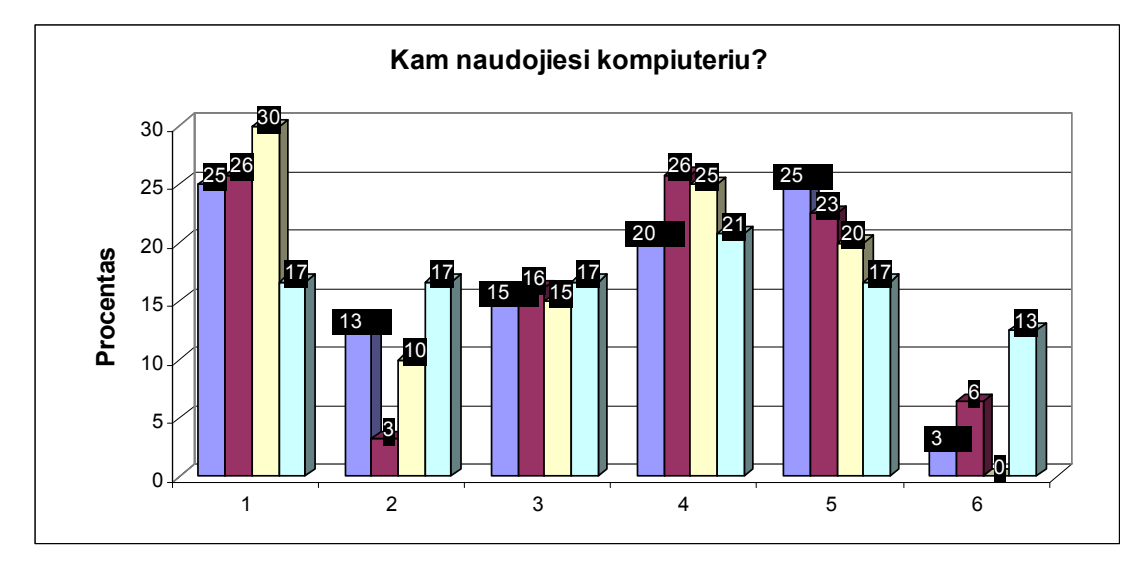

**Kam (kokiems darbams atlikti) dažniausiai naudojiesi kompiuteriu?** 

**Pav. Nr. 5** Mokinių atsakymai apie tai, kam naudoja IKT

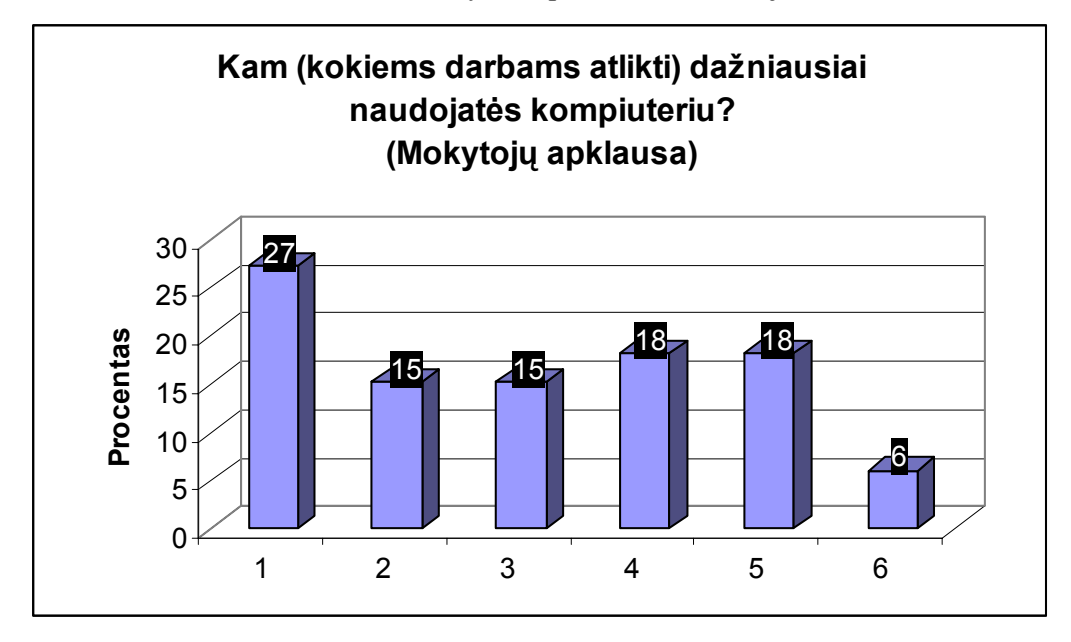

**Pav. Nr. 6** Mokytojų atsakymai apie tai, kam naudoja IKT

- 1. Pasirengimui pamokoms (užduočių, teorijos spausdinimas ir pan.);
- 2. Kompiuterinių testų parengimui (atlikimui);
- 3. Didaktinės medžiagos organizavimui (peržiūrai);
- 4. Elektroniniam paštui pasitikrinti;
- 5. Informacijos paieškai Internete;
- 6. Pramogoms (žaidimams ir pan.);
- 7. Kita

Akivaizdu, jog galima teigti, kad mokiniai daugiausiai naudojasi kompiuteriu tam, kad pasirengtų pamokoms, ieško informacijos internete bei **nemažą dalį užima pramogos** (žaidimai, pokalbių svetainės...). Tuo tarpu mokytojai teigė daugiausia besirengiantys pamokoms, ieškantys informacijos internete. Deja, kompiuterinių testų kūrimui bei didaktinės medžiagos kūrimui dėmesio skirta mažai. To priežastis galbūt paaiškins anketos atsakymai į klausimą, kodėl mažai naudojamasi IKT testų kūrimui (mokytojų anketa).

## **Kokia Jūsų nuomonė apie kompiuterio naudojimą pamokose?**

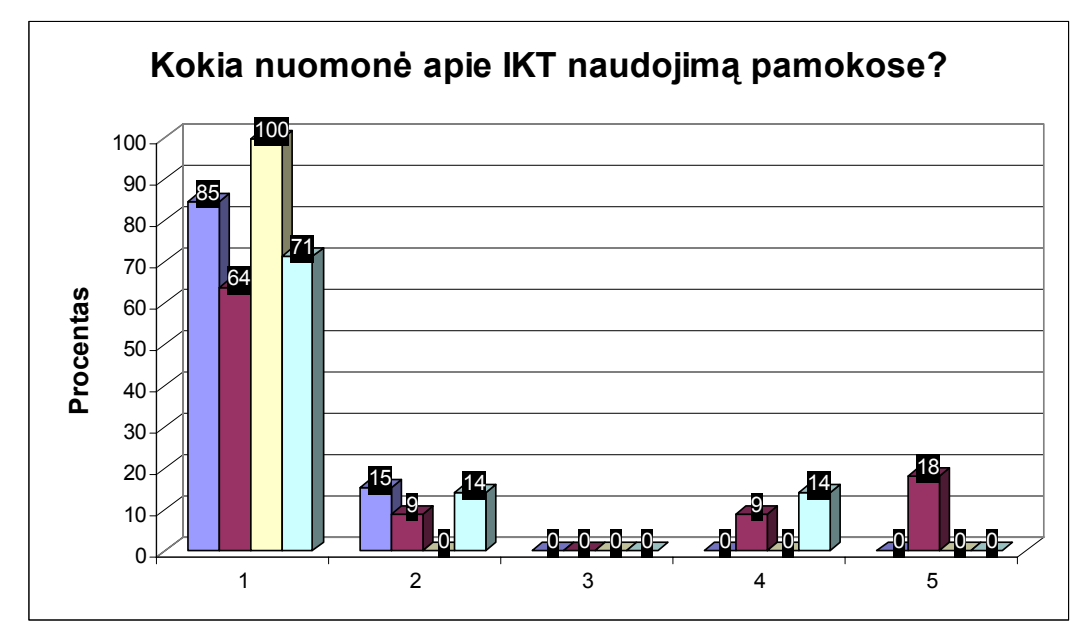

**Pav. Nr. 7** Mokinių atsakymai apie IKT naudą pamokoje
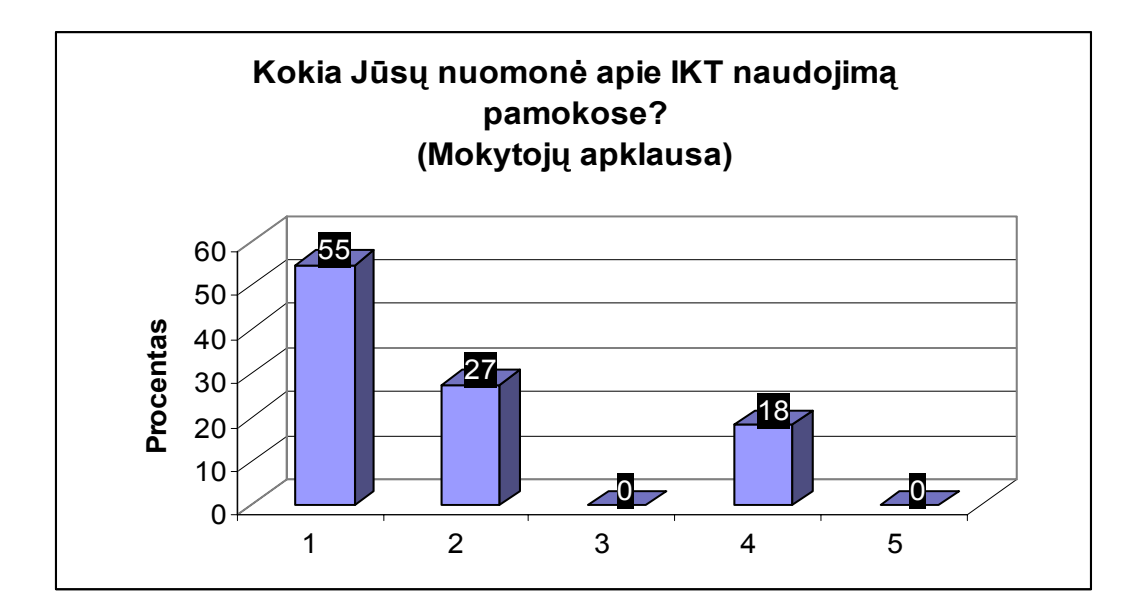

**Pav. Nr. 8** Mokytojų atsakymai apie IKT naudą pamokoje

- 1. Žiūriu į tai pozityviai puiki priemonė efektyvinti ugdymo procesą;
- 2. Nei labai gera, nei labai bloga. Kartais galima taikyti;
- 3. Skeptiška. Neverta gaišti laiko;
- 4. Negaliu atsakyti neturėjau galimybės išbandyti;
- $5.$  Kita

Kad kompiuteris pamokoje – puiki priemonė efektyvinti ugdymo procesą, atsakė dauguma moksleivių. Skeptikų ar teigiančių, jog tokių pamokų visai nebuvo, čia yra mažuma. Tuo tarpu gana nemažai mokytojų teigia, kad kartais galima taikyti ir skaudus atvejis – 18% mokytojų teigia, jog absoliučiai neturėjo galimybės išbandyti kompiuterines pamokas. Tik 55% mokytojų pozityvios nuomonės apie IKT taikymą pamokose.

**Kaip kompiuteris gerina ugdymo procesą?** 

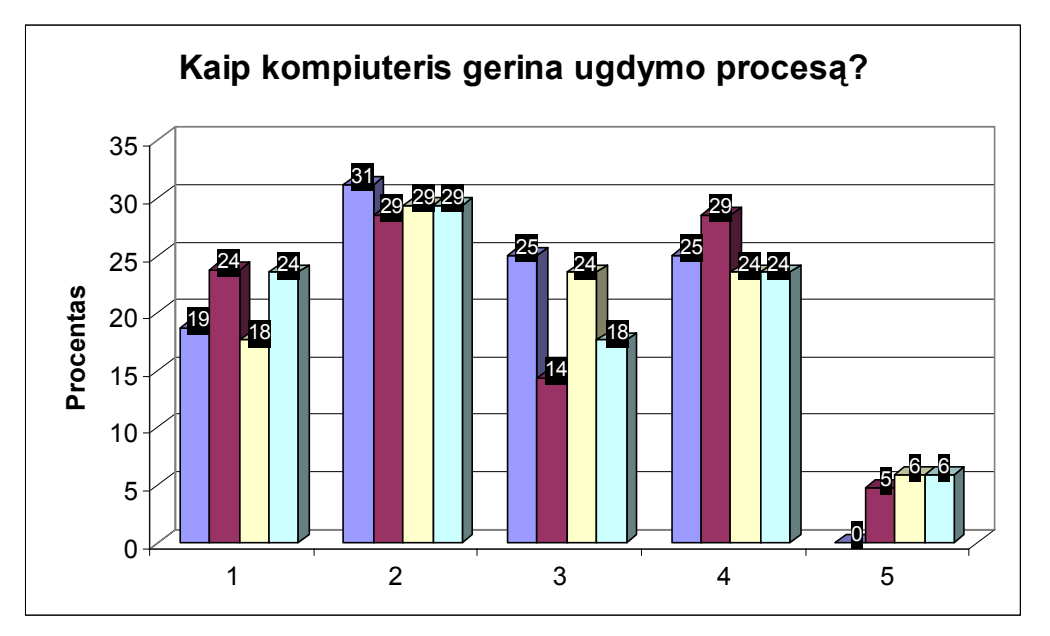

**Pav. Nr. 9** Mokinių atsakymai apie IKT ugdymo procese gerinimą

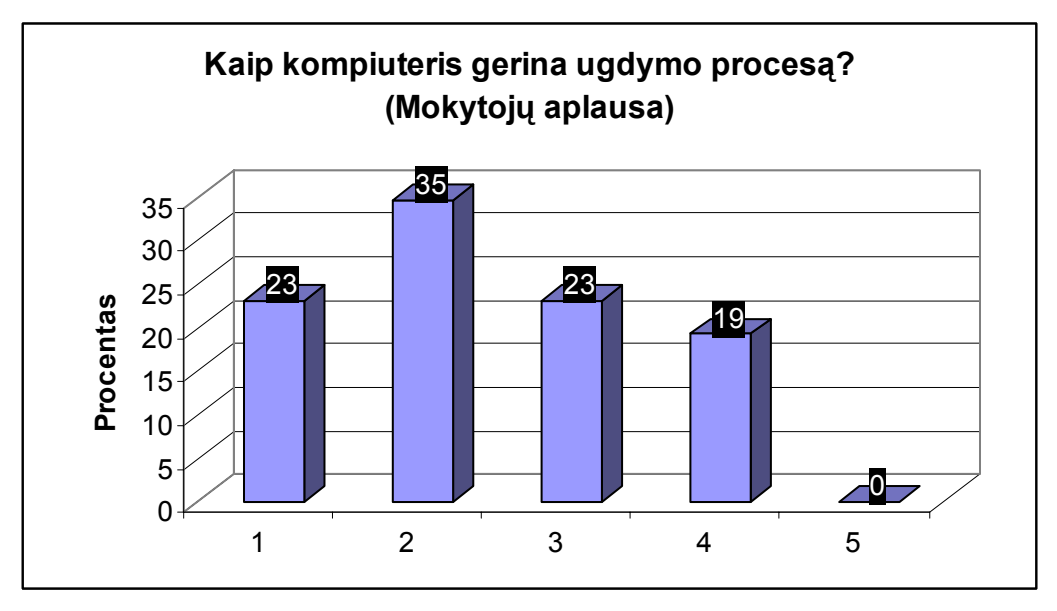

**Pav. Nr. 10** Mokytojų atsakymai apie IKT ugdymo procese gerinimą

- 1. Kelia moksleivio mokymosi motyvaciją;
- 2. Galima efektyviau ir vaizdžiau pateikti medžiagą;
- 3. Pagreitina mokymą ir mokymąsi;

4. Kompiuterio pagalba galima sukurti ir pateikti vaizdinę medžiagą, kurią sunku, per brangu ar neįmanoma parodyti tikrovėje (pvz., observatorija internete, kai kurios pavojingos cheminės operacijos ir pan.);

5. Kita \_\_\_\_\_\_\_\_\_\_\_\_\_\_\_\_\_\_\_\_\_\_\_\_\_\_\_\_\_\_\_\_\_\_\_\_\_\_\_\_\_\_\_\_\_\_\_\_\_\_\_\_\_

Mokiniams kompiuteris pamokoje – tai ir motyvacijos kėlimas, ir efektyvumo bei vaizdumo suteikianti mokymo priemonė, ir mokymosi proceso greitintojas, ir brangių ir pavojingų modelių kūrimas. Mokytojai IKT daugiausia įsivaizduoja kaip vaizdumo priemonę, apie kitas galimybes jie tik bandė spėti.

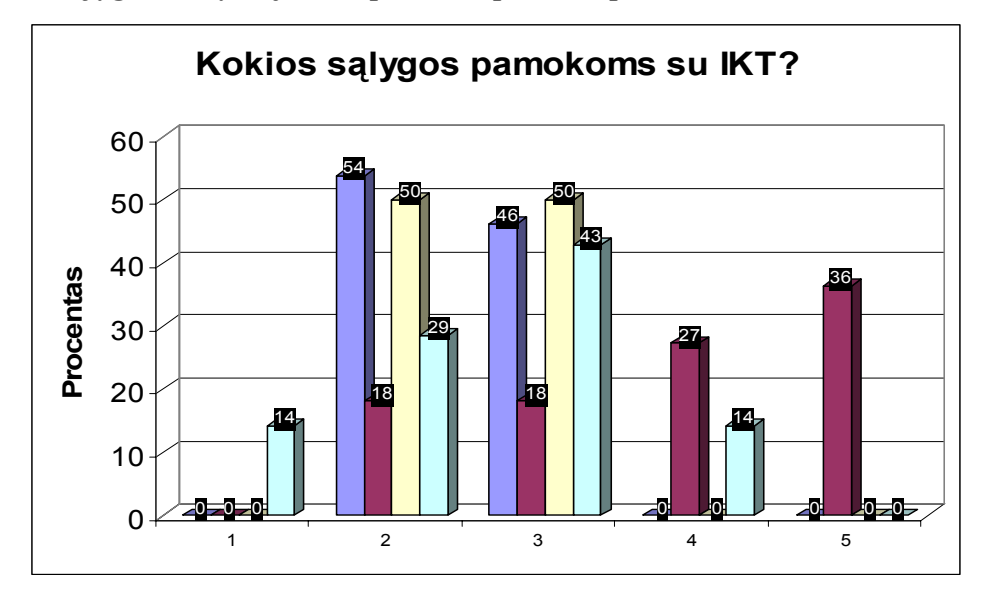

**Kokios sąlygos mokykloje vesti pamokas prie kompiuterio?** 

**Pav. Nr. 11** Mokinių atsakymai apie sąlygas darbui su IKT

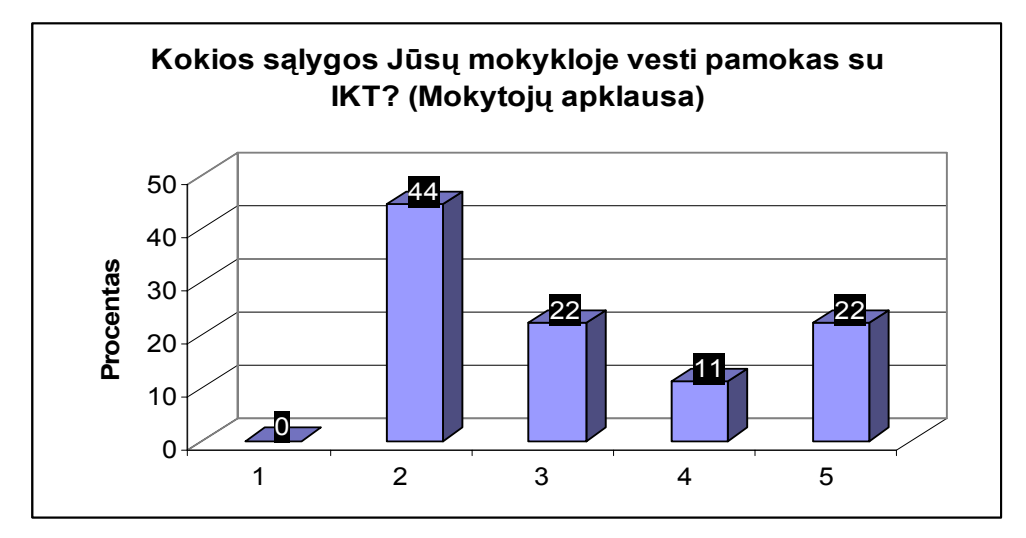

**Pav. Nr. 12** Mokytojų atsakymai apie sąlygas darbui su IKT

1. Puikios – bet kada galiu vesti tokias pamokas;

2. Gana geros – bent kartą per savaitę ar dvi galiu vesti jas;

3. Prastos – problematiška patekti į kompiuterių klasę;

4. Sunkios – mokykla neturi pakankamai kompiuterių; turima technika neatitinka reikalavimų;

 $5.$  Kita  $\overline{\phantom{a}}$ 

Šių diagramų išvados skaudžios: puikių sąlygų vesti pamokas su IKT nėra niekur. Daug kur jos tik gana geros ar netgi prastos, be to, turima technika neatitinka reikalavimų (sena, lėta).

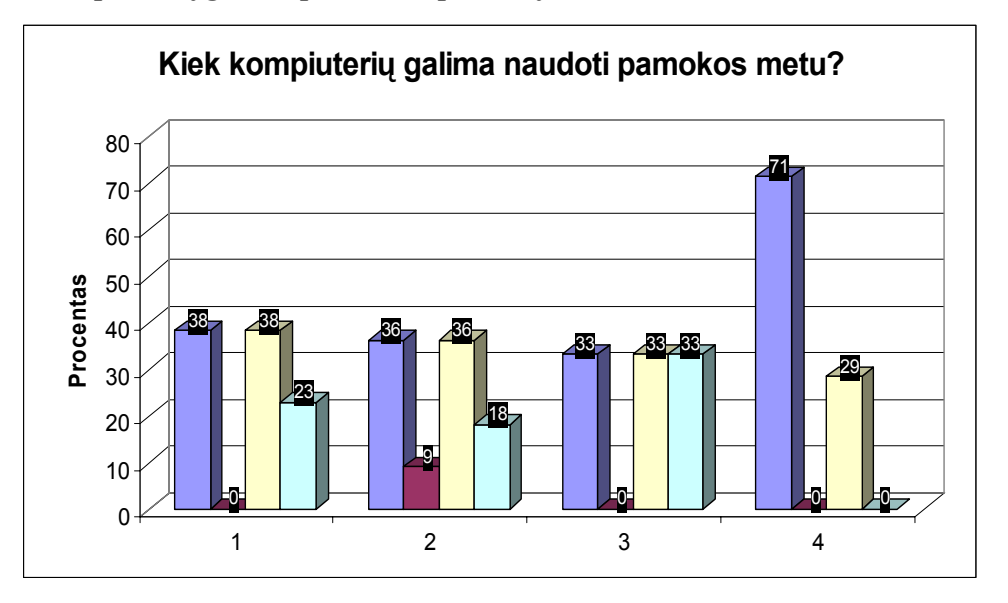

**Kiek kompiuterių galima panaudoti pamokų metu?** 

**Pav. Nr. 13** Mokinių atsakymai apie kompiuterių skaičių pamokai su IKT

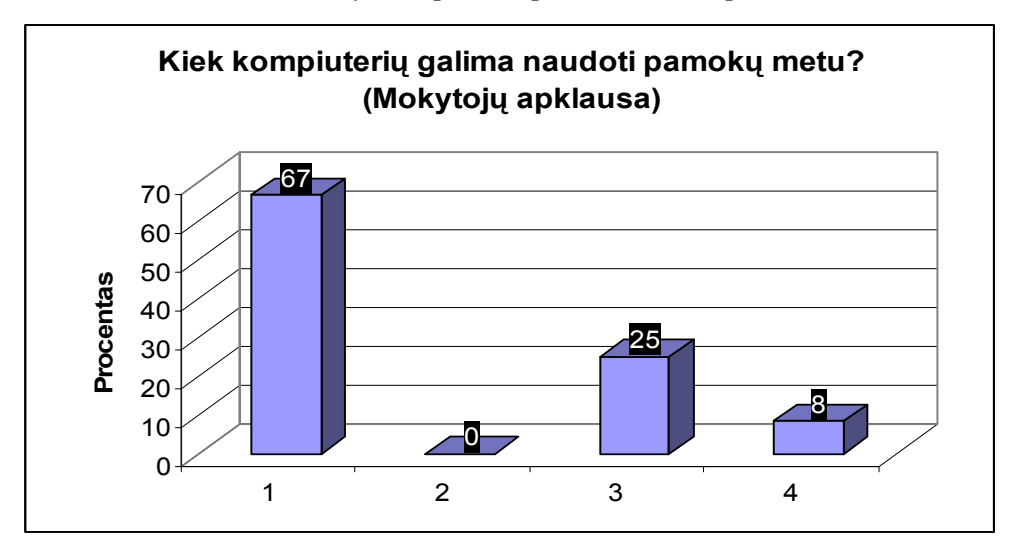

**Pav. Nr. 14** Mokytojų atsakymai apie kompiuterių skaičių pamokai su IKT

1. Paprastai kompiuterinių pamokų metu moksleiviai sėdi bent po du prie vieno kompiuterio (t.y., naudojamės mokyklos kompiuterių klase);

- 2. Moksleiviai turi po 4-5 sėdėti prie vieno kompiuterio;
- 3. Pamokoje galiu naudoti tik vieną kompiuterį (su/be multimedia projektoriumi);
- $4.$  Kita

Pažvelgus į mokinių atsakymus, galima manyti, kad sąlygos gana įvairios (dominuojančio varianto nėra). Čia netgi atsirado originalus, pačių mokinių įrašytas variantas,

jog "pamokos metu kiekvienas turi po atskirą kompiuterį". Tokių atsakymų procentas nėra aukštas, tačiau jis ir nėra patikimas kaip informacijos pateikimo priemonė, todėl pateikiamas tik analizei. Mokytojai teigia, kad dažniausiai naudotųsi kompiuterių klase (1-2 mokiniai prie kompiuterio). Kompiuterio su multimedia projektoriumi mokyklos arba neturi, arba mokytojai bijo taikyti jį dėl įgūdžių stokos.

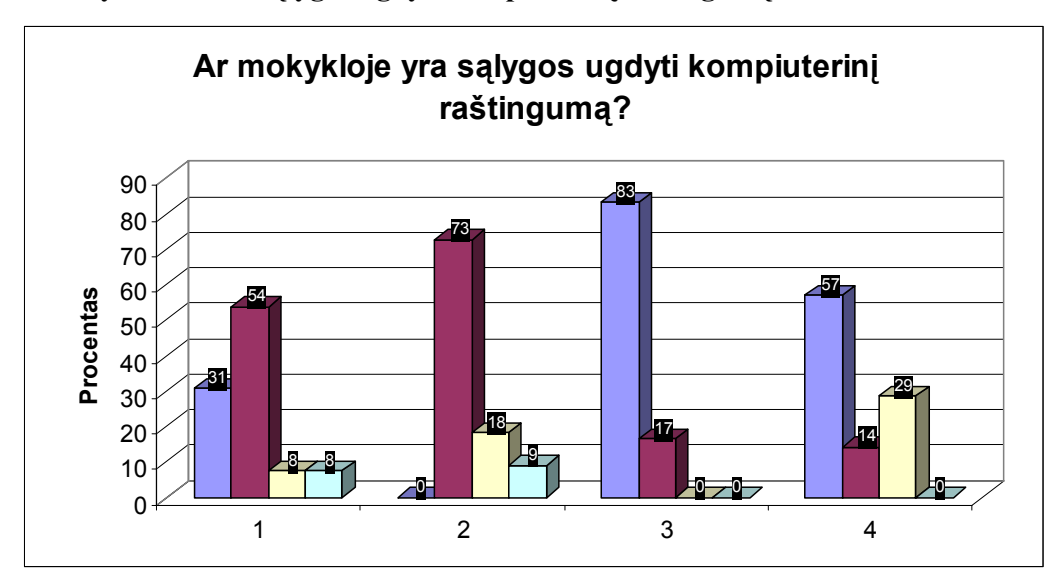

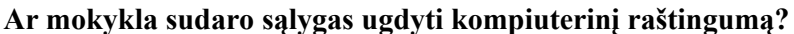

**Pav. Nr. 15** Mokinių atsakymai apie kompiuterinio raštingumo ugdymo sąlygas mokykloje

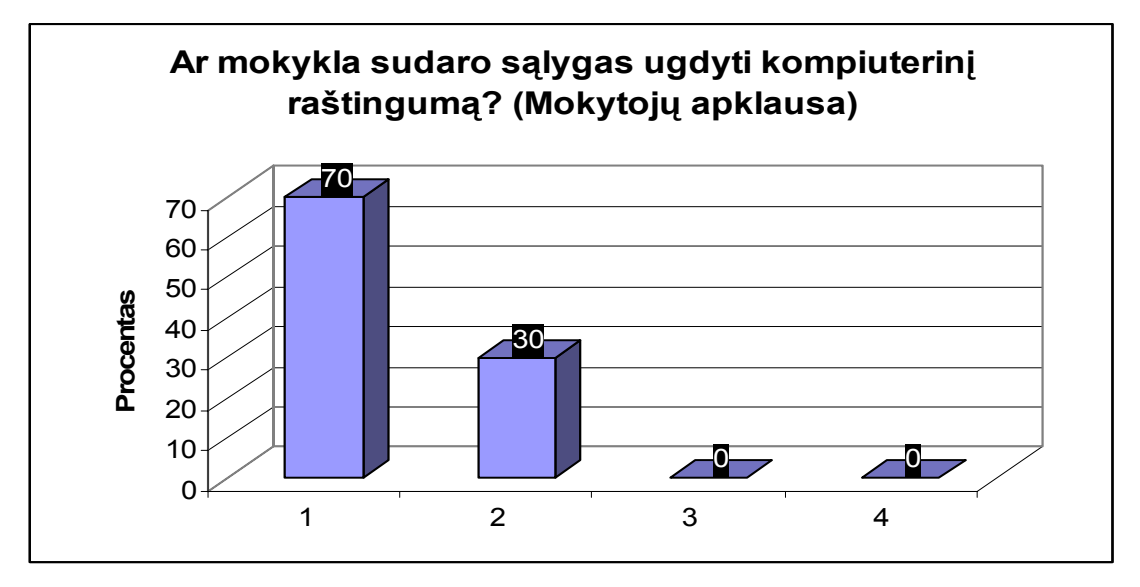

**Pav. Nr. 16** Mokytojų atsakymai apie kompiuterinio raštingumo ugdymo sąlygas mokykloje

- 1. Taip, nuolatos rengiami kompiuterinio raštingumo kursai;
- 2. Iš dalies mokykloje yra specialistas, kuris gali kartais pakonsultuoti;
- 3. Ne.
- $4.$  Kita  $\blacksquare$

Išanalizavus mokinių anketas, galima pastebėti kai kurių labai ryškių ekstremumų: 73% dešimtokų mano, jog tik iš dalies galima ugdyti kompiuterinį raštingumą, net 83% devintokų – jog mokykloje nesudaro sąlygų jį ugdyti visai, pasirinkusieji ketvirtą atsakymo variantą peikė mokyklos techninę kompiuterinę bazę. Mokytojai mano, jog sąlygos ugdytis kompiuterinį raštingumą geros (70%), bet gana nemažoje dalyje mokyklų (30%) jis realizuojamas tik iš dalies.

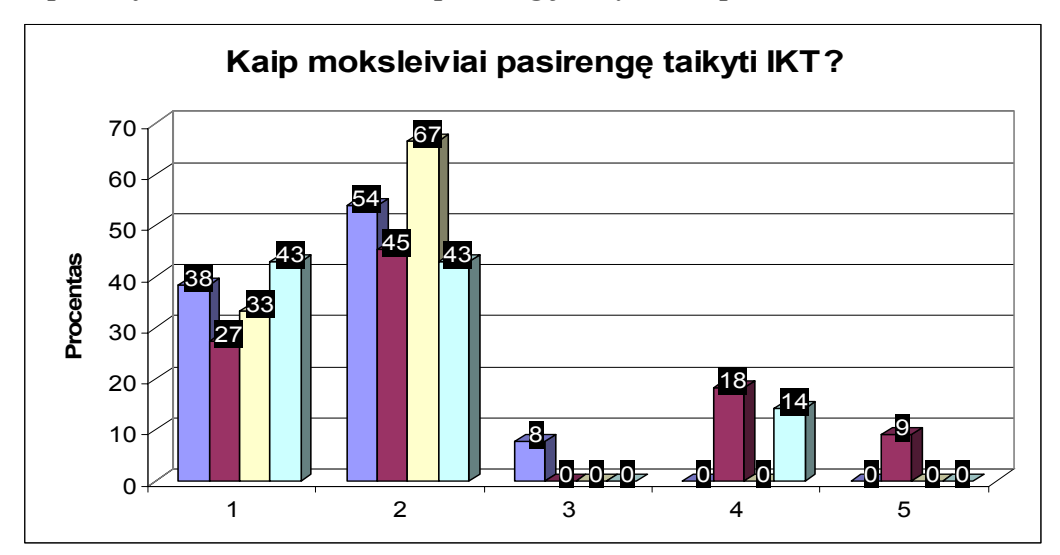

**Kaip, Jūsų nuomone, moksleiviai pasirengę taikyti IKT pamokose?** 

**Pav. Nr. 17** Mokinių atsakymai apie pasirengimą taikyti IKT pamokose

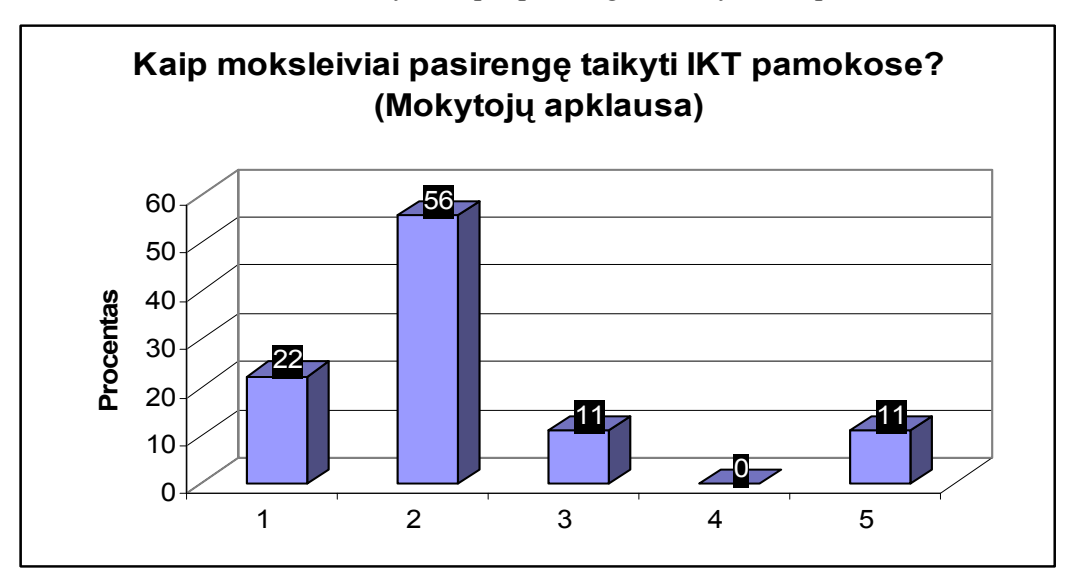

**Pav. Nr. 18** Mokytojų atsakymai apie pasirengimą taikyti IKT pamokose

1. Labai gerai. Dauguma jų turi asmeninius kompiuterius namuose ir yra gerai įvaldę IKT;

- 2. Vidutiniškai. Tenka juos daug konsultuoti.
- 3. Silpnai. Įgūdžiai menki;
- 4. Nepasirengę;
- 5. Kita \_\_\_\_\_\_\_\_\_\_\_\_\_\_\_\_\_\_\_\_\_\_\_\_\_\_\_\_\_\_\_\_\_\_\_\_\_\_\_\_\_\_\_\_\_\_\_\_\_\_\_\_\_\_\_\_\_\_\_\_\_.

Mokiniai vieni apie kitus yra gana geros nuomonės – apie trečdalį jų mano, kad draugai pasirengę labai gerai ir kaip to rodiklį bando nurodyti tai, kad jie turi asmeninį kompiuterį namuose. Tuo tarpu mokytojai kategoriški - net 56% mokytojų teigia, kad mokiniai tik vidutiniškai pasirengę, tenka juos daug mokyti, net 11% mano, kad nepasirengę, 11% mano, jog mokiniai moka tik tai, kas yra įdomu jiems patiems (kompiuteris – žaidimų, pramogų priemonė).

### **Ar taikomos IKT pamokose?**

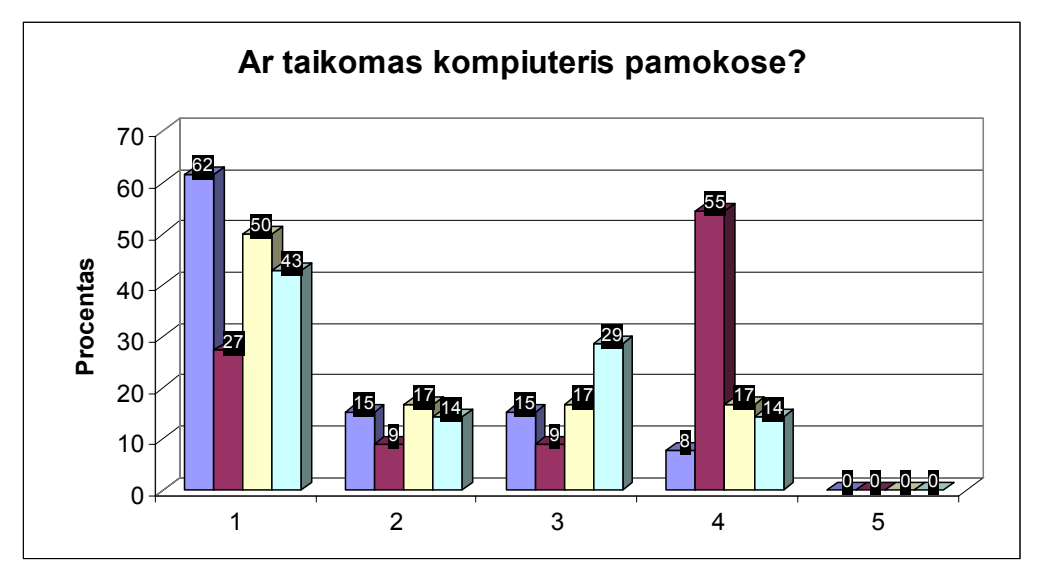

**Pav. Nr. 19** Mokinių atsakymai apie IKT taikymą pamokose

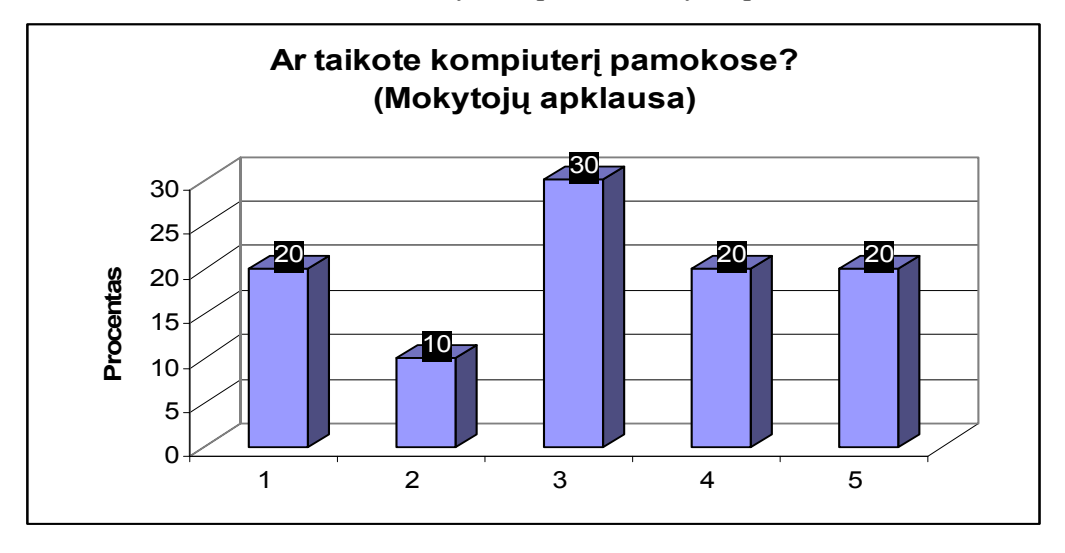

**Pav. Nr. 20** Mokytojų atsakymai apie IKT taikymą pamokose

- 1. Taip, labai dažnai (bent 1 kartą per savaitę);
- 2. Taip (1-2 kartus per mėnesį);
- 3. Taip (1 kartą per pusmetį, trimestrą);
- 4. Netaikau;
- 5. Kita \_\_\_\_\_\_\_\_\_\_\_\_\_\_\_\_\_\_\_\_\_\_\_\_\_\_\_\_\_\_\_\_\_\_\_\_\_\_\_\_\_\_\_\_\_\_\_\_\_\_\_\_\_\_\_\_\_\_\_\_\_.

Kompiuteris pamokose taikomas gana dažnai – tai rodo mokinių apklausa. Dėmesį atkreipti verčia kategoriška dešimtokų nuomonė – 55% mano, kad pamokose kompiuteris visai netaikomas. 30% mokytojų sako, kad bent kartą per pusmetį, trimestrą jas taiko, 20% jų netaiko apskritai, 20% nurodo savo sąlygas (pagal poreikį, esamas programas ir pan.) 20% mokytojų, taikančių IKT pamokose – mokytojai, dėstantys ne tik matematiką, bet ir informacines technologijas.

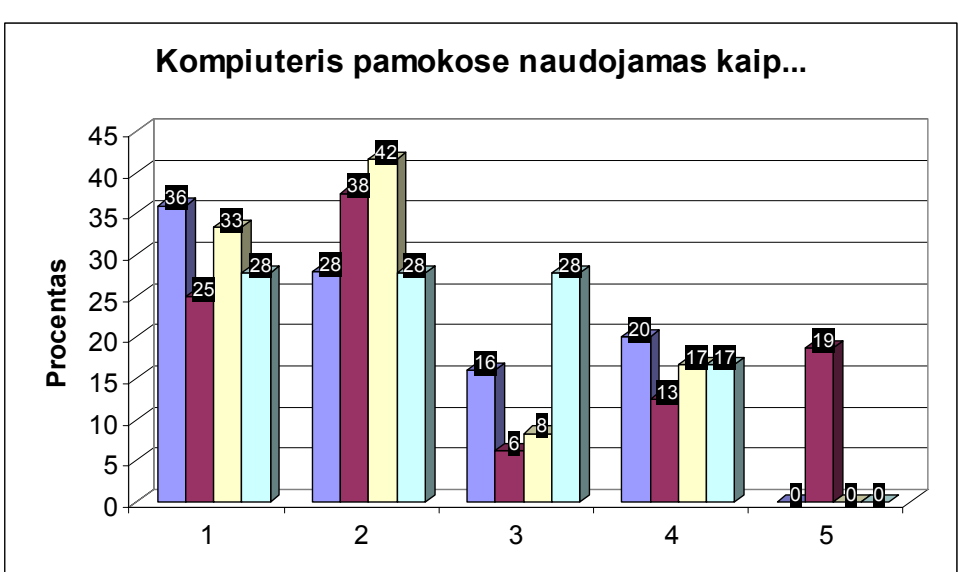

#### **Kompiuteris pamokose naudojamas kaip...**

**Pav. Nr. 21** Mokinių atsakymai apie IKT taikymo metodus pamokose

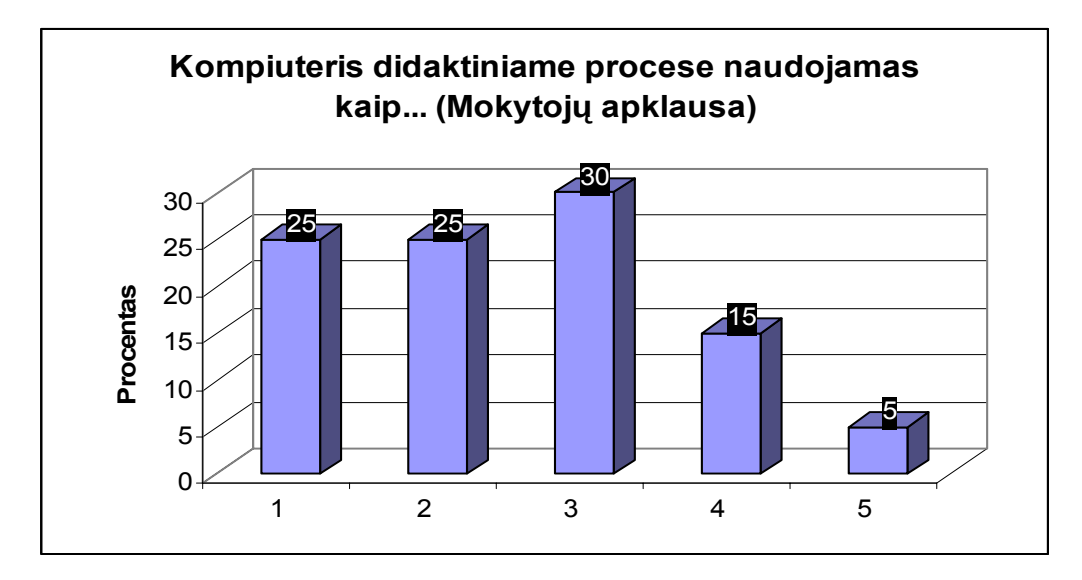

**Pav. Nr. 22** Mokytojų atsakymai apie IKT taikymo metodus pamokose

- 1. Mokymo priemonę (aiškinant, perteikiant turinį);
- 2. Mokymo metodą (kompiuterinė pamoka);
- 3. Mokymosi metodą (savarankiško darbo organizavimui);
- 4. Vertinimo priemonę (testų sistema);
- 5. Kita \_\_\_\_\_\_\_\_\_\_\_\_\_\_\_\_\_\_\_\_\_\_\_\_\_\_\_\_\_\_\_\_\_\_\_\_\_\_\_\_\_\_\_\_\_\_\_\_\_\_\_\_\_\_\_\_\_\_\_\_\_.

Gana įdomi šio klausimo analizė: tai, ką mokytojai įvardijo kaip dažniausia naudojamą metodą (savarankiško darbo organizavimui), moksleiviai įvardijo kaip rečiausiai naudojamą; panašiai IKT naudojamos aiškinant naują temą bei kaip kompiuterinė pamoka. Gana reta testavimo sistema. Kokios to reiškinio priežastys, atsakys tolesnė (mokytojų anketos) analizė.

**Kam (kokiam tikslui pasiekti) labiausiai norėtumėte pritaikyti IKT? (Atsako mokytojai)** 

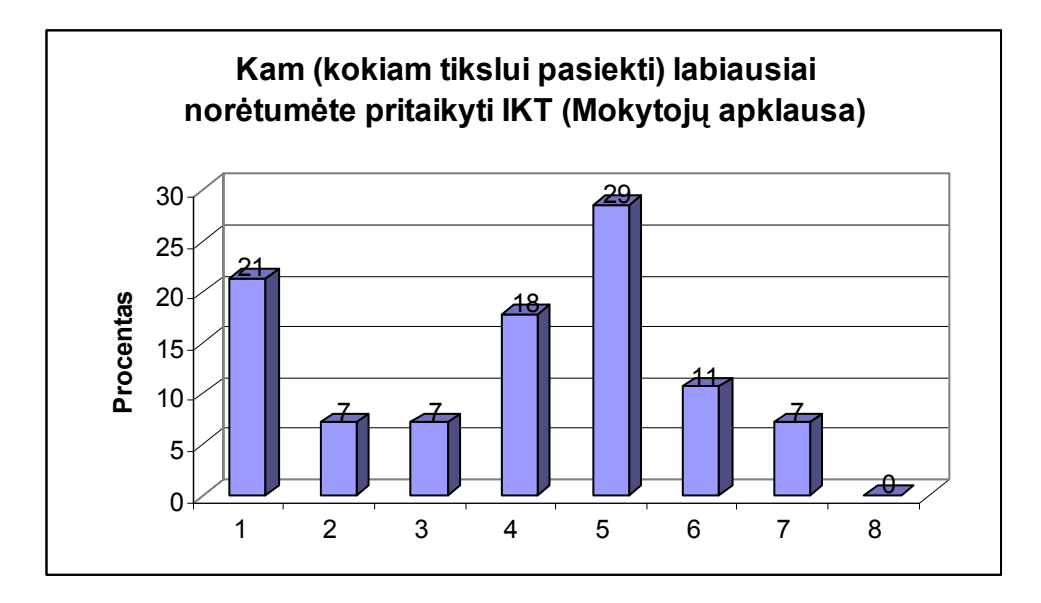

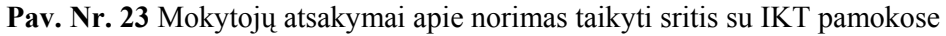

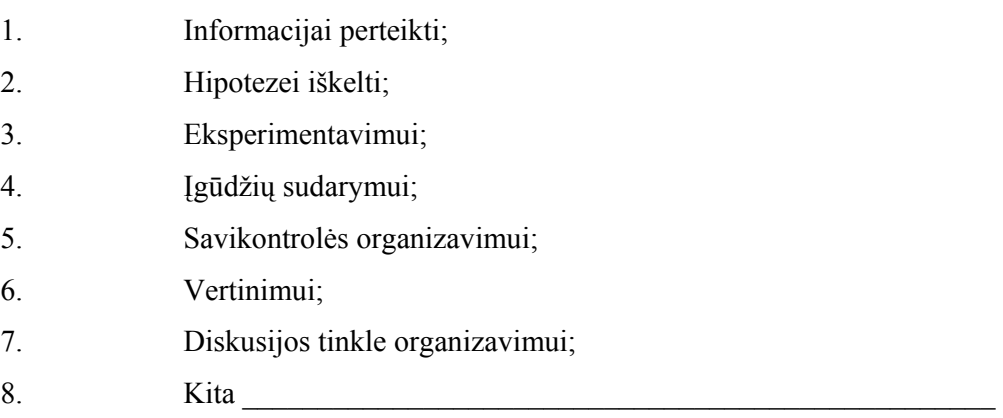

Kaip matosi iš diagramos, labiausiai norima taikyti kompiuterį informacijai perteikti, įgūdžių sudarymui, savikontrolės organizavimui. Kitos sritys nedominuoja dėl kelių galimų priežasčių: nežinoma, ar tam galima taikyti, jei taip – kaip tai padaryti, ar tai apskritai įmanoma. Galbūt kažkiek bijoma ir įsipareigoti, nepasitikima savo kaip IKT vartotojo galimybėmis.

### **Kas trukdo vesti pamokas su IKT? (Mokytojų apklausa)**

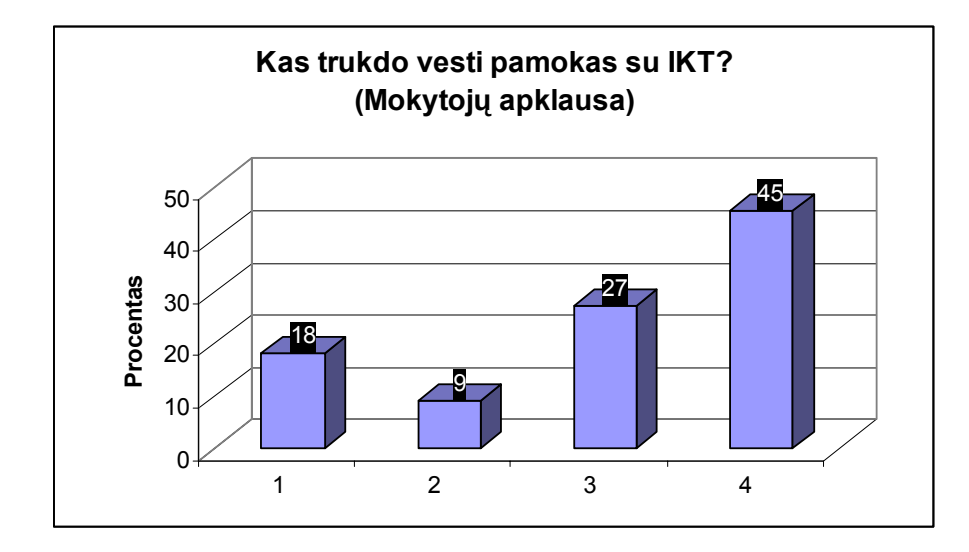

**Pav. Nr. 24** Mokytojų atsakymai apie problemas taikyti IKT pamokose

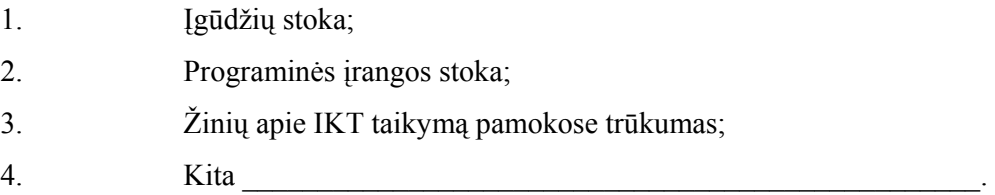

Pagrindinė mažo IKT naudojimo pamokose priežastis – patalpų stoka, kompiuterinės technikos trūkumas bei jos lėtumas (sunku taikyti pamokai, gaištamas brangus pamokų laikas). Antra opi problema – žinių apie IKT naudojimo pamokose trūkumas. Tai yra rimta problema, kadangi netinkamas kompiuterinės pamokos organizavimas iš tiesų gali sukelti pamokoje chaosą, bet ne rimtą, produktyvią pamoką. Svarbu ir tai, jog mokytojai mano, kad stinga įgūdžių – tai sukelia tam tikrą baimę, nepasitikėjimą savimi, neryžtingumą. Į kategoriją "kita" mokytojai įrašė ir gan dažnai pasitaikančią priežastį – skeptišką požiūrį į IKT taikymą pamokose, įvardydami tai kaip "žaidimams neturiu tiek pamokų ir laiko".

Taigi pavasarį apklaustų mokyklų atstovų rezultatai ir išvados nedžiuginančios:

o Tiek mokiniai, tiek mokytojai tik vidutiniškai pasirengę dirbti kompiuteriu bei taikyti IKT pamokose (apie 45% atsakiusiųjų mokinių ir 56% mokytojų nuomonė apie vidutinišką vaikų pasirengimą dirbti kompiuteriu);

o Mokiniui kompiuteris – pramogų, žaidimų priemonė (taip atsakė trečdalis mokinių);

o Mokytojai nemoka taikyti kompiuterio mokymosi proceso organizavimui (80% nemoka taikyti) ir visai nežino, kaip taikyti mokymosi aplinkas;

o Mokyklų kompiuterizavimo lygis gana žemas – 44% mokytojų ir apie 50% mokinių teigia, jog kompiuteriai tik vidutiniško pajėgumo, tinkamos programinės įrangos maža;

o Kompiuteris labai retai taikomas mokymosi procese: 55% mokytojų teigia, kad taiko jį tik kartą per pusmetį, 20% jų netaiko apskritai. Mokinių nuomonė kiek kitokia, bet jie atsakydami turėjo omenyje ir informacinių technologijų pamokas.

Rudenį pakartota panaši apklausa "Vyturio" vidurinės mokyklos mokiniams (apklausta 50) bei mokytojams (apklausta 30); rezultatai kiek geresni: mokiniai mano mokantys gerai dirbti su IKT, laiko save motyvuotais, disciplinuotais, padaugėjo atsakiusiųjų, jog IKT pamokose bei virtualios klasės gali padėti efektyviau mokytis. Itin pagerėjo mokyklos IKT bazė: viena informatikos klasė yra visiškai atnaujinta. Šiuo metu mokyklą turi itin gerą kompiuterinę bazę: 3 informatikos kabinetai (po 16 kompiuterių, jų RAM – 256 Mb, procesorių greičiai – 2,4 GHz), kompiuterizuota skaitykla, turinti 15 kompiuterių, iš kurių 7 nauji. Kaip didžiausią trūkumą būtų galima paminėti tik interneto greitį. Normaliai pamokas, naudojant internetą, galima vesti tik iš ryto arba gerokai po pietų, kai dirba popietinės klasės. Vienam kompiuteriui šiuo metu tenka maždaug 20 moksleivių.

Padėtis kitose mokyklose. Radviliškio rajone:

z Moksleivių skaičius, tenkantis vienam kompiuteriui Radviliškio mieste– 16, V.Kudirkos vidurinėje mokykloje – 15,7;

**•** 19% kompiuterių skirti mokyklų administracijos ir mokytojų poreikiams, V.Kudirkos vidurinėje mokykloje – 20 %;

z Vidutiniškai pagrindinei mokyklai tenka 16 kompiuterių, vidurinei mokyklai – 32 kompiuteriai, gimnazijai – 36;

Visos rajono gimnazijos, pagrindinės, vidurinės, darželiaimokyklos, 1 papildomojo ugdymo įstaigos naudojasi internetu.

Detalesnė IKT taikymo pamokose analizė pateikiama 1 lentelėje:

| Pedagogy,<br>turinčių IKT<br>raštingumo<br>žinias,<br>skaičius | Pedagogų,<br>naudojančių<br><b>IKT</b> savo<br>dalyko<br>pamokose,<br>skaičius | Pedagogų,<br>naudojančių<br>interneta savo<br>dalyko<br>pamokose,<br>skaičius | Inžinierių<br>programuoto<br>JŲ | Informatikos<br>mokytojų                                                                              |
|----------------------------------------------------------------|--------------------------------------------------------------------------------|-------------------------------------------------------------------------------|---------------------------------|----------------------------------------------------------------------------------------------------|
| 588<br>(17)                                                    | 290<br>(17)                                                                    | 197<br>(15)                                                                   | 8<br>(1)                        | 33<br>(3)<br>$19(2) -$<br>informatikos<br>specialistai<br>$5 - MM$ (-);<br>$8 - VM(2);$<br>$2 - M(1)$ |

**Lentelė 1. Pedagogai, taikantys IKT mokymosi procese Radviliškio rajone** 

Labučių pagrindinė mokykla džiugina tuo, kad turi iniciatyvų informacinių technologijų mokytoją, kuris labai rūpinasi mokyklos kompiuterizavimu bei IKT diegimu ugdymo procese. Jo dėka įkurta pirmoji mokyklos kompiuterių klasė. Šiuo metu ten vienas kompiuteris tenka 4 mokiniams, kompiuteriai kiek silpnoki, tačiau pakankamai gera aplinka kurti VMA bei jas taikyti ugdymo procese.

Pakruojo "Žemynos" vidurinė mokykla. Čia situacija tokia:

• Pagrindinė problema – per mažai kompiuterių klasių, todėl sunku suderinti savo (ne informatikos) pamokos laiką su laisvu informatikos kabinetu;

• Kompiuterių klasėje stovi 15 kompiuterių, o klasėje turima 25-30 mokinių. Mokiniams nelabai patinka dirbti po du prie vieno kompiuterio; tokiu atveju iškyla ir "pabėgimo nuo darbo" galimybė;

• Informatikos mokytojai nėra suinteresuoti padėti vesti pamokas (o tuo labiau kurti bei administruoti VMA), nes jie už tai negauna jokio atlygio.

Pakruojo rajono Žeimelio vidurinė mokykla turi vienintelę kompiuterių klasę. Kompiuteriai gan galingi, tik problema – internetas. Jis jungiamas per paprastą telefono liniją, duomenų perdavimo greitis – 56 kbit/s; vienu metu internet naudojasi 2-3 kompiuteriai (labai stiprus apribojimas).

2005 metais Lietuvoje, "Microsoft" atstovybės Baltijos šalims užsakymu, buvo vykdytas tyrimas "IKT vystymas Lietuvos mokyklose". Tyrimo tikslas – ištirti skirtingus informacinių technologijų plėtros Lietuvos bendrojo lavinimo mokyklose aspektus.

Kokybiniame tyrime apklausti 42 ekspertai, tyrimas apėmė 10 Lietuvos rajonų. Apklaustos 64 Lietuvos mokyklos, 1133 mokiniai, 528 mokytojai, 142 mokyklos vadovai.

Pagrindinės šio tyrimo išvados yra šios:

- 1. IKT plėtra Lietuvos bendrojo lavinimo mokyklose sklinda skirtingais "greičiais" ir dviem skirtinais kokybės lygiais. Informatikos mokytojų dėka procesai vystosi gan palankiai, tačiau mokymo dalykų, kurie nėra tiesiogiai susiję su informatika, situacija nėra tokia palanki ir reikalauja strateginių pakeitimų bei vadovybės įsikišimo.
- 2. Yra aiški latentinė diskriminacija atsižvelgiant į socialinius indikatorius (pvz., kaimo, miesto; mokyklos tipo, netgi lytiškumo aspektai).
- 3. Mokyklose kompiuteriai naudojami "tradiciškai": iš esmės tik formaliai informacijos apdorojimui; aiškiai trūksta galimybių, kurios užtikrintų kompiuterio naudojimą kaip mokinių kūrybiškumo vystymo priemonę, naudojamumą paieškoms, modeliavimui ir kt.

Kad būtų galima atlikti išsamesnę analizę ir palyginimą, papildomai pateiktini konkretūs skaičiai ir faktai. Dažniausiai kompiuteriai naudojami 9-10 klasių arba gimnazijos 1-2 klasių mokinių mokymui, itin retai – 1-4 kl. mokiniams mokyti. Apie trečdalis kompiuterių dar yra pakankamai seni, turėtų būti atnaujintini. 32% respondentų teigia, kad techninė įranga buvo atnaujinta, t.y., įsigyta multimedijos, vaizdo aparatūros, kopijavimo aparatų, kitos technikos. Kalbant apie galimybes kelti kompiuterinį raštingumą – 51% mokytojų ir mokinių galėjo patobulinti savo IKT gebėjimus arba bent žino, kad tokie kursai organizuojami ir galima mokytis juose. 6% atsakiusiųjų įvardija įdiegtą nuotolinio mokymosi sistemą. 46% respondentų teigia, kad IT naudojamos ugdymo(-si) procese. Didžiausios problemos, diegiant IT mokymo(-si) procese:

- programinė įranga (68% respondentų): legalumas, (programinės įrangos (PĮ) "amžius", mokomųjų programų, ypač lietuvių kalba bei spec. poreikių vaikams, stygius;
- 32% respondentų įvardija kompiuterių stoką;
- 27% respondentų mano, kad nepakankami jų kompiuterinio raštingumo įgūdžiai;
- 27% įvardija, kad nepakankamai išnaudojamos visos turimos galimybės naudoti IT, mokytojai netgi vengia naudoti IT pamokose. Bent vieną kartą per savaitę kompiuterį pamokose naudoja 30% mokytojų, visiškai nenaudoja ar vieną kartą per semestrą naudoja 58%

mokytojų. Ne informatikos mokytojai bent 1 kartą per savaitę kompiuterius naudoja 18% mokytojų;

- Internetą pamokose naudoja bent kartą per savaitę naudoja 27% mokytojų, retai ar visai nenaudoja – 50%.
- 84% mokytojų niekada nenaudoja elektroninio žurnalo, kuriame galėtų registruoti mokinių pažangą ir progresą. Apie 50% mokytojų niekada nenaudoja IT mokinių testavimui;
- Apie 70% mokytojų niekada nenaudoja modeliavimo arba tiriamųjų aplinkų, netaiko virtualiųjų terpių;
- Apie 40% mokytojų, neatsitraukdami nuo darbo, neskyrė laiko IT kvalifikacijos kursams.
- Apie 50% mokinių namuose niekada nesinaudoja internetu mokymosi tikslams.

## **3.3 Išvados**

Remiantis 2003 m. Aukštaitijos krašto mokyklų ir 2005 m. Lietuvos empiriniais tyrimais, galima padaryti tokias išvadas:

- 1. Pakankamai daug mokinių, mokytojų nežino apie galimybes mokyti(-s) naudojantis internetu bei virtualiomis terpėmis, modeliavimo priemonėmis. Abiejų tyrimų rezultatai iš esmės sutampa.
- 2. Mokytojai palyginti mažai taiko IKT pamokose. Pagrindinė priežastis darbo IKT įgūdžių stoka, sunkokai prieinami kvalifikacijos kėlimo kursai, neatsitraukiant nuo darbo, pakankamai trumpas mokymų laikas, nespėjama susidaryti tinkamų darbo įgūdžių.
- 3. Situacijai pagerinti, kvalifikacijos kursų prieinamumui gerinti, metodinei informacijai, kaip taikyti virtualiąsias terpes bei kurti kursus reikalingas specialus nuotolinio mokymo(-si) kursas.

# **4 Projektinė dalis. Nuotolinio mokymosi kurso mokytojams pristatymas**

# **4.1 Problemų sprendimo būdas. Nuotolinio mokymosi kursas mokytojams.**

Atlikta apklausa ir anketinė analizė parodė, kad viena didžiausių problemų – mokytojų nemokėjimas dirbti virtualiosiomis terpėmis (apskritai mokytojai nežino virtualių terpių, jų paskirties), taikyti internetą mokymo(-si) procese. Mokytojai neturi įgūdžių, kaip kurti nuotolinius kursus, juos administruoti, ir pan. Turima kursų pasiūla reikalauja mokytojus pajudėti iš savo darbo vietų, nevesti pamokų. Kita vertus, kursai trunka labai trumpai, nespėjama susidaryti reikiamų darbo įgūdžių, o grįžus po kursų greit pasimiršta įgytos žinios ir gebėjimai. Vienas iš galimų sprendimo būdų – nuotolinio mokymosi kursas būtent mokytojams, turintiems bent minimalių darbo kompiuteriu įgūdžių. Kursas turi parodyti, kas apskritai yra nuotolinis mokymasis, kuo jis ypatingas, kokie reikalavimai kuriamai medžiagai ir kursui, kaip nuotolinį mokymą derinti su tradicinėmis pamokomis, kaip administruoti sukurtą kursą ir pan. Kursas patalpintas adresu http://vma.emokykla.lt/atutor/login.php?course=32. Svečio teisėmis galima prisijungti su vartotojo vardu ir slaptažodžiu "parodomasis". Pilnas kurso turinys pateikiamas ir 3 priede.

Jei mokytojas nori, o mokykla turi galimybes, šį kursą galima turėti mokyklos serveryje ar netgi susikurtame virtualiame serveryje. Pagrindiniai reikalavimai, kad kursą būtų galima turėti savo serveriuose;

- Operatyvioji atmintis  $-512$  Mb;
- Kietojo disko tipas EIDE/SATA/SCSI;
- Procesorius 2GHz;
- Kietojo disko talpa  $40Gb$ ;
- Operacinė sistema Linux/Unix/Windows.

Be to, dinaminiams duomenis apdoroti reikalinga:

- Būtinas HTTP serveris. (Patartina Apache);
- PHP 4.3.0+, arba 5.0.2+ su Zlib ir MySQL;
- MySQL 4.0.2 ar aukštesnė, arba 4.1.10 ar aukštesnė.

Geriausiai ATutor programinė įranga veikia naršant : Netscape 7+, FireFox 1+ (ir kitomis Mozilla naršyklėmis), Microsoft Internet Explorer 4+bei Opera 5+.

Kaip įdiegti ATutor savo serveryje arba kompiuteryje, galima rasti vartotojo vadove, kuris bus pateiktas kartu su ATutor programine įranga.

Į kurso turinį įeina šios dalys:

1. **Įvadas. Kurso tikslai ir uždaviniai**. Pristatoma, kam skirtas kursas, pasirengimas jam, mokymosi aspektai.

2. **Nuotolinis mokymasis. Įvadas**.

2.1. **Nuotolinių studijų ypatybės**. Prieš teikiant nuotolinius kursus, reikia turėti teorinių pagrindų apie tokias studijas: kuo jos pasižymi, kuo jos panašios ir kuo skiriasi nuo tradicinių. Skyrelyje trumpai pristatomos šios ypatybės.

2.2. **Nuotolinis mokymasis bendrojo lavinimo mokyklose**. Nuotolinis mokymas(-is) vidurinėse mokyklose dar pakankamai naujas metodas, iki galo neišnagrinėtas ir tikrai kitoks, negu teikiamas aukštesniojo ar aukštojo mokymo institucijų. Tad skyrelyje pristatomi pagrindiniai skirtumai, apibendrinantys šios srities užsienio valstybių patirtį, keliantys aukštus reikalavimus kuriamiems kursams vidurinėse mokyklose.

2.3. **Nuotolinio mokymo pradmenys Lietuvos mokyklose**. Šiame skyrelyje pristatomi pagrindiniai dokumentai, kuriuose kalbama apie švietimo sistemos reformas, susijusias su nuotolinio mokymo pradmenimis Lietuvos vidurinėse mokyklose, pristatomi jau nuveikti darbai.

2.4. **Nuotolinio mokymosi privalumai**. Kiekviena naujovė, nauji metodai yra taikytini, jei tai išsprendžia tam tikras problemas, efektyvina mokymo(-si) procesą. Skyrelyje trumpai pristatoma, kodėl verta rinktis nuotolinį mokymą, kokie jo privalumai palyginti su tradiciniu mokymu.

3. **Kursų kūrimo teoriniai ir edukologiniai aspektai**.

3.1. **Ką turi turėti geras NM (nuotolinio mokymosi) kursas?** Skyrelyje trumpai primenama, kokias dalis turi tradicinė gera pamoka, supažindinama, kokias būtinas komponentes turi turėti kuriamas NM kursas.

3.2. **Reikalavimai kuriamai mokymosi medžiagai**. Mokymosi medžiagos turiniui, pateikimo formai nuotoliniame mokyme(-si) taip pat keliami tam tikri griežti reikalavimai, kurie ir pristatomi šioje kurso dalyje.

3.3. **Testai. Klausimų tipai ir reikalavimai**. Tinkami testai, juose pateikti klausimai patikrins mokinio žinias, įgūdžius, suvokimą. Tad svarbu žinoti, kokie yra klausimų tipai, kaip tinkamai juos formuluoti, kad būtų patikrinta būtent tai, kas norima patikrinti. Skyrelyje pateikti galimi klausimų tipai (aprašyti tik tie tipai, kuriuos gal pateikti VMA ATutor), gerų ir ne itin gerų klausimų pavyzdžiai.

4. **Kursų kūrimas ATutor terpėje. Mokytojo aplinka**. Šis skyrius skirtas techniniams aspektams: darbui su pačia VMA ATutor dėstytojo teisėmis ir kurso kūrimu.

4.1. **Registracija į ATutor sistemą**. Skyrelyje nurodoma kaip registruotis į ATutor sistemą pirmąsyk ir kaip patvirtinti registraciją el. paštu. Paaiškinta, kuo skiriasi el. pašto dėžutės, palaikančios ir nepalaikančios HTML.

4.2. **Prisijungimas ir darbo pradžia. Naujo kurso registracija**. Parodoma, kaip prisijungti, kaip pradėti dirbti VMA ATutor, kaip užregistruoti naują kursą. Paaiškintos kai kurios techninės detalės, registruojant kursą bei pateikti patarimai, kokias savybes ir kodėl pasirinkti konkrečiam kursui.

4.3. **Kurso skelbimai. Svarbūs pranešimai studentams**. Administruojant kursus tiesiog būtinas nuolatinis bendravimas su besimokančiaisiais. Būtina pateikti trumpus skelbimus apie pasikeitimus kurse, svarbius dalykus besimokantiesiems. Skyrelyje mokoma, kaip sukurti skelbimus.

4.4. **Atsarginė kurso kopija. Sukūrimas ir saugojimas**. Dirbant su IKT, kaskart svarbu pasidaryti atsargines kopijas, kad netyčia išgadinus tai, kas sukurta, būtų galima greitai atstatyti. Skyrelyje pateikiami techniniai atsarginių kopijų kūrimo aspektai bei kaip išskleisti sukurtą kopiją, kad būtų galima atstatyti tai, kas išgadinta.

4.5. **Pokalbiai realiame laike**. Kartais kai kurias problemas, klausimus reikia išspręsti greitai, kartais mokytojui prireikia ir diskusijų. Tam skirtas įrankis "Pokalbiai". Skyrelyje trumpai aiškinamos jo panaudojimo, tvarkymo galimybės.

4.6. **Elektroninis paštas**. Ne visada ir ne visas problemas verta ir reikia spręsti viešai. Labiau asmeniškiems pokalbiams, klausimų aptarimams skirtas įrankis "Elektroninis paštas" apibūdinamas šioje kurso dalyje, pateikiama svarbių detalių rašant el. laiškus.

4.7. **Studentų, dėstytojų registracija į kursą**. Viena iš svarbiausių komponenčių nuotoliniame mokyme(-si) – besimokantieji bei kurso asistentai, dėstytojai. Šiame skyrelyje parodyta, kaip galima registruoti besimokančiuosius į sukurtą kursą, kaip jiems suteikti privilegijas (jei tai dėstytojai, asistentai), kaip keisti jų statusus, jei jie jau baigė kursą.

4.8. **Diskusijų forumas**. Diskusijų ne realiu laiku organizavimui skirta ši kurso dalis. Pristatoma, kaip kurti temas, jas administruoti, pateikiami kai kurie reikalavimai diskusijų forumams.

4.9. **Žodynėlis.** Geras kursas turi turėti sunkiau suvokiamų žodžių žodyną, jie turi būti susieti su konkrečia mokomosios medžiagos dalimi (tekste). Čia galima rasti nurodymus, kaip kuriamas žodynas, kaip žodžiai susiejami su tekstu bei skyreliu "susiję temos".

4.10. **Nuorodos.** Papildomai elektroninei literatūrai nurodyti skirtos nuorodos. Šioje kurso dalyje parodoma, kaip pristatyti su konkrečiu kursu susijusias nuorodas, taip pat pateikiami nurodymai, kaip administruoti studentų pasiūlytas nuorodas (kol jų nepatvirtina kursą kuruojantis dėstytojas, studentų pasiūlytos nuorodos neviešinamos).

4.11. **Balsavimai**. Mokantis konkretaus kurso kartais tiesiog būtina sužinoti studentų nuomonę konkrečiais klausimais (tai nebūtinai susiję su mokymosi medžiaga). Skyrelis pateikia informaciją, kaip kurti apklausos (balsavimų) įrankius, kaip juos administruoti.

4.12. **Bendradarbiavimo įrankiai**. Bendradarbiavimui, bendriems darbams kurti skirtas įrankis "Bendradarbiavimas". Tai viena sudėtingiausių VMA ATutor dalių, tad ir skyrelis kiek platesnis ir išsamesnis. Įrankis turi tiek failų valdymo, tiek papildomų forumų, pokalbių, kalendoriaus, el. laiškų, dirbtuvės galimybes. Ši kurso dalis išsamiai pristato bendradarbiavimo administravimo galimybes.

4.13. **Testai ir apklausos**. Skyrelyje rodoma, kaip kurti testus, juos pateikti (ar paslėpti) studentams.

4.14. **Mokomosios medžiagos kūrimas**. Viena svarbiausių ir sudėtingiausių kurso dalių. Išsamiai pristatoma, kaip tinkamai ir gerai pateikti mokymosi medžiagą, ją formatuoti.

5. **Kursų vadyba. Bendravimas ir darbas su studentais**. Kadangi nepakanka vien sukurti gerą kursą, o reikalinga ir tinkama bei gera jo vadyba, dėstytojui reikia turėti gerus NM valdymo įgūdžius, šioje kurso dalyje kalbama apie roles, reikalavimus teikiant kursą. Čia medžiaga bus nuolat papildoma konkrečiais patarimais, kaip pagerinti sukurtą kursą, ką dėstytojas turi padaryti, kad teikiamas kursas būtų kuo efektyvesnis.

6. **Priedai** 

6.1. **Pamokų pavyzdžiai.** Šiame skyrelyje teikiami konkretūs pamokų planai, parodantys efektyvią patirtį, dirbant virtualioje terpėje. Šį skyrių nuolat papildys mokytojų gerosios patirties pavyzdžiai, suteiksiantys vaizdumo ir aiškumo.

7. **Kursų vadyba. Bendravimas su studentais.** Šiame skyriuje paprastai paaiškinama darbo su studentais ir sukurta elektronine mokymosi medžiaga metodika, į ką atsižvelgti, teikiant kursus.

Kiekvieną skyrelį sudaro pakankamai trumpas (kaip to reikalauja mokymosi medžiagos rengimo teorija), ir vaizdus aprašas, kaip kokius veiksmus atlikti, norint pasiekti skyrelyje užsibrėžto tikslo. Susietos panašios temos, pateikta nuorodų į išorinius susijusius interneto šaltinius. Beveik kiekvienas skyrelis turi savarankiško darbo užduotį, kurią besimokantysis turi atlikti ir pateikti kursą kuruojančiam dėstytojui. Siekiant paaiškinti naujus terminus, yra sukurtas žodynėlis, kuriame esančios sąvokos susietos su kursu. Bendravimui su dėstytoju skirtos tiek asinchroninės (diskusijos, el. paštas), tiek sinchroninės (pokalbiai (chat), balta lenta, ateityje kiek sutvarkyta ir pakeista bus ir konferencija) priemonės. Pažangos bei aktyvumo fiksavimui skirtas įrankis "Mano veiksmų stebėjimas". Kursas dar bus šiek tiek pildomas, taip pat atsižvelgus į kurso klausytojų pastabas, pageidavimus, koreguojamas, taisomos klaidos.

Kurso "Nuotolinio mokymo(si) kursų kūrimas ir vadyba ATutor terpėje" mokymai vyks tik nuotoliniu būdu, pasitelkiant VMA ATutor. Kurso metu numatoma pateikti 1-2 testus bei baigiamąjį darbą – savo asmeninio kurso prototipą. Kursas bus laikomas sėkmingai baigtas, jei mokytojas bus atsiskaitęs abu testus (jų įvertinimas - bent 7), sukūręs mokymosi kursą, taip pat išbandęs jį su mokiniais (pateikti vestų pamokų planai).

#### **4.2 Kurso vertinimas**

Vasario – kovo mėnesiais vyko bandomasis kurso teikimas. Mokytojų buvo prašoma įvertinti kurso dalis, išsakyti privalumus, trūkumus, pasiūlymus, kaip tobulinti kursą. Iš dažniausiai pasitaikiusių pastebėjimų buvo techninės ATutor problemos, kurio perduotos sistemą administruojančiam programuotojui Giedriui Balbieriui. Mokytojų išsakytos edukacinės pastabos:

> • "Peržiūrėjau kursą, neblogai padirbėta, labai naudingas mokytojams, kurie galvoja kurti nuotolinio mokymosi medžiagą.";

- "Gerai, kad naudojama daug iliustracijų (paveikslų "printscreen'ų"). Patarimas: paveikslai atvaizduoti nedetaliai, t.y. nesimato kai kurios detalės, simboliai ir t.t., tai išsprendžiama jeigu, pavyzdžiui, paspaudus ant paveikslėlio atsidarytų naujas langas su išdidintu, grafiškai detaliu paveikslu.";
- "Mokymosi medžiagos aš nekritikuoju, nes medžiaga, mano manymu, išdėstyta aiškiai ir suprantamai."; "Aišku, kad laiko normaliai įsigilinti į patį kursą, tai tikrai nėra. Akim užmetus matyti, kad viskas sudėliota tvarkingai, turi sistemą, bet vienam kursui, mano manymu, yra per daug įrankių. Toks kiekis mažina norą viską peržvelgti. Aš paklausčiau, argi tiek reikia? Kita vertus, po WebCT perėjus į ATutor, man visai dingsta noras mokytis nuotoliniu būdu. Jeigu būtų buvę atvirkščiai, tada, suprantama...".

Sukurtas kursas pristatytas ir vasario 15 Švietimo Informacinių technologijų centre (ITC) vykusiame baigiamajame VMA ATutor testuotojų seminare. Sukurtas kursas pagelbėjo ir testuojantiems mokytojams išbandyti kai kurias jiems dar nežinomas ATutor galimybes, išaiškino kai kurias kilusias problemas.

## **4.3 Tolimesni kurso planai**

Kartu su Švietimo informacinių technologijų centru sutarta, kad kursas bus saugomas ITC saugyklose kaip nemokama mokomoji kompiuterinė priemonė (MKP) Lietuvos mokytojams, ketinantiems teikti nuotolinio mokymosi kursus bendrojo lavinimo mokyklose naudojantis VMT ATutor.

# **5. Išvados**

- 1. Ištirta IKT naudojimo mokymo(-si) procese kai kuriose Aukštaitijos krašto mokyklose situacija, mokyklų kompiuterizavimo lygis. Rezultatai, gauti atlikus tyrimus 2003 m. ir 2005 m. atlikto tyrimo, vadovaujamo G. Merkio, koreliuoja. Turima mokyklų technika pakankamai gera, yra galimybių gerinti padėtį.
- 2. Mokytojai nežino virtualių terpių, neturi pakankamai įgūdžių taikyti jas ugdymo(-si) procese. Sukurtas kursas "Nuotolinio mokymo(si) kursų kūrimas ir vadyba ATutor terpėje" išplės tokių kursų pasiūlą ir išspręs kylančias problemas
- 3. Sukurtas nuotolinio mokymosi kursas "Nuotolinio mokymo(si) kursų kūrimas ir vadyba ATutor terpėje", mokantis, kaip kurti kokybiškus kursus naudojant terpę ATutor. Kursas skirtas Lietuvos bendrojo lavinimo mokyklų mokytojams, ketinantiems teikti nuotolinius kursus besimokantiesiems. Tai nemokamai platinama mokomoji kompiuterinė priemonė, kuri laisvai prieinama adresu http://vma.emokykla.lt/atutor. (prisijungimo vardas ir slaptažodis – parodomasis). Apie galimybę mokytis Lietuvos mokytojai informuoti Šiauliuose vykusioje konferencijoje "Matematikos ir informacinių technologijų mokytojų kompetencijos tobulinimas organizuojant ugdymo procesą" (2006 m.), Lietuvos Kompiuterininkų sąjungos Mokymosi sekcijos organizuotame seminare (LIKS) "IT taikymas ugdymo procese" (2006 m.), Tarpuniversitetinėje magistrantų ir doktorantų konferencijoje "Informacinės technologijos 2006".
- 4. Sukurtas kursas padės mokytojams susikurti tokius kursus, kokiai tikslinei grupei jie taikytini. Mokytojai galės skirti dėmesį ir į atsiliekantiems, ir gabiesiems.
- 5. Kurdami kursus, naudojantis VMT ATutor, mokytojai nesunkiai išspręs praleidžiamų pamokų problemas.

# **Šaltiniai**

- 1. "IKT vystymas Lietuvos mokyklose: empirinio tyrimo ataskaita" [interaktyvus]. Vilnius: Švietimo informacinių technologijų centras. 2005 m. – [žiūrėta 2006 gegužį]. Prieiga per internetą: <http://www.emokykla.lt/admin/file.php?id=425>
- 2. "Informacinių technologijų naudojimo edukaciniai aspektai" [interaktyvus]. Vilnius: Vilniaus Universiteto Nuotolinių studijų centras. 2004 m. – [žiūrėta 2004 m. spalį]. Prieiga per internetą: <http://distance.nsc.vu.lt/webct/public/home.pl>
- 3. "Nuotolinio mokymosi metodikos pagrindai" [interaktyvus]. Kaunas: KTU Distancinio mokymo centras. 2004 m. – [žiūrėta 2004 m. gruodį]. Prieiga per internetą: <http://webct.liedm.lt>;
- 4. "Pedagogų kompiuterinio raštingumo standartas" [interaktyvus]. Vilnius: Švietimo ir mokslo ministerija, 2001 m. – [žiūrėta 2006 m. gegužės 21 d.]. Prieiga per internetą: <www.ipc.lt/21z/apie/skelbiami\_dok/ped\_standartas0612.doc>
- 5. "Trumpas Moodle pristatymas" [interaktyvus]. Kaunas: KTU Gimnazija. 2005 m. [žiūrėta 2005 m. balandžio mėn.]. Prieiga per internetą: <http://moodle.projektas.lt/failai/Moodle%20-%20virtuali%20mokymosi%20aplinka.pdf> ir http://moodle.projektas.lt/.
- 6. "Virtualioji mokymosi aplinka mokyklai" [interaktyvus]. Vilnius: ŠMM, 2005 m. [žiūrėta 2006 m. gegužės 21 d.]. Prieiga per internetą: <http://www.mtp.smm.lt/dokumentai/InformacijaSvietimui/MetodinesRekomendacijos/20 0506VMA.doc>
- 7. "WebCT pagrindai" [interaktyvus]. Kaunas: KTU Distancinio mokymo centras. 2004 m. – [žiūrėta 2004 m. balandį]. Prieiga per internetą: <http://webct.liedm.lt>;
- 8. DRUCKER, P. *Post-capitalist society*. Butterworth Heineman, 1993.
- 9. E-mokymosi kursų metodiniai nurodymai. Elektroninė knyga. Kaunas: Distancinio mokymo centras. Atnaujinta 2002 m. birželio mėn. 3 d. [žiūrėta 2006 m. balandžio mėn.
- 11 d.]. Prieiga per internetą: <www.liedm.lt/about/metodiniai\_nurodymai/titulinis.html.>
- 10. HARGREAVES, A. *Keičiasi mokytojai, keičiasi laikai*. Vilnius, Tyto Alba. 1999
- 11. Įrankio EasyT svetainė [interaktyvus]. JAV: Ajova, 2002 m. [žiūrėta 2006 m. gegužės 21 d.]. Prieiga per internetą: <http://www.globalpresence.com.au/easyt/>
- 12. Kompetencijos ugdymo centro svetainė [interaktyvi]. Vilnius: KUC, 2006 m. [žiūrėta 2006 m. gegužės 21 d.]. Prieiga per internetą: <http://www.kuc.lt/article.asp?id=115>
- 13. LearningSpace vadovas [interaktyvus]. KTU: Distancinio mokymo centras, 2006 m. [žiūrėta 2006 m. gegužės 21 d.]. Prieiga per internetą: <http://www.liedm.lt/about/metodiniai\_nurodymai/modulis4\_index.html>
- 14. Lietuvos distancinio mokymo tinklas LieDM [interaktyvus]. Kaunas: Distancinio mokymo centras. Atnaujinta 2002 m. birželio mėn. 3 d. [žiūrėta 2004 m. birželio mėn. 3 d.]. Prieiga per internetą: <www.liedm.lt>.
- 15. Lietuvos mokyklų tinklas [interaktyvus]. Klaipėda: "Virtualus tinklas". Atnaujinta 2002 m. rugsėjo mėn. 4 d. [žiūrėta 2006 m. balandžio 10 d..]. Prieiga per internetą: internete: www.tinklas.lt.
- 16. Lietuvos mokyklų tinklas [interaktyvus]. Klaipėda, 2006 m. [žiūrėta 2006 m. gegužės 21 d.]. Prieiga per internetą: http://www.tinklas.lt ir www.kurstudijuoti.lt/Testai.
- 17. Lietuvos Švietimo ir mokslo ministerijos svetainė [interaktyvus]. Vilnius: ŠMM. Atnaujinta 2002 m. rugsėjo mėn. 2 d. [žiūrėta 2004 m. birželio mėn. 3 d. ]. Prieiga per internetą: <<u>www.smm.lt</u>>.
- 18. MARKAUSKAITĖ, L. *Informatikos mokymosi bendrojo lavinimo mokykloje ir virtualiųjų mokymosi aplinkų diegimo sąsajos* // Lietuvos matem. rink., 43(spec. nr.), 2003, p. 265–271.
- 19. NOVIKIENĖ, R. *Matematikos mokymosi techniškajame universitete kaitos prielaidos ir ribotumai edukacinės paradigmos virsmo kontekste*. Daktaro disertacija. Kaunas, 2003.
- 20. RUTKAUSKIENĖ, D. ir kt. *Nuotolinis mokymasis*. Kaunas, Technologija, 2003.
- 21. Švietimo informacinių technologijų centro "dukterinė" svetainė [interaktyvi]. Vilnius: ITC, 2006 m. – [žiūrėta 2006 m. gegužės 21 d.]. Prieiga per internetą: <http://www.emokykla.lt>
- 22. Švietimo informacinių technologijų centro svetainė [interaktyvi]. Vilnius: ITC, 2006 m. – [žiūrėta 2006 m. gegužės 21 d.]. Prieiga per internetą:  $\frac{\text{http://www.ipc.lt}}{\text{www.ipc.lt}}}$  ir  $\frac{\text{http://ais.ipc.lt}}{}$
- 23. TARGAMADZĖ A., ir kt. *Naujos distancinio švietimo galimybės*.- Vilnius, AB "Standartų spaustuvė", 1999
- 24. WebCT paslaugos [interaktyvus]. KTU: Distancinio mokymo centras, 2006 m. [žiūrėta 2006 m. gegužės 21 d.]. Prieiga per internetą: <http://distance.ktu.lt/?pg=49&lang=1&menu\_id=6>
- 25. William Horton Consulting the E-learning Specialists [interaktyvus]. [žiūrėta 2004 m. birželio mėn. 3 d.]. Prieiga per internetą: <http://www.horton.com/>

26. ZAJANČKAUSKIENĖ, L. *Nuotolinio mokymosi galimybės ir problemos vidurinėje*  mokykloje. Modulio "Atvirojo ir nuotolinio mokymosi politika" baigiamasis darbas. Kaunas, 2005.

**PRIEDAI** 

# **Priedas 1**

#### **MIELAS MOKSLEIVI,**

Šiuo metu mokyklose vyksta tyrimas apie informacinių technologijų panaudojimą matematikos pamokose ir Tavo pasirengimą naudoti jas pamokose. Maloniai prašytume atsakyti į pateiktus klausimus.

- 1. Kokioje klasėje mokaisi? (įrašyk) \_\_\_\_\_\_\_\_\_\_\_\_\_\_\_\_\_\_\_\_\_\_\_\_\_\_\_\_\_\_\_\_\_\_\_\_\_
- 2. Kokioje mokykloje mokaisi? (Įrašyk) \_\_\_\_\_\_\_\_\_\_\_\_\_\_\_\_\_\_\_\_\_\_\_\_\_\_\_\_\_\_\_\_\_\_
- 3. Ar moki dirbti kompiuteriu?
	- Taip, esu išlaikęs (-iusi) ECDL sertifikato 7 modulius ir turiu ECDL pažymėjimą;
	- Taip, esu išlaikęs (-iusi) ECDL sertifikato 4 modulius ir turiu ECDL start pažymėjimą;
	- Taip, turiu labai gerus darbo kompiuteriu įgūdžius;
	- Taip, pakankamai gerai. Pagrindines žinias ir įgūdžius turiu;.
	- $\Box$  Silpnai. Dirbant kompiuteriu nuolatos reikalinga pagalba;
	- □ Nemoku;
	- $\Box$  Kita (įrašyk)
- 4. Įvardink, kokiomis programomis ir operacijų sistemomis moki dirbti:
	- **D** MS Word;
	- $\Box$  MS Excel;
	- **D** MS PowerPoint;
	- **D** MS Access;
	- $\Box$  Internet Explorer;
	- □ WebCT ar panašia nuotolinio mokymo forma;
	- **U** Windows;
	- $\Box$  Kita (irašyk)
	- 5 Kam (kokiems darbams atlikti) dažniausiai naudojiesi kompiuteriu?
		- o Pasirengimas pamokoms (namų darbų rengimas ir pan.);

\_\_\_\_\_\_\_\_\_\_\_\_\_\_\_\_\_\_\_\_\_\_\_\_\_\_\_\_\_\_\_\_\_\_\_\_\_\_\_\_\_\_\_\_\_\_\_\_\_\_\_\_\_\_\_\_\_\_\_\_\_\_\_\_\_\_\_\_\_\_\_\_

- o Elektroniniam paštui pasitikrinti;
- o Informacijos paieškai Internete;
- o Pramogoms (žaidimams ir pan.);
- $\circ$  Kita (irašyk)
- 6 Kokia Tavo nuomonė apie kompiuterio naudojimą pamokose?
	- o Žiūriu į tai pozityviai puiki priemonė efektyvinti pamokas;
	- o Nei labai gera, nei labai bloga. Kartais galima taikyti;
	- o Skeptiška. Neverta gaišti laiko;
	- o Negaliu atsakyti nebuvo tokių pamokų;
	- o Kita (įrašyk) \_\_\_\_\_\_\_\_\_\_\_\_\_\_\_\_\_\_\_\_\_\_\_\_\_\_\_\_\_\_\_\_\_\_\_\_\_\_\_\_\_\_\_\_\_\_\_\_\_\_\_\_
- 7 Ar pamokoje naudojamas kompiuteris gali gerinti pamokų kokybę?

 $\mathcal{L}_\text{max} = \mathcal{L}_\text{max} = \mathcal{$ 

- o Taip, žinoma;
- o Galbūt. Priklauso nuo daugelio aplinkybių;
- o Neturiu nuomonės nebuvo tokių pamokų;
- o Ne. Tai tik veltui sugaištas laikas;
- $\circ$  Kita (jrašyk)
- 8 Kaip kompiuteris gerina ugdymo procesą?
	- o Kelia moksleivio mokymosi motyvaciją;
	- o Galima efektyviau ir vaizdžiau pateikti medžiagą;
	- o Pagreitina mokymą ir mokymąsi;
	- o Kompiuterio pagalba galima sukurti ir pateikti vaizdinę medžiagą, kurią sunku, per brangu ar neįmanoma parodyti tikrovėje (pvz., observatorija internete, kai kurios pavojingos cheminės operacijos ir pan.);
	- $\circ$  Kita (jrašyk)
- 9 Kokios sąlygos Tavo mokykloje vesti pamokas prie kompiuterio?
	- o Puikios –tokios pamokos būna labai dažnai;
	- o Gana geros bent kartą per savaitę ar dvi būna pamokos prie kompiuterio;

 $\mathcal{L}_\text{max} = \mathcal{L}_\text{max} = \mathcal{$ 

- o Prastos problematiška patekti į kompiuterių klasę;
- o Sunkios mokykla neturi pakankamai kompiuterių; turima technika neatitinka reikalavimų;
- $\circ$  Kita (įrašyk)
- 10 Kiek kompiuterių naudojama pamokos metu?
	- o Paprastai kompiuterinių pamokų metu moksleiviai sėdi bent po du prie vieno kompiuterio (t.y., naudojamės mokyklos kompiuterių klase);
	- o Moksleiviai turi po 4-5 sėdėti prie vieno kompiuterio;
	- o Pamokoje galiu naudoti tik vieną kompiuterį (su/be multimedia projektoriumi);
	- $\circ$  Kita (irašyk)
- 11 Kiek, Tavo nuomone, tikslinga vesti kompiuterinių pamokų?
	- o Jei tik leistų galimybės, kiekviena pamoka galėtų būti prie kompiuterio;
	- o Bent kartą per savaitę;
	- o Bent kartą per mėnesį;
	- o Tokios pamokos netikslingos ir joms neverta gaišti laiko;
	- $\circ$  Kita (jrašyk)
- 12 Tavo asmeninė naudojimosi kompiuteriu patirtis:
	- o Naudojuosi juo jau seniai ir laikau save profesionalu;
	- o Naudojuosi seniai, bet įgūdžiai pakankamai menki;
	- o Naudojuosi neseniai (verčia aplinkybės);
	- o Norėčiau naudotis, bet neturiu sąlygų (neturiu asmeninio kompiuterio, mokykloje neprieinu);
	- $\circ$  Kita (jrašyk)
- 13 Ar mokykla sudaro galimybes ugdyti kompiuterinį raštingumą?
	- o Taip, yra informacinių technologijų pamokos, papildomojo ugdymo valandų skirta darbui prie kompiuterio;
	- o Iš dalies mokykloje yra specialistas, kuris gali kartais pakonsultuoti;
	- o Ne.
	- $\circ$  Kita (jrašyk)

14 Kokios, Tavo nuomone, kompiuterio naudojimo pamokose perspektyvos?

- o Ateityje kiekviena pamoka bus vedama prie kompiuterio;
- o Kompiuteris pamokoje bus neišvengiama būtinybė;
- o Nemanau, kad jis prigis ugdymo procese;
- $\circ$  Kita (irašyk)

**Dėkojame už atsakymus.**

# **Priedas 2**

#### **MIELAS MOKYTOJAU,**

Šiuo metu mokyklose vyksta tyrimas apie informacinių technologijų panaudojimą matematikos pamokose ir Jūsų pasirengimą naudoti jas ugdymo procese. Maloniai prašytume atsakyti į pateiktus klausimus.

- 1. Kokioje mokykloje dirbate? (Įrašykite)
- 2. Kiek metų dėstote?
	- $0 3$ ;
	- $0\;\;3-5$ ;
	- $0.5 10$ ;
	- o 10-30;
- 3. Ar mokate dirbti kompiuteriu?
	- o Esu išlaikęs (-iusi) ECDL standarto modulius ir turiu ECDL pažymėjimą;
	- o Esu išlaikęs (-iusi) ECDL standarto 4 modulius ir turiu ECDL start pažymėjimą;
	- o Taip, turiu labai gerus darbo kompiuteriu įgūdžius;
	- o Taip, pakankamai gerai. Pagrindines žinias ir įgūdžius turiu;.
	- o Silpnai. Dirbant kompiuteriu nuolatos reikalinga pagalba;
	- o Nemoku;
	- o Kita (įrašykite) \_\_\_\_\_\_\_\_\_\_\_\_\_\_\_\_\_\_\_\_\_\_\_\_\_\_\_\_\_\_\_\_\_\_\_\_\_\_\_\_\_\_\_\_\_\_\_\_\_.
- 4. Įvardinkite, kokiomis programomis ir operacijų sistemomis mokate dirbti:
	- $\Box$  MS Word;
	- **D** MS Excel;
	- **D** MS PowerPoint;
	- **D** MS Access;
	- $\Box$  Internet Explorer;
	- **U** Windows;
	- WebCT (ar panašia; įrašykite, kokia)
	- $\Box$  Kita (įrašykite)
- 5. Kam (kokiems darbams atlikti) dažniausiai naudojatės kompiuteriu?
	- Pasirengimas pamokoms (užduočių, teorijos spausdinimas ir pan.);
	- $\Box$  Kompiuterinių testų parengimui;

 Elektroninės medžiagos publikavimui internete (teorija, praktinės užduotys pateikiama moksleiviams prieinama forma);

 $\mathcal{L}_\text{max} = \frac{1}{2} \sum_{i=1}^n \mathcal{L}_\text{max}(\mathbf{z}_i - \mathbf{z}_i)$ 

\_\_\_\_\_\_\_\_\_\_\_\_\_\_\_\_\_\_\_\_\_\_\_\_\_\_\_\_\_\_\_\_\_\_\_\_\_\_\_\_\_\_\_\_\_\_\_\_\_\_\_\_\_\_\_\_\_\_\_\_\_\_\_\_

- **Elektroniniam paštui pasitikrinti**;
- $\Box$  Informacijos paieškai Internete;
- $\Box$  Pramogoms (žaidimams ir pan.);
- $\Box$  Kita (irašykite)
- 6. Kokia Jūsų nuomonė apie kompiuterio naudojimą pamokose?
	- o Žiūriu į tai pozityviai puiki priemonė efektyvinti ugdymo procesą;
	- o Nei labai gera, nei labai bloga. Kartais galima taikyti;
	- o Skeptiška. Neverta gaišti laiko;
	- o Negaliu atsakyti neturėjau galimybės išbandyti;
	- o Kita (įrašykite) \_\_\_\_\_\_\_\_\_\_\_\_\_\_\_\_\_\_\_\_\_\_\_\_\_\_\_\_\_\_\_\_\_\_\_\_\_\_\_\_\_\_\_\_\_\_\_\_
- 7. Ar pamokoje naudojamas kompiuteris gali gerinti ugdymo kokybę?
	- o Taip, žinoma;
	- o Galbūt. Priklauso nuo daugelio aplinkybių;
	- o Neturiu nuomonės neturiu sąlygų išbandyti;
	- o Ne. Tai tik veltui sugaištas laikas;
	- $\circ$  Kita (irašykite)
- 8. Kaip kompiuteris gerina ugdymo procesą?
	- $\Box$  Kelia moksleivio mokymosi motyvaciją;
	- Galima efektyviau ir vaizdžiau pateikti medžiagą;
	- $\Box$  Pagreitina mokymą ir mokymąsi;
	- Kompiuterio pagalba galima sukurti ir pateikti vaizdinę medžiagą, kurią sunku, per brangu ar neįmanoma parodyti tikrovėje (pvz., observatorija internete, kai kurios pavojingos cheminės operacijos ir pan.);

\_\_\_\_\_\_\_\_\_\_\_\_\_\_\_\_\_\_\_\_\_\_\_\_\_\_\_\_\_\_\_\_\_\_\_\_\_\_\_\_\_\_\_\_\_\_\_\_\_\_\_\_\_\_\_\_\_\_\_\_\_\_\_\_

- Kita (įrašykite) \_\_\_\_\_\_\_\_\_\_\_\_\_\_\_\_\_\_\_\_\_\_\_\_\_\_\_\_\_\_\_\_\_\_\_\_\_\_\_\_\_\_\_\_\_\_\_\_
- 9. Kokios sąlygos Jūsų mokykloje vesti pamokas prie kompiuterio?
	- o Puikios bet kada galiu vesti tokias pamokas;
	- o Gana geros bent kartą per savaitę ar dvi galiu vesti jas;
	- o Prastos problematiška patekti į kompiuterių klasę;
	- o Sunkios mokykla neturi pakankamai kompiuterių; turima technika neatitinka reikalavimų;
- $\circ$  Kita (įrašykite)
- 10. Kiek kompiuterių galite panaudoti pamokos metu?
	- o Paprastai kompiuterinių pamokų metu moksleiviai sėdi bent po du prie vieno kompiuterio (t.y., naudojamės mokyklos kompiuterių klase);
	- o Moksleiviai turi po 4-5 sėdėti prie vieno kompiuterio;
	- o Pamokoje galiu naudoti tik vieną kompiuterį (su/be multimedia projektoriumi);
	- $\circ$  Kita (įrašykite)
- 11. Kiek, Jūsų nuomone, tikslinga vesti kompiuterinių pamokų?
	- o Jei tik leistų galimybės, kiekvieną pamoką vesčiau prie kompiuterio;
	- o Bent kartą per savaitę;
	- o Bent kartą per mėnesį;
	- o Tokios pamokos netikslingos ir joms neverta gaišti laiko;
	- $\circ$  Kita (jrašykite)
- 12. Jūsų asmeninė naudojimosi kompiuteriu patirtis:
	- o Naudojuosi juo jau seniai ir laikau save profesionalu;
	- o Naudojuosi seniai, bet įgūdžiai pakankamai menki;
	- o Naudojuosi neseniai (verčia aplinkybės);
	- o Norėčiau naudotis, bet neturiu sąlygų (neturiu asmeninio kompiuterio, mokykloje neprieinu);
	- $\circ$  Kita (jrašykite)
- 13. Ar mokykla sudaro galimybes ugdyti kompiuterinį raštingumą?
	- o Taip, nuolatos rengiami kompiuterinio raštingumo kursai;
	- o Iš dalies mokykloje yra specialistas, kuris gali kartais pakonsultuoti;
	- o Ne.
	- $\circ$  Kita (irašykite)

14. Kokios, Jūsų nuomone, kompiuterio naudojimo pamokose perspektyvos?

- o Ateityje kiekviena pamoka bus vedama prie kompiuterio;
- o Kompiuteris pamokoje bus neišvengiama būtinybė;
- o Nemanau, kad jis prigis ugdymo procese;
- $\circ$  Kita (irašykite)

#### **Dėkojame už atsakymus.**

### **Priedas 3**

# **Nuotolinio mokymosi teoriniai aspektai**

### **Įvadas. Kurso tikslai ir uždaviniai**

Formuojantis žinių ir informacinei visuomenei (Druker, 1993), išryškėja naujos charakteristikos: tai judrumas, sudėtingumas, skuba ir abejonės (A.Hargreaves, 1999). Tada ko gi reikia mokyti greitai besikeičiančioje visuomenėje, jeigu žinios pasensta greičiau, negu išmokstame jomis pasinaudoti? Svarbiausiu tampa žmogus, pasiruošęs gyventi ir dirbti nuolatinės kaitos sąlygomis. Tai galima padaryti lavinant gebėjimus, plėtojant besimokančiojo kompetenciją, išmokstant tobulinti save nuolat, visą gyvenimą, įgyvendinant šį tikslą, nebetinka tradicinis mokymas, kuris neskatina besimokančiojo aktyviai veiklai, akcentuodamas mokymą, t.y. kito žmogaus veiklą. Besimokantysis negali išlavinti savo gebėjimų, pasiruošti nuolatiniam mokymuisi, savęs tobulinimui ir atsinaujinimui, būdamas pasyviu mokymo proceso dalyviu - klausytoju. Mokytis turi ne tik mokiniai, bet ir mokytojai. Mokytojo išvykimas į kvalifikacijos tobulinimo kursus sukelia tam tikrų rūpesčių – praleidžiamos pamokos, o tai reiškia, kad mokiniai lieka nuskriausti – nutrūksta mokymo ir mokymosi procesas.

Kita problema - plečiantis mokyklinio kurso apimčiai, mažėjant savaitinių pamokų skaičiui, pamokose nebelieka laiko žaidimų elementams, įdomiajam mokslui. Todėl mokytojams reikia ieškoti naujų priemonių, kurios pagyvintų pamokas, paspartintų naujų žinių įgijimą ir įtvirtinimą. Šiuo metu svarbu išlavinti intelektą, mokantis bendrauti, savarankiškai tobulinti save, tiksliai ir argumentuotai reikšti mintis. Neužtenka įgyti žinių; labai svarbu įgyti įgūdžius. Padaryti tyrimai (Novikienė, 2003) rodo, kad abiturientai negeba dirbti savarankiškai, neturi svarbiausių įgūdžių. Viena iš galimų to priežasčių – mažinamas namų darbų krūvis.

Informacinės technologijos ir jų pagalba sukurtos virtualios mokymosi aplinkos – kaip tik vienas iš tų įrankių, kuris gali labai pagelbėti efektyvinti pamokas, paspartinti ugdymo procesą, kelti mokymosi motyvaciją.

S. Papertas, kaip ir nemažai kitų edukologų, šiuo metu didelį dėmesį skiria mokymuisi (ne mokymui, o būtent mokymuisi).

Mokymo ir mokymosi konfliktas slypi net mūsuose dažnai vartojamuose teiginiuose. Sakome: mokytojas moko vaiką. Mokytojas čia – aktyvus veiksnys, vaikas – pasyvus objektas. Deja, žmogaus intelekto struktūra tokia, kad pašalinis asmuo žinių "neįpils", jei to nenorėsime. Jei vaikui mokymasis bus nuobodus arba jis nematys jo prasmės bei aiškaus tikslo, mokytojo veiklos rezultatai bus menki. Vadinasi, švietimo sistemoje turi vyrauti teiginys: "mokinys mokosi, mokytojas jam padeda, pataria".

"Švietimas turi mokyti mokytis, o ne tiesiog mokyti". Neretai mokykla pakerta norą mokytis, kuris šiaip yra natūralus kiekvieno vaiko poreikis. Mokykloje "mokymo vieta" turi būti pakeista į "darbo vietą", kur vaikai žinių įgytų patys tyrinėdami, o ne pasyviai klausydamiesi brukamos informacijos. Tikėtina, kad kompiuterizuota mokyklinė darbo vieta moksleiviui taps žymiai patrauklesne. Mokykloje mokytojas turėtų būti "instruktoriumi", padedančiu mokytis, t. y. tyrinėti, atrasti.

Šitoje vietoje ypač išryškėja kompiuterio vaidmuo – jis puikus įrankis vaikui tyrinėti pasaulį. Bet vėlgi svarbu, kad būtų ne mokomasi apie kompiuterį, o mokomasi, naudojant kompiuterį.

Tad šio kurso tikslas - padėti Jums, Mokytojau, susikurti gerą ir patikimą virtualią mokymo ir mokymosi klasę, skirtą mokiniams. Baigę kursus Jūs gebėsite pasirinkti tinkamus įrankius, dirbti virtualiąja terpe ATutor, tinkamai parengti mokymosi medžiagą, testus ir pan.

Sėkmės!

#### **Nuotolinis mokymasis. Samprata.**

Šiuolaikinėje informacinėje visuomenėje, kurioje svarbiausiomis vertybėmis tampa informacija ir naujos technologijos, vis labiau stengiamasi plėtoti nuotolinį mokymąsi, kurio dalyviams suteikiama galimybė mokytis jiems patogiu metu ir priimtina sparta pasirinktoje vietoje. Nuotolinės studijos suteikia galimybę mokytis ir tobulėti visą gyvenimą, įgalina lengviau prisitaikyti ir įsitvirtinti nuolat kintančioje ir vis daugiau reikalavimų keliančioje darbo rinkoje. Vis tobulėjančios informacinės ir komunikacinės technologijos daro įtaką ir nuotolinio švietimo plėtotei. Nuotolinės studijos perkeliamos į kokybiškai naują – virtualų lygmenį, atskleidžiantį naujas studijų organizavimo galimybes. Nuotolines studijas pradėjo Didžiojoje Britanijoje 1840 m. įkurta I. Pitmano stenografijos kolegija, kuri siuntinėjo kursų

medžiagą paštu. Pirmoji universitetinė nuotolinių studijų programa patvirtinta 1892 JAV Čikagos universitete, o pirmasis atvirasis universitetas įkurtas Didžiojoje Britanijoje 1969 metais. Dabar pasaulyje veikia kelios dešimtys universitetų, kur mokomasi vien nuotoliniu būdu (A. Targamadzė ir kt., 1999). Lietuvoje 1931 metais pradėjo veikti nuotolinio švietimo įstaiga "Kalbaneum". Ji buvo parengusi per 40 kursų. Sovietų okupacijos metais aukštosiose ir aukštesniosiose mokyklose veikė neakivaizdinio mokymo skyriai, juose studijuodavo iki pusės visų studentų. Neakivaizdinis mokymas buvo grindžiamas dėstytojo bei studento susirašinėjimu ir periodinėmis sesijomis, t.y. šiam mokymui buvo taikoma keletas nuotolinio mokymo būdų. 1993 metais Lietuva įsijungė į daugiašalę Phare nuotolinio švietimo programą, pagal kurią 1999 metais sukurti du nuotolinio švietimo studijų centrai (Vilniaus universitete ir Kauno technologijos universitete), turintys išvystytą infrastruktūrą ir metodinę bazę.

### **Nuotolinių studijų ypatybės**

Nuotolinio mokymosi terminą sunku formaliai apibrėžti, kadangi tai kelių mokslo krypčių laimėjimų ar sanglaudos rezultatas. Nuotolinis mokymasis – tai mokymasis, kuris dažniausiai vyksta kitoje vietoje nei pats mokymo procesas ir kuriam reikia savitos kurso skaidymo ir dėstymo metodikos, tam tikrų bendravimo metodų bei kitokio nei įprasta organizacinio ir administracinio pasirengimo.

#### **Nuotolinių studijų ypatumai:**

·*Lankstumas.* Galimybė studijuoti patogiu laiku, patogioje vietoje, patogiu tempu.

·*Modulinė struktūra.* Galimybė iš atskirų kursų modulių sudaryti individualius ar grupinius mokymosi planus.

·*Technologiškumas.* Naujausių informacinių ir komunikacinių technologijų panaudojimas (spausdinta medžiaga, radijas, vaizdajuostės, garsajuostės, kompaktinės plokštelės, telekomunikacijos, virtuali mokymo aplinka ir kt.).

·*Naujas dėstytojo vaidmuo.* Kuratoriams ir dėstytojams tenka svarbesnis vaidmuo, jiems būtina išmanyti technologijas, atsiranda naujos funkcijos: mokymosi proceso koordinavimas, konsultavimas, dėstomo kurso koregavimas, vadovavimas projektams ir pan.

·*Nauji reikalavimai besimokančiajam.* Būtina tiksli motyvacija, savarankiškumas, darbštumas, tam tikri pagrindiniai technologijų naudojimo įgūdžiai.

·*Dvipusė komunikacija.* Studentai ir dėstytojai bendrauja tiek sinchroniškai, tiek asinchroniškai.

·*Lygiagretumas.* Galimybė studijuoti neatitrūkstant nuo profesinės veiklos, iš karto pritaikant naujai įgytus įgūdžius praktikoje.

·*Ekonomiškumas.* Užsienyje atliktų tyrimų duomenys rodo, kad nuotolinės studijos yra pigesnės nei tradicinės. Tai pasiekiama efektyvesniu patalpų, techninių priemonių panaudojimu, koncentruotu ir unifikuotu mokymo medžiagos turiniu bei galimybe dirbti su dideliu studijuojančiųjų srautu.

·*Socialinė lygybė.* Vienodos galimybės įgauti išsilavinimą, nepriklausomai nuo gyvenamosios vietos, sveikatos būklės ar materialinių išteklių.

·*Tarptautiškumas.* Pasaulinių laimėjimų švietimo paslaugų rinkoje eksportas ir importas, tarptautinis bendradarbiavimas.

#### **Nuotolinis mokymasis bendrojo lavinimo mokyklose**

Bendrojo lavinimo mokyklose diegiami elektroninio mokymosi metodai turi specifinių bruožų dėl kai kurių ypatumų:

· Mokyklose mokoma palyginti nedaug dalykų, todėl kuriamų nuotolinio mokymosi kursų yra nedaug.

·Mokinių gabumai, stropumas ir gebėjimas savarankiškai mokytis labai skiriasi.

·Artimiausiais metais gera interneto prieiga bus ne visose mokyklose (be to, ir kompiuterių skaičius didelėms klasėms nepakankamas).

Dėl šių priežasčių bendrojo lavinimo mokyklose diegiamų nuotolinio mokymosi kursų kokybei keliami aukščiausi reikalavimai. Jų kūrimas turi būti prioritetinis Lietuvos švietimo sistemos uždavinys, sprendžiamas centralizuotai. Kursų teikimas turėtų būti tų pačių mokytojų darbas, o visą dieną į mokinių klausimus atsakinėti ir konsultuoti internetu ar nemokamu telefonu turėtų aukščiausios kvalifikacijos ekspertai. Mokomoji medžiaga (parengta pagal nuotolinio mokymosi reikalavimus) ar mokomosios kompiuterinės programos turėtų būti prieinamos kiekvienam moksleiviui (jas kopijuoti į kompaktines plokšteles yra pigiau nei tiražuoti vadovėlius).

Šalyse, kur visi mokiniai turi sparčią interneto prieigą, jau dabar naudojamos virtualios mokymosi aplinkos. Pvz., *WebCT* paketui sukurti papildomi mechanizmai (*Respondus* 1.5), leidžiantys spręsti specifinius mokykloms būdingus uždavinius (išplėsti SK
tipus, juos importuoti iš tekstinių bylų, kuratoriaus klausimus parinkti pagal atsitiktinio pasiskirstymo dėsnį, kurti klausimų grupes, lengviau konstruoti kurso grafiką naudojant vieno spragtelėjimo technologiją ir t. t.). Lietuvoje tipinių virtualios mokymosi aplinkos naudojimas yra ateities uždavinys.

IKT vystymosi sparta rodo, kad technologinės priemonės artimiausiais metais bus prieinamos didžiajai gyventojų daliai, ir mokymosi turinys taps svarbiu visuomenės poreikiu.

#### **Nuotolinio mokymosi pradmenys Lietuvos mokyklose**

Nuotolinis mokymas kaip viena iš alternatyvių mokymo formų yra minimas daugelyje švietimo reformos dokumentų. Pagrindus šiai mokymo formai suteikia profilinio mokymo modelis. Nuotolinę mokymo formą siūloma taikyti pradedant viduriniu mokymu (3 lygmuo). Permanentinės švietimo sistemos jungčių analizės citata:

"9.1. Plėsti vidurinio išsilavinimo įgijimo galimybes diegiant alternatyvius mokymosi būdus ir formas (modulinis, nuotolinis, neakivaizdinis, vakarinis mokymas ir pan.) bei siejant su profesiniu mokymu" (www.smm.lt/Naujienos/archyv/kiti/s\_doc2.htm, cituota 2002.09.01)

Daugiausia nuotolinis mokymas minimas informacijos ir komunikacijos technologijos diegimo Lietuvos švietime strategijoje (www.smm.lt/reformos\_d/file/projekt14.htm, cituota 2002.09.01). Vienas iš šios strategijos tikslų yra plėtoti nacionalinio turinio nuotolinį švietimą (1.1.e). Ugdymo turinio uždavinys: parengti bendrąsias nuostatas, nusakančias nuotolinio mokymo ir kitų alternatyvių ugdymo formų sąsajas bei integravimą su bendruoju ugdymu (3.3.c). Aprūpinant švietimo sistemą kompiuterių įranga švietimo kompiuterių centruose bus steigiamos nuotolinio mokymo klasės (4.5.c). Švietimo ir mokslo sanglaudoje bus aktyvinama mokslininkų veikla rengiant nuotolinio mokymo kursus (6.2.a).

1999 metais vyko trys bendri Šiaurės ir Baltijos šalių projektai – "Mokyklos tobulinimas informacijos amžiuje", "Komunikacijos ir informacijos technologijos taikymo švietime pagalbos tinklas" bei "Atviras ir nuotolinis mokymas mokytojams"; juose daugiausiai dėmesio buvo skiriama mokytojų kvalifikacijai. Suprasti nuotolinio mokymo pagrindinius principus reikalauja ir pedagogų kompiuterinio raštingumo standartas (ŠMM ministro isakymas Nr. 1694, 2001.12.21, www.ipc.lt/21z/apie/skelbiami\_dok/ped\_standartas0612.doc, cituota 2002.09.01)

Tačiau informacijos ir komunikacijos technologijos diegimo švietimo sistemoje programoje (ŠMM ministro įsakymas Nr. 315, 2002.02.28, www.smm.lt/reformos\_d/file/IKT\_diegimo\_programa.doc, cituota 2002.09.01) numatyta: "3.1.4. Parengti nuotolinio mokymo bendrojo lavinimo mokykloje strategiją – iki 2004 m.12 mėn". Vadinasi, nuotolinis mokymas vidurinėse mokyklose vis dar ateities užduotis.

Lietuvos internete yra kelios svetainės, kuriose skelbiama mokymo informacija, elektroniniai leidiniai, kompiuterinės mokymo priemonės: švietimo informacinių technologijų centro www.ipc.lt, jo "dukterinė" svetainė www.emokykla.lt, Lietuvos mokyklų tinklo www.tinklas.lt. Tiesiogiai nuotoliniu mokymu planuoja užsiimti pastaroji, kurdama nuotolinio mokymo sistemą "Virtuali klasė".

"Virtualioje klasėje" mokymas vyksta tinkle, t.y. mokytojas mokiniams tinklalapiuose arba elektroniniu paštu pateikia mokomąją medžiagą (temą, paskaitą, testą, užduotis ar pan.). Tinklalapyje pateikta medžiaga, kurioje gali būti naudojama garsinė ir vaizdinė medžiaga, teikianti vaizdumo ir didinanti mokymosi efektyvumą. Pamokos mokymosi rezultatai fiksuojami, kaupiami duomenų bazėje, po to atliekama rezultatų analizė. Mokytojas bet kuriuo metu gali pasitikrinti, kas, kada ir kokias temas mokėsi bei kokius gavo testų rezultatus. "Virtualioje klasėje" kiekvienam mokytojui bus suteikta galimybė bendrauti su mokiniais ir mokytojais, mokiniai galės bendrauti ir spręsti problemas, užduotis tuo pat metu stebint mokytojui-dalykininkui.

Iki 2002 metų rudens "Virtualioje klasėje" atlikti darbai:

1. Sukaupti mokomieji testai (biologijos, informatikos, matematikos, fizikos, istorijos, lietuvių kalbos);

2. Veikia papildomo anglų kalbos mokymosi sistema – virtualus anglų kalbos klubas "*English lessons"*. Sukurta patogi papildomo mokymosi aplinka suteikia galimybę lengviau ir greičiau pasiekti pageidaujamo lygio sugebėjimus ("*English lessons*" pateiktos trimis lygiais), leidžia daugiau sutelkti dėmesį mokymuisi, o ne mokymui.

3. Sukurta virtuali psichologo pagalbos tarnyba, kuri sėkmingai realizuoja interaktyvumo sąvoką, būdingą nuotoliniam mokymui. Tinklapiuose pristatomas psichologo pagalbos forumas, psichologinės tiriamosios anketos, straipsniai, testai, psichologo konsultacijos elektroniniu paštu.

(*Iš tinklo svetainės www.tinklas.lt*, 2002.09.01)

*Švietimo reformos darbai, kuriais daugiausiai rūpinamasi nuotoliniu mokymusi mokykloje:* 

Profilinio mokymo modelis, mokytojo ir mokinio kompiuterinio raštingumo standartai, informacijos ir komunikacijos technologijos diegimo Lietuvos švietime strategija, informacijos ir komunikacijos technologijos diegimo švietimo sistemoje programa. (*Pastaba*: profilinio mokymo modelyje nuotolinis mokymas tiesiogiai neminimas, tačiau kaip tik toks modelis labiausiai leidžia taikyti nuotolinio mokymo formą.)

#### **Nuotolinio mokymosi privalumai**

# **Didžiausias nuotolinio mokymosi pranašumas vidurinių mokyklų moksleiviams, lyginant su tradiciniu mokymusi:**

• Patogus tempas. Tradicinėje pamokoje mokytojai dėsto skirtinga sparta, mokiniai suvokia nevienoda sparta. Todėl išankstiniai testai leidžia juos nukreipti reikiamu keliu ir moksleiviai gali pasirinkti jiems rekomenduojamus mokymosi kelius ir spartą.

• Modulinė struktūra. Ne visai tikslu: programos mokykloje yra fiksuotos. Skirstyti mokinius galima, tačiau ne itin dideliu mastu. Pagrindinis pranašumas yra patogi mokymosi sparta ar tempas, kurį pasirenka moksleivis. Išankstiniai testai leidžia nukreipti reikiamu keliu ir moksleiviai gali pasirinkti jiems rekomenduojamus mokymosi kelius ir spartą.

#### **Kursų kūrimo teoriniai aspektai**

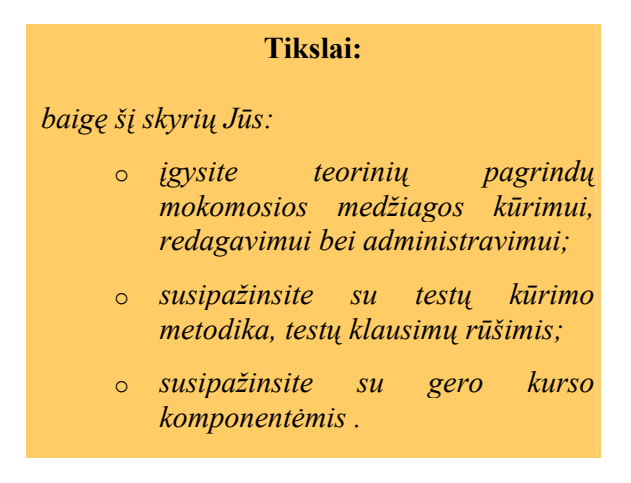

## **Ką turi turėti geras ANM kursas?**

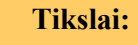

*šio skyrelio pabaigoje Jūs:*

suvoksite, ko reikia geram *nuotolinio mokymosi kursui;* o *išmoksite pasirinkti tinkamus įrankius kurso kūrimui ir administravimui.*

Pagalvokite, kokius veiksmus atlieka mokytojas prieš tradicines pamokas? "Nusistatoma, koks dienos ar pamokos tikslas. Klasės erdvė ir priemonės parengiamos mokymuisi. Patikslinami dar neapibrėžti veiklos komponentai, derinami paskutiniai pakitimai. Moksleiviai parengiami dienos ar pamokos veiklai.

Kaip užrašyti dienos ar pamokos planą? Planas gali būti parašomas lentoje ir aptariamas su moksleiviais. Apie pamokai skirtą medžiagą ir priemones nerašoma, jos tiesiog parengiamos ir sutvarkomos iš anksto. < ... > Visais atvejais svarbu, kad mokytojui ir moksleiviams būtų aiškūs pamokos uždaviniai, laukiami rezultatai ir vertinimo kriterijai. Mokytojas turi numatyti tinkamus metodus ir priemones šiems uždaviniams pasiekti bei būdus moksleivių norui aktyviai dalyvauti pamokoje sužadinti.

Koks dienos ar pamokos planas yra geras? Aiškūs, suprantami ir realūs pamokos uždaviniai ir vertinimo kriterijai. Išbaigti paskutiniai sprendimai dėl medžiagos, metodų ir priemonių parinkimo. Moksleiviai įtraukiami į mokymosi veiklą. <...> Siekiant laiduoti mokymosi tęstinumą ir pažangą, mokykloje būtina derinti mokymo(si) ir vertinimo būdus paralelėse klasėse ir einant iš klasės į klasę. Planuojant ugdymą savo nuomonę turėtų išsakyti moksleiviai ir jų tėvai."

Šaltinis:

#### Planavimo lygiai

Lygiai tokie patys, tik dar kiek griežtesni reikalavimai ir nuotolinio mokymosi kursams. Kiekvieną kursą turėtų sudaryti:

> • **Mokymosi medžiaga** (reikalavimus jai skaitykite tolesniuose skyriuose);

- **Bendravimo priemonės** (diskusijos, elektroninis paštas, sinchroniniai pokalbiai, balta lenta);
- **Kontrolės ir savikontrolės įrankiai** (reikalavimus skaitykite tolesniuose skyriuose);
	- **Pažangos fiksavimo įrankiai**;
	- **Terminų žodynas** neaiškioms sąvokoms paaiškinti.

## **Reikalavimai kuriamai mokymosi medžiagai**

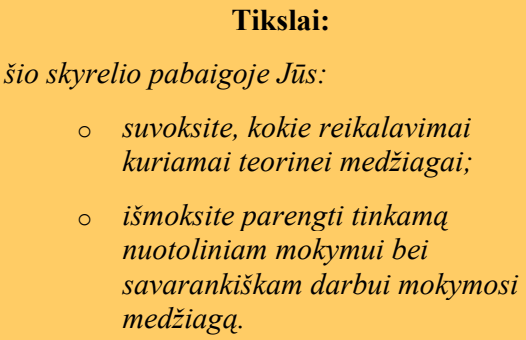

Mokant mokyklinio amžiaus vaikus nuotoliniu būdu mokymosi medžiaga turi būti parengta kiek galima kokybiškiau. Planuodami mokymosi medžiagos turinį pagalvokite apie tokius aspektus:

> • skyrelio pradžioje nurodykite jo mokymosi tikslus ir uždavinius. Juos formuluokite taip: "Šio skyrelio pabaigoje Jūs mokėsite..." arba "Baigę šį skyrių Jūs įgysite ... įgūdžius" ir pan.;

> • mokymosi turinys gali būti pakankamai ilgas. Svarbiausia, kad vienas skyrelis būtų pakankamai trumpas (ne daugiau kaip du ekranai);

> • mokymosi medžiagą paįvairinkite iliustracijomis, jei mokate ir galite - multimedia įrankiais (vaizdo filmukais, animaciniais filmukais, kita interaktyvumą didinančia medžiaga);

> • pageidautina, kad po kiekvieno skyrelio (skyriaus) besimokantiesiems būtų pateiktos užduotys ar savikontrolės klausimai su teikiamais komentarais apie atliktą ir išmoktą (ar neišmoktą) medžiagą;

• visada pagalvokite apie spec. poreikių vaikus: reikia pakankamai didelio šrifto, kurį galėtų nesunkiai perskaityti ir sunkiau matantys vaikai;

• mokymosi medžiagos tekstas turėtų būti kiek galima paprastesnis. Gabesniems mokiniams galima skirti papildomas potemes, jas išryškinant kaip skyrelius, skirtus papildomiems darbams;

• išryškinkite svarbesnes sąvokas, įsimintinus dalykus;

• galima nurodyti papildomus šaltinius į išorinius interneto puslapius. **Pastaba.** Būtina nurodyti citavimo laiką ir kartas nuo karto tas nuorodas peržiūrėti, ar jos dar veikia.

#### **Testai. Klausimų tipai ir variantai.**

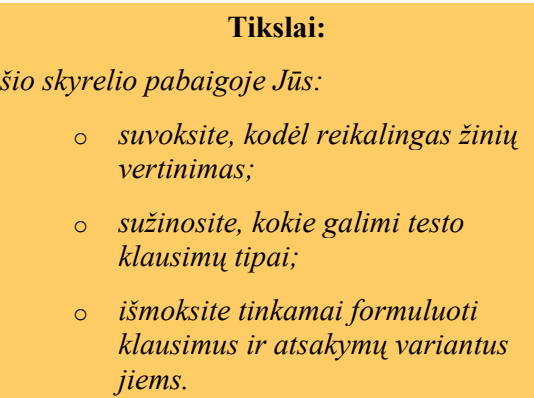

Nuotoliniame mokymesi, kai besimokančiųjų gali būti labai daug, greičiausia ir efektyviausia žinių vertinimo forma - testas. Tinkamai suformuluoti klausimai padės atskleisti, ar besimokantysis pasiekė numatytų mokymosi tikslų (prisiminė, sužinojo, išmoko, išanalizavo, suskaičiavo, pritaikė ir pan.). Geram kursui reikia ir gerų klausimų, skatinančių besimokantįjį mąstyti, ieškoti sprendimų. Klausimų sudarymas užima nemažai mokytojo laiko, bet verta aukoti tam laiką, kadangi sukurti klausimai gali tarnauti pakankamai ilgą laiką. Sukūrus didelę klausimų bazę, sumažėja tikimybė nusirašinėti, nesimokyti.

Sunkiausia parengti klausimus, kuriuos automatiškai gali įvertinti kompiuteris mokytojas turi parinkti atsakymų variantus. Dažniausiai kompiuterinės programos turi 5 tipų klausimus:

• **Su pasirenkamais atsakymais (daugelio variantų)** ir galimu vienu teisingu ar keliais teisingais atsakymo variantais;

• **Taip - ne;**

• **Atviras (laisvos formos atsakymas);**

• **Formulė.**

Aptarkime kiekvieną klausimų rūšį. Pirmoji - *su pasirenkamais atsakymais*. Sudarinėjant tokio tipo klausimus, svarbu tinkamai sudaryti klausimus bei dar geriau parinkti pasirenkamuosius atsakymus. Sukūrus klausimą, svarbu numatyti, kokius tikėtinus atsakymus parašytų Jūsų besimokantieji, taip pat labai svarbu išvengti galimo atsakymo pateikimo klausime atsakymų variantuose. Tokius klausimus kompiuteris labai nesunkiai apdoros, vos besimokantysis paspaus "Darbą baigiau". Kad išvengtumėte dviprasmiškumo bei neaiškumo tiek klausime, tiek atsakymų variantuose venkite neiginių, taip pat formuluočių "Vienas" ar  $,$ visi".

Tinkama klausimo **"Su pasirenkamuoju atsakymu"** formuluotė:

*Kuri iš datų žymi Lietuvos Respublikos Nepriklausomybės atstatymo datą?*

- *o 1918 m. vasario 16 d.;*
- *o 1991 m. kovo 11 d.;*
- *o 1918 m. kovo 11 d.;*
- *o 1991 m. vasario 16 d. (teisingas atsakymas Nr. 2)*.

Kaip matosi iš pavyzdžio, gerame testo klausime turi būti ne mažiau, kaip 3 atsakymo variantai. Kvadratėlis prie atsakymų variantų žymės keletą galimų teisingų atsakymo variantų, burbuliukas - tik vieną.

**Taip - Ne** klausimai. Vieni iš sudėtingiausiai kuriamų klausimų, kadangi čia galimi tik du atsakymo variantai - "Taip" arba "Ne". Vadinasi, ir mokiniui atspėjimo tikimybė (kaip ir klaidos, beje) - gana didelė - 50%. Tinkamai suformuluoti tokio tipo klausimai parodys, kiek mokinys suvokia esmę.

Tinkama klausimo "Taip-Ne" formuluotė:

*ATutor ir MS Encarta yra virtualios mokymosi aplinkos:*

- o *Teisingas teiginys;*
- o *Neteisingas teiginys; (teisingas atsakymas Nr. 2, nes tik viena*

#### *ATutor - yra VMA)*

**Laisvos formos.** Vieni lengviausiai formuluojamų klausimų, bet sunkiausiai apdorojami rezultatai. Rezultatus privalu apdoroti pačiam mokytojui ir tik tada, kai besimokantysis baigė atsakinėjimą. Tokio tipo klausimai parodo mokinio išmanymą duotu klausimu, kadangi čia nepateikiami jokie atsakymų variantai, mokinys turi pats išsakyti savo nuomonę, išdėstyti turimas žinias.

## **Pasirengimas darbui virtualioje terpėje ATutor. Dėstytojo aplinka**

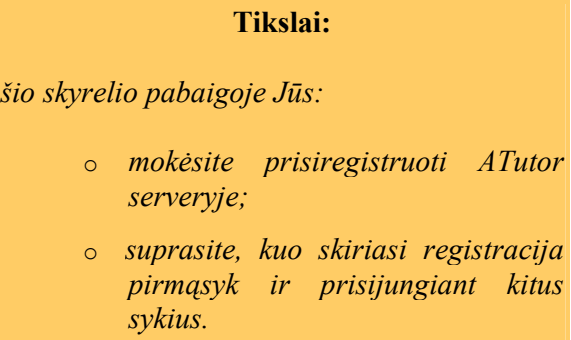

Jei neturite savo serverio, neturite gerų php programavimo įgūdžių, darbo su serveriais, teks pasinaudoti pačios Emokyklos, teikiančios lietuvišką ATutor programinę įrangą, resursais. Prisijungti galite surinkę adresą http://vma.emokykla.lt/atutor/login.php:

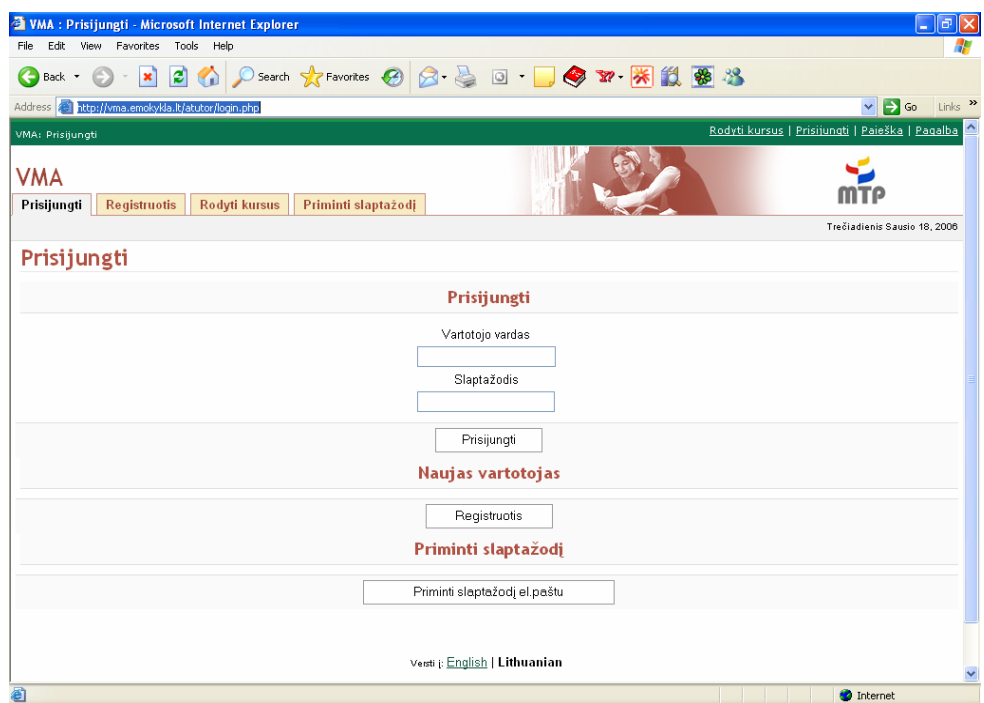

**1 pav**. Pagrindinis ATutor puslapis

Pirmąsyk registruojantis reikia spausti mygtuką "Registruotis" skiltyje "Naujas vartotojas", kitus kartus jungiantis į sistemą jau tereiks surinkti savo patvirtintą vartotojo vardą ir slaptažodį:

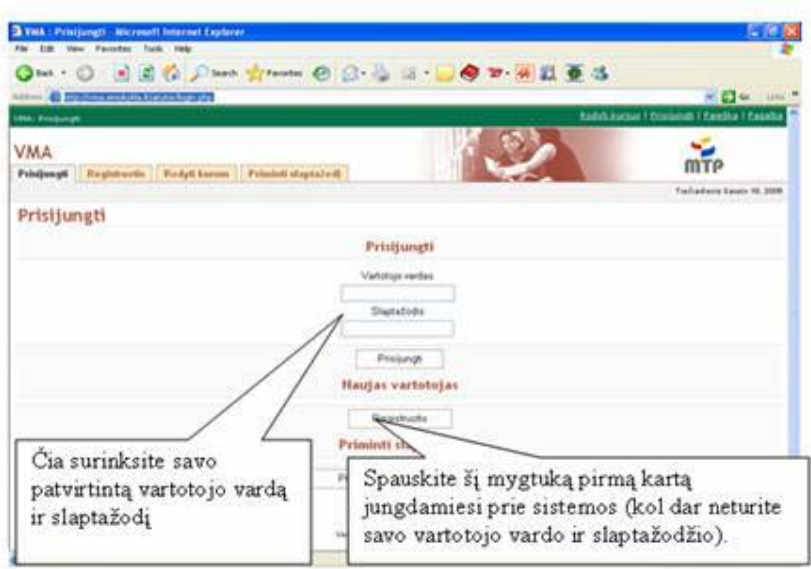

**2 pav**. Pirmi nurodymai prisijungus prie ATutor

# **Registracija į ATutor sistemą**

#### **Tikslai:**

*šio skyrelio pabaigoje Jūs:* 

- o *prisiregistruosite ATutor serveryje;*
- o *suprasite, kuo skiriasi elektroninio pašto dėžutės, palaikančios ir nepalaikančios HTML;*
- o *išmoksite, kaip veikti su laiškais, reikalaujančiais baigti registraciją elektroniniu paštu*

Paspaudus mygtuką "Registruotis" pasirodo lentelė, kurią reikia užpildyti teisingais duomenimis. Būtini užpildyti duomenys žymimi žvaigždutėmis: tai vartotojo vardas, slaptažodis, prašoma pakartoti slaptažodį, **teisingas ir veikiantis** elektroninio pašto adresas. Siūloma parinkti ir aplinkos kalbą, turite galimybę pasirinkti anglų arba lietuvių kalbas.

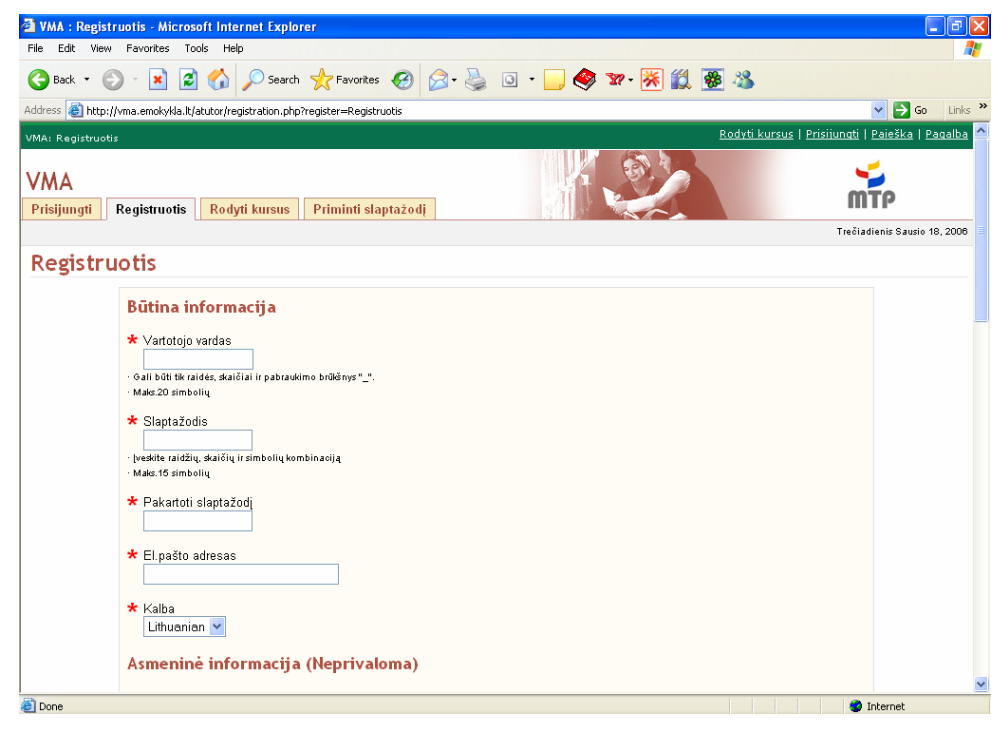

**3 pav.** Registracijos į ATutor lentelė

Nebūtina, bet pageidautina užpildyti informacija yra kiek žemiau (4 pav.): čia reikia pateikti asmeninius dėstytojo, kuratoriaus duomenis. Tai vardas, pavardė, gimimo data – metai, mėnuo, diena, lytis, adresas, pašto indeksas, miestas, valstija, valstybė, šalies kodas ir telefono numeris, turimos svetainės adresas, papildoma informacija.

Tinkamai suvedus duomenis spaudžiamas mygtukas "Siųsti". Jei viską suvedėte teisingai, turi pasirodyti užrašas žaliame lange, kad registracija sėkmingai įvykdyta ir Jums reikia patvirtinti registraciją, o nurodymai, kaip tai padaryti, atsiųsti į pateiktą elektroninį paštą (5 pav.).

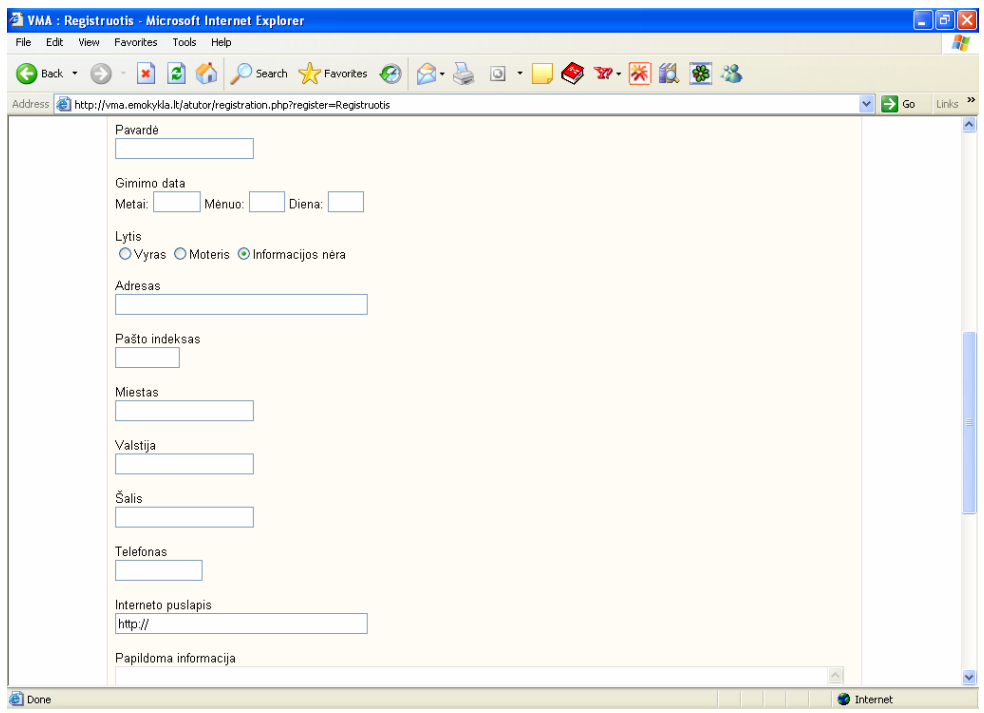

**4 pav.** Antroji registracijos į ATutor dalis

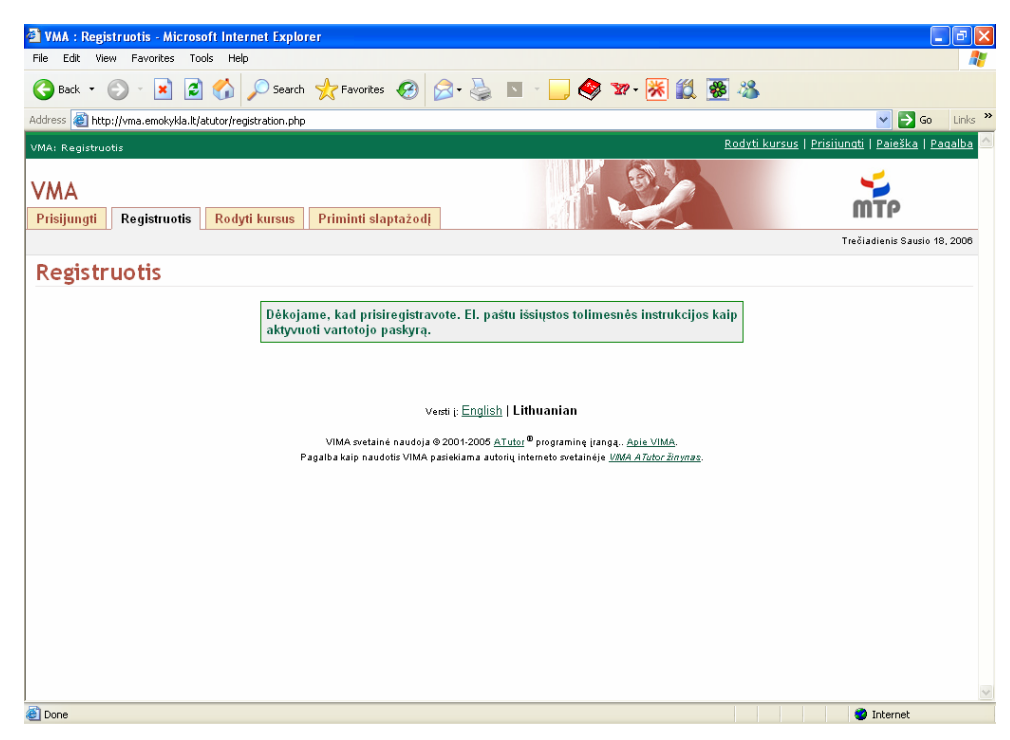

**5 pav.** Patvirtinimas apie sėkmingai baigtą registraciją

Registracija baigiama taip: prisijungiama prie savo elektroninio pašto dėžutės ir joje skaitome ATutor administratoriaus atsiųstą laišką. Jei elektroninio pašto dėžutė palaiko HTML (nuorodos yra mėlynos spalvos, aiškiai, ne kaip prisegtukai, matomi piešinukai ir pan.), tereikia paspausti nuorodą, kuri ir sėkmingai užbaigs registraciją. 6 pav. Pateikta GMail elektroninio pašto dėžutė palaiko HTML, tad pakanka tik paspausti nuorodą:

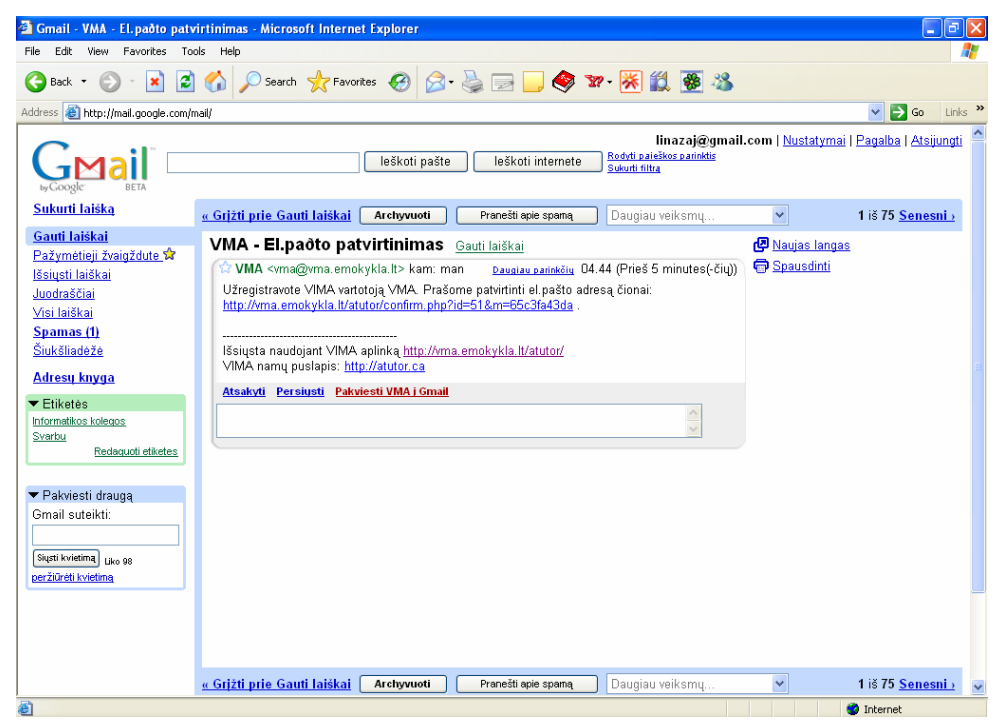

**6 pav.** Registracijos patvirtinimas, kai elektroninio pašto dėžutė palaiko HTML

Tuo atveju, kai elektroninio pašto dėžutė nepalaiko HTML (7 pav.), reikia nusikopijuoti nuorodą į naršyklės Address laukelį ir tokiu būdu užbaigti registraciją.

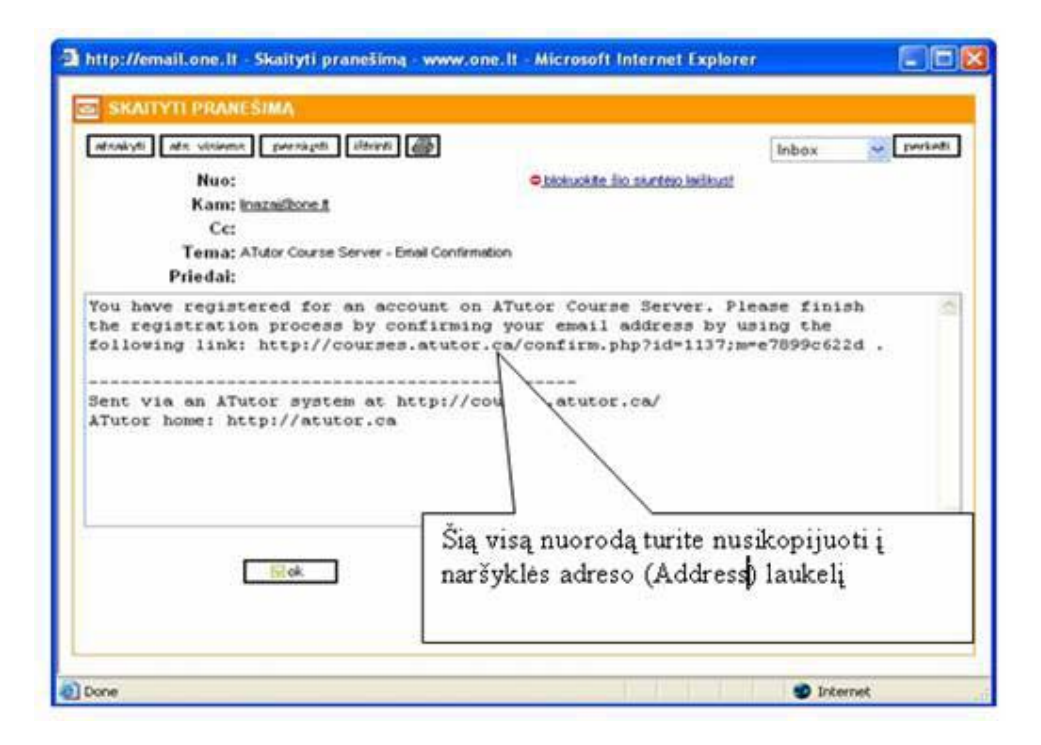

**7 pav.** Registracijos patvirtinimas, kai elektroninio pašto dėžutė nepalaiko HTML

Patvirtinę vartotojo vardą, slaptažodį ir elektroninio pašto adresą, jau galite jungtis prie sistemos kaip vartotojai.

**Prisijungimas ir darbo pradžia.** 

# **Kurso sukūrimas**

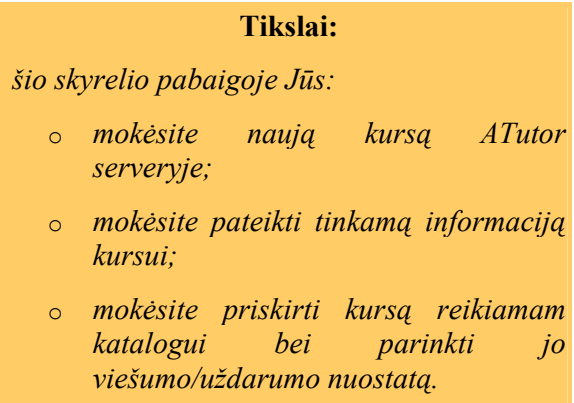

Pirmą kartą prisijungę prie kurso matysite tokį pradinį puslapį:

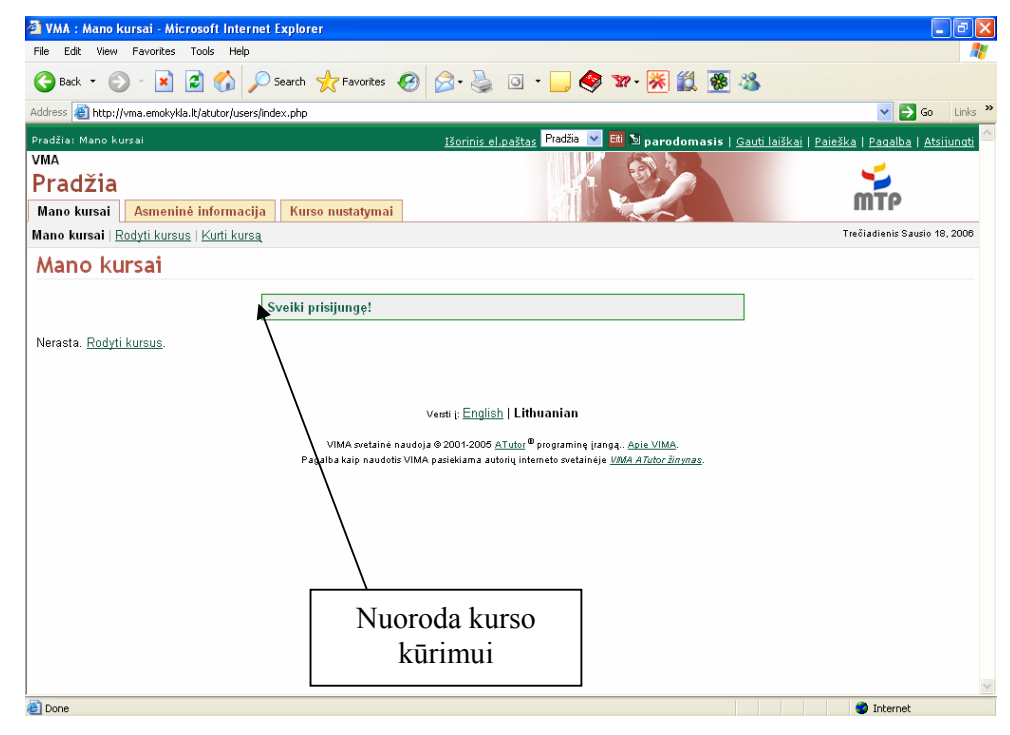

**8 pav.** Pirmas kartas prisijungus prie Atutor.

Lango viršuje matote aktyvų ATutor puslapį (šiuo atveju tai "Pradžia: mano kursai"), taip pat galima greitai pereiti iš vieno puslapio į kitą (Pasirinkimo sąrašas prie mygtuko "Eiti"), šalia jo – prisijungusio šiuo metu vartotojo vardas, gautų laiškučių informacija (šiuo atveju dar neturite nieko naujo), paieškos galimybė "Paieška", pagalba (daugiausia anglų kalba) ir darbo pabaigos su ATutor nuoroda "Atsijungti".

Ateityje, jei norėsite pakoreguoti asmeninius duomenis, nesunkiai tai padarysite skiltyje "Asmeninė informacija", kai kurie papildomi nustatymai greitesniam darbui sus sistema nustatomi skiltyje "Kurso nustatymai" (apie juos pakalbėsime šiek tiek vėliau).

Natūralu, jog pirmąsyk prisijungę prie sistemos dar neturėsite jokių savo kursų, tad turite dvi galimybes: pasirinkti iš jau esamų kursų ("Rodyti kursus") ir būti juose studentais arba, kadangi esate dėstytojai – kursų teikėjai – susikurti savo kursus ("Kurti kursą") ir juos tvarkyti. Tam, kad susikurtumėte savo kursą, spauskite "Kurti kursą" (8 pav.). Tolesni veiksmai – pavadinti kursą, tinkamai jį pristatyti (Aprašymas), parinkti, kokiam katalogui iš siūlomų jis priklauso (Katalogas), taip pat nurodyti, ar išsaugoti mokomąją medžiagą (Kiekviename puslapyje), ar tik aukščiausio lygio hierarchijos puslapiuose, o gal ir visai neįjungti. Kitoje skiltyje galite parinkti, ar norite naujienas perduoti per RSS (Įjungti RSS naujienas), jei to nepageidaujate – parinkite "Išjungti RSS naujienų pranešimus". Kalbant apie prisijungimo prie Jūsų sukurto kurso galimybes (Viešumą), nurodykite, ar pageidaujate:

- **viešo**, t.y., kai kursas galės būti prieinamas kiekvienam, nepaisant to, ar turi, ar ne vartotojo vardą ir slaptažodį;
- **apsaugoto**  prieinamo tik tiems vartotojams, kurie turi ATutor vartotojo vardą ir reikalaujančio prisijungimo vardo ir slaptažodžio;
- **uždaro** prieinamo tik vartotojams, turintiems ATutor vartotojo vardą ir kursas papildomai reikalauja dėstytojo leidimo prisijungti prie kurso. Čia dar galimos papildomos funkcijos – gauti dėstytojui pranešimus elektroniniu paštu.

Pirmąsyk galite pasirinkti tuščią kursą – t.y., nedėti jokių įrankių – forumo, kurso pranešimo, mokomosios medžiagos. Galite pateikti ir autorines teises turinčio žmogaus rekvizitus, taip pat parinkti kurso ikoną, kuri išskirs Jūsų kursą iš kitų. Baigus šį darbą, aišku, būtina paspausti "Išsaugoti".

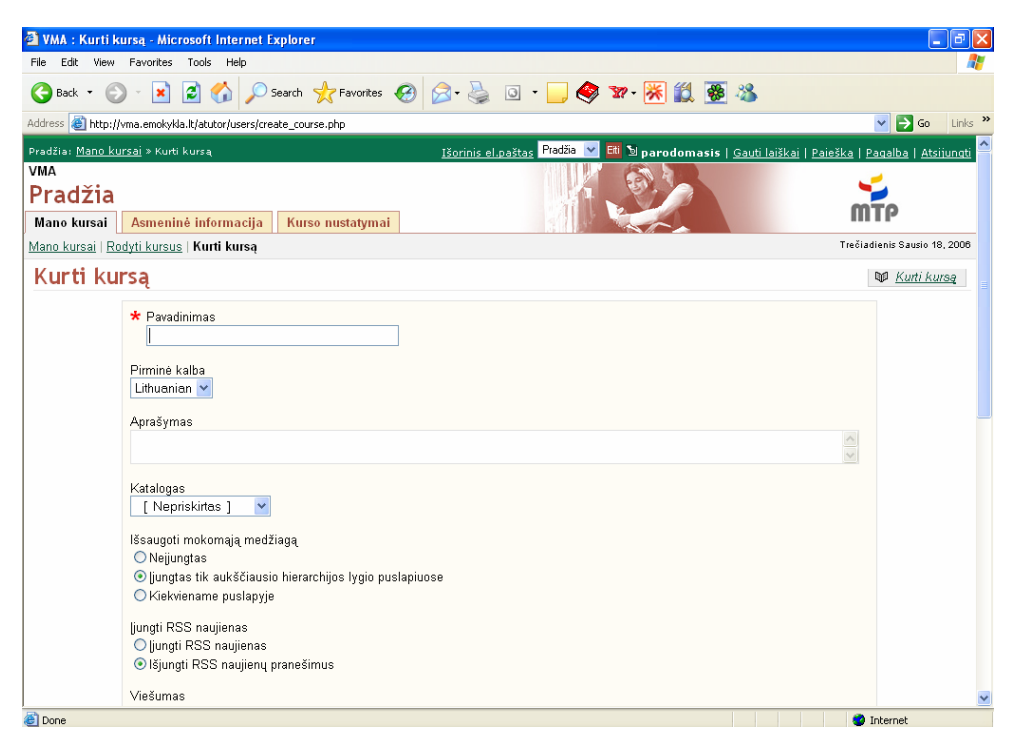

**9 pav.** Kurso kūrimo nustatymai

Bet kada kurso nustatymus galima pakeisti, paspaudus mygtuką "Tvarkyti" ir parinkus nuorodą "Nustatymai".

Sukūrus kursą, pradinis kurso puslapio vaizdas pasikeis į pateiktą pav. Nr. 10. Pradinis puslapis, kurį matysime sukūrę savo kursą, dabar bus toks, koks pateiktas pav. Nr. 11. kaip matote, Jums priskirta rolė "Mokytojas", kadangi esate kurso kūrėjas ir teikėjas. Jūsų kurso pavadinimas bei naujienos taip pat atsiras pradiniame puslapyje, kai pateksite tinkamus nustatymus, pateikiamus šiame konspekte vėlesniuose skyriuose.

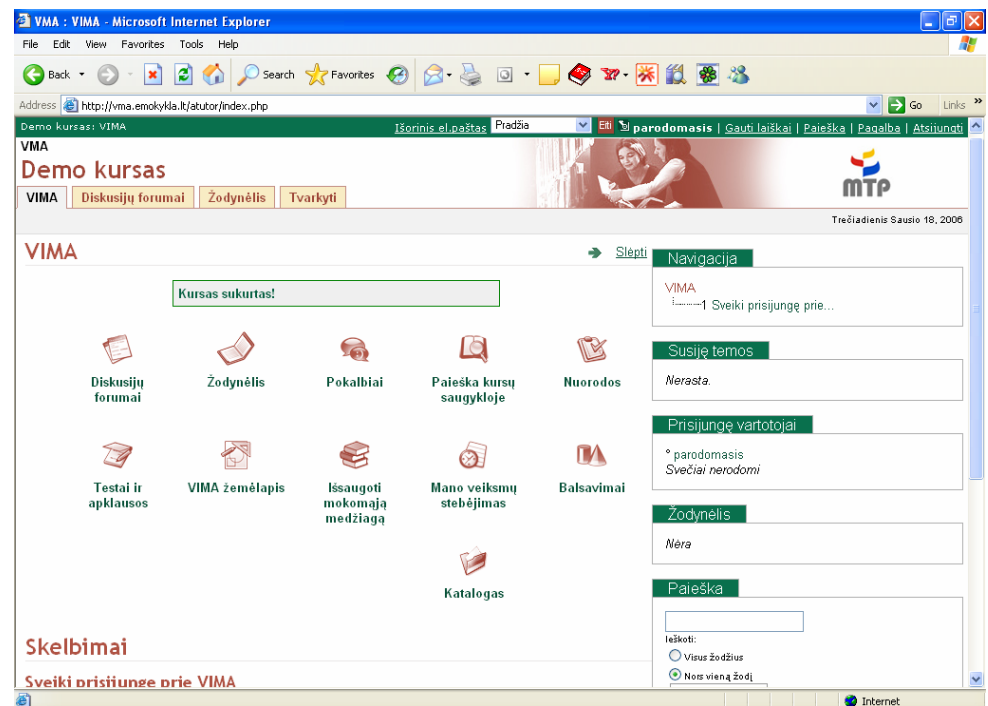

**10 pav**. Pradinis kurso puslapio vaizdas sukūrus kursą

| Edit View<br>Favorites<br>File<br>Tools<br>Help<br>i al<br>G.<br>G<br>Back -<br>×<br>$\vee$ $\rightarrow$ Go<br>Address <sup>2</sup> http://vma.emokykla.lt/atutor/users/index.php<br>Išorinis el.paštas Pradžia<br>$\checkmark$<br>Pradžia: Mano kursai<br><b>VMA</b><br>Pradžia<br>Asmeninė informacija<br>Mano kursai<br>Kurso nustatymai<br>Mano kursai   Rodyti kursus   Kurti kursa<br>Mano kursai<br>Molortojas<br>Demo kursas<br>Mokytojas: parodomasis - Siųsti pranėšimą<br>Katalogas: Nepriskirtas<br>Versti j: English   Lithuanian<br>VIMA svetainė naudoja @ 2001-2005 ATutor <sup>®</sup> programinę įrangą Apie VIMA.<br>Pagalba kaip naudotis VIMA pasiekiama autorių interneto svetainėje VIMA ATutor žinynas. | WMA: Mano kursai - Microsoft Internet Explorer                      |
|----------------------------------------------------------------------------------------------------|---------------------------------------------------------------------|
|                                                                                                    |                                                                     |
|                                                                                                    |                                                                     |
|                                                                                                    | Links >>                                                            |
|                                                                                                    | Etti D parodomasis   Gauti laiškai   Paieška   Pagalba   Atsijungti |
|                                                                                                    |                                                                     |
|                                                                                                    |                                                                     |
|                                                                                                    |                                                                     |
|                                                                                                    | Trečiadienis Sausio 18, 2006                                        |
|                                                                                                    |                                                                     |
|                                                                                                    |                                                                     |
| <b>Done</b><br><b>O</b> Internet                                                                                                    |                                                                     |

**11 pav.** Pradinis ATutor puslapis, sukūrus kursą

### **Kurso skelbimai. Svarbūs pranešimai studentams.**

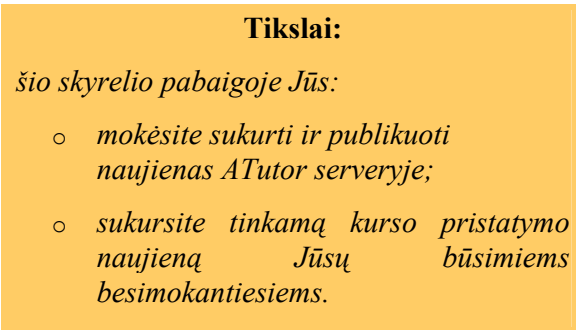

Kurse yra labai svarbu nuolat planuoti, pateikti nurodymus, informuoti besimokančiuosius apie pasikeitimus, atsiskaitymus ir pan. Tam, kad galėtumėte įterpti naujienas, prisijungę prie kuriamo kurso spauskite "Tvarkyti", pasirinkite "Skelbimai", tada "Naujas skelbimas", ir tinkamai užpildykite lentelę (pav. Nr. 12):

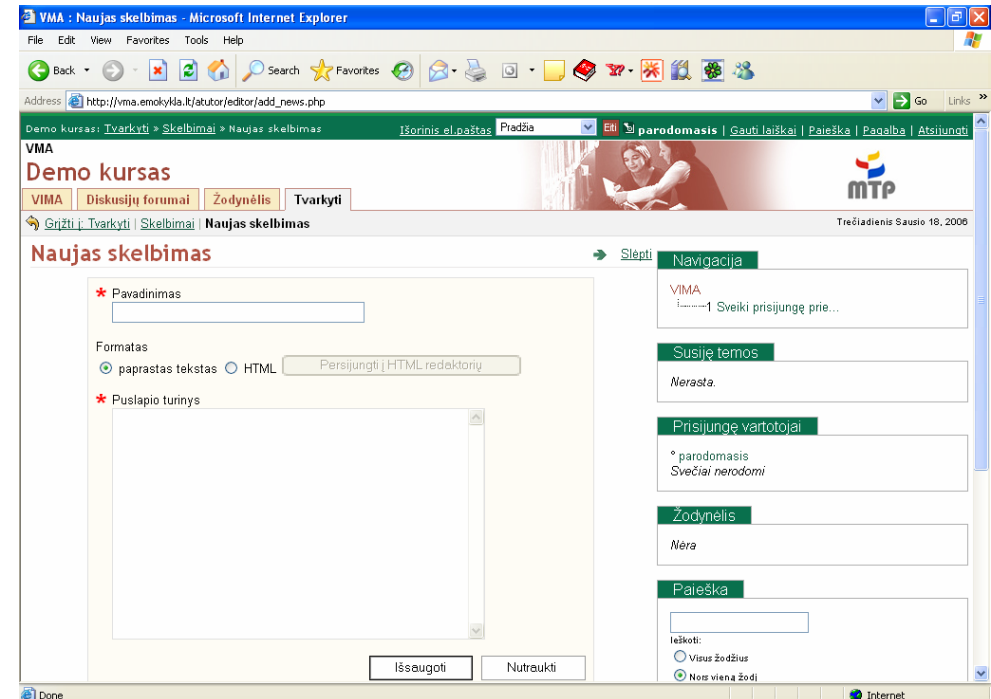

**12 pav.** Naujienų pildymo lentelė

Kaip ir visada svarbiausia užpildyti laukus, pažymėtus žvaigždute: tai "Pavadinimas" (trumpas naujienos pavadinimas, nusakantis esmę), bei "Puslapio turinys" (Išsamus aprašymas). Tam, kad galėtumėte gražiai apipavidalinti naujienas, paspauskite HTML ir mygtuką "Perjungti į HTML redaktorių". Šis nurodymas galios ir visuose kituose kurso kūrimo etapuose. Baigus naujienos kūrima standartiškai paspauskite "Išsaugoti". Jūsu naujiena atsiras pradinio puslapio apačioje:

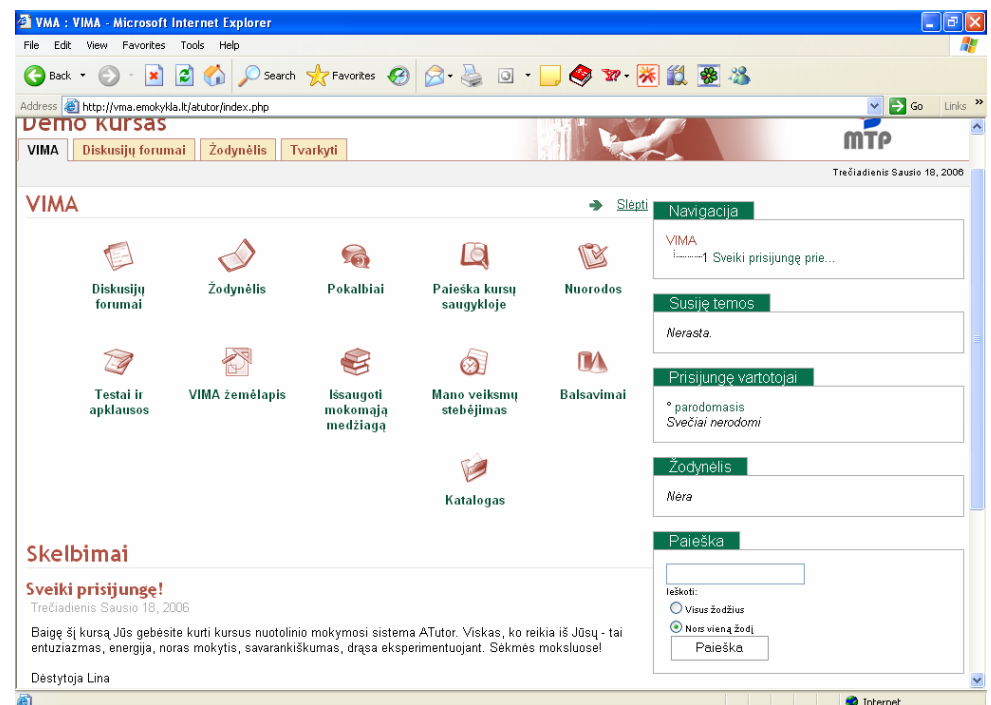

**13 pav.** Pradinio puslapio išvaizda po naujienų įvedimo

# **Atsarginė kurso kopija. Sukūrimas ir saugojimas.**

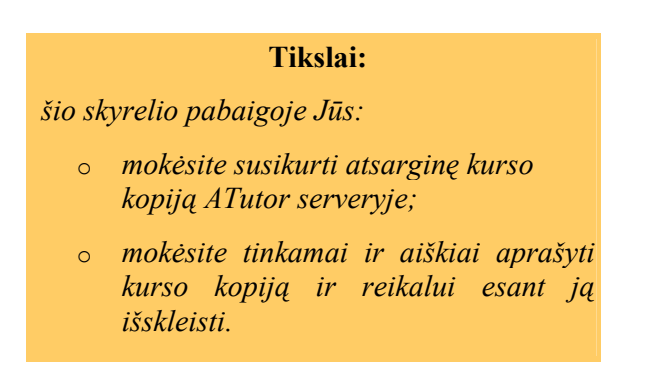

Antroji "Tvarkyti" skyrelio nuoroda skirta atsarginės kurso kopijos sukūrimui. Turbūt žinote, kad visada paranku turėti atsarginę kopiją tam atvejui, jei netyčia negrįžtamai sugadintumėte produktą ir reiktų greitai atkurti sistemą. Tam, kad ją sukurtumėte, "Tvarkyti" skiltyje paspauskite "Atsarginės kopijos", tada "Kurti" ir skiltyje "Neprivalomas aprašymas" aiškiai aprašykite ją (tarkim, "2006-01-02 dienos versija. Pats geriausias variantas") ir spauskite "Kurti". Tokių kopijų galite susikurti iki 5 egzempliorių. Nuoroda "Įkelti" skirta įkelti kituose ATutor serveriuose sukurtą variantą (arba jei manote, kad sugadinote dabartinį variantą ir norite įkelti anksčiau kurtą versiją) ir jį išskleisti dabartinio vartotojo aplinkoje.

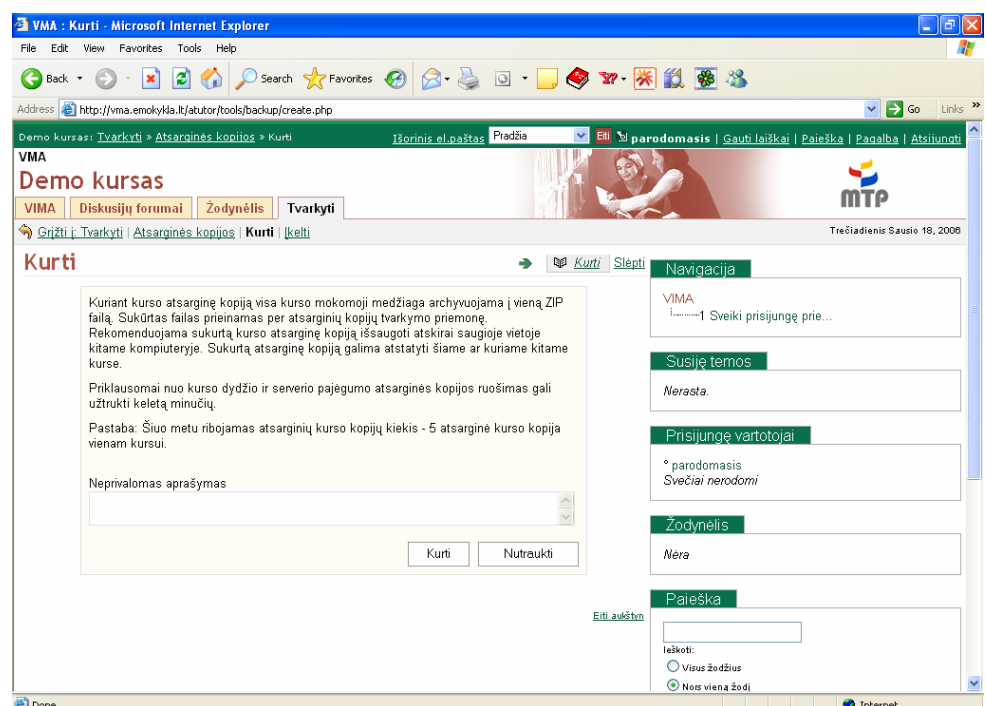

**14 pav.** Atsarginės kopijos kūrimo langas

# **Pokalbiai realiame laike**

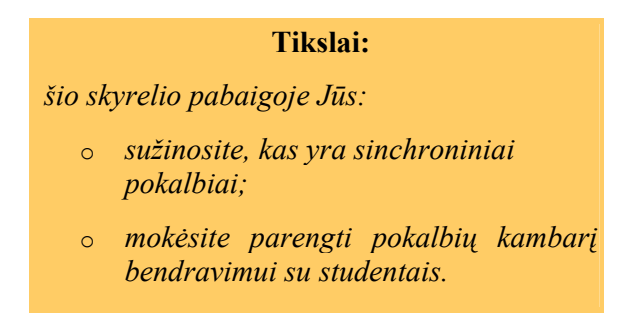

Kartais neišvengiama kurse reikia pakonsultuoti studentus realiu laiku (sinchroniniai pokalbiai). Tam ATutor virtualioji mokymosi aplinka (VMA) turi įrankį "Pokalbiai". Atskirai jo diegti nereikia, pakanka pasikeisti kai kurias nuostatas – signalą, gavus naują žinutę, spalvas ir pan.

# **Tikslai:** *šio skyrelio pabaigoje Jūs:* o *suprasite elektroninio pašto paskirtį nuotoliniame mokyme;* o *suprasite, kuo skiriasi laiško siuntimas*

## **Elektroninis paštas**

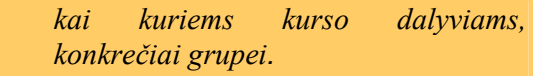

Asmeniniams konsultavimams, bendravimui yra specialus įrankis – elektroninis paštas ("Kurso mokytojo el. paštas"). Čia galima išsiųsti žinutę iškart visiems kurso dalyviams (tada pažymima varnelė ant "Registruotas"), galima išsiųsti tik asistentams, kartu dėstantiems kursą ("Asistentai"), "Alumni" – baigusiems kursą, "Išsiregistravę" – išsiregistravusiems.

Čia vėlgi svarbu užpildyti tai, kas paženklinta žvaigždutėmis: kam siunčiamas laiškas, laiško tema, ir pati žinutė. Baigus laiško rašymą, spaudžiama "Siųsti". Apie gautą pranešimą kiekvienas, kuriam buvo siųsta žinutė, gauna pranešimą ir elektroniniu paštu, kuriuo buvo užsiregistravęs į sistemą.

#### **Studentų, dėstytojų registracija į kursą**

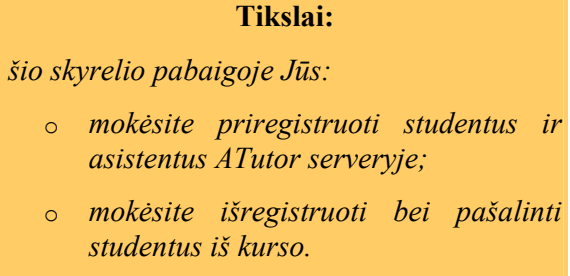

Svarbi kurso kūrimo dalis – studentų, dėstytojų, asistentų registracija į kursą, esamų studentų išbraukimas, studentų grupių sukūrimas ir pan. "Tvarkyti" skiltyje paspauskite "Registracija į kursus" nuorodą ir pateksite į kurso dalyvių tvarkymo aplinką:

| WMA: Registracija j kursus - Microsoft Internet Explorer                                                                           |                                         |                            |                                                         |                                                                                        | Ġ                            |  |
|----------------------------------------------------------------------------------------------------|-----------------------------------------|----------------------------|---------------------------------------------------------|----------------------------------------------------------------------------------------|------------------------------|--|
| File:<br>Edit<br>View<br>Favorites<br>Tools<br>Help                                                                                |                                         |                            |                                                         |                                                                                        |                              |  |
| iei.<br>$\mathbf{G}$<br>×<br>G<br>Back *                                                                                           |                                         |                            | Search ☆Favorites ④ B 忌 回 口● R   ※ 2 8                  |                                                                                        |                              |  |
| Links $\rightarrow$<br>$\vee$ $\Rightarrow$ Go<br>Address <b>&amp; http://wma.emokykla.it/atutor/tools/enrollment/index.php</b>    |                                         |                            |                                                         |                                                                                        |                              |  |
|                                                                                                    |                                         | Išorinis el.paštas Pradžia |                                                         | Eti Silina   Gauti laiškai   Paieška   Pagalba   Atsijungti<br>$\overline{\mathbf{v}}$ |                              |  |
| Nuotolinio mokymosi kursų kūrimas su ATutor: Tvarkyti > Registracija į kursus<br><b>VMA</b>                                        |                                         |                            |                                                         |                                                                                        |                              |  |
| Nuotolinio mokymosi kursų kūrimas su ATutor<br><b>VIMA</b><br>Diskusijų forumai                                                    | Žodynėlis<br>Tvarkyti                   |                            |                                                         |                                                                                        |                              |  |
| Grižti i: Tvarkyti   Registracija i kursus   Išsaugoti vartotojų sąrašą   Kelti vartotojų sąrašą   Kurti vartotojų sąrašą   Grupės |                                         |                            |                                                         |                                                                                        | Trečiadienis Sausio 18, 2006 |  |
| Registracija į kursus                                                                                                    |                                         |                            | Registracija į kursus Slėpti<br>⋓                       | Navigacija                                                                             |                              |  |
| Registructas su privilegijomis<br>Registruotas<br>Vartotojo vardas ++                                                              | $   \uparrow   $<br>Alumni<br>Vardas +1 | Pavarde ++                 | Registracija pristabdyta Neregistruotas<br>El.paštas ++ | <b>VIMA</b>                                                                            |                              |  |
| г<br>parodomasis<br>г                                                                                                    | Mokinys                                 | Mokinys                    | linazaj@gmail.com                                       | Susije temos                                                                           |                              |  |
| Šalinti<br>Teisės                                                                                                    | Vertinti Alumni                         |                            |                                                         | Nerasta.                                                                               |                              |  |
|                                                                                                    |                                         |                            | Eiti aukštyn                                            | Prisijungę vartotojai                                                                  |                              |  |
|                                                                                                    |                                         |                            |                                                         | * lina<br>Svečiai nerodomi                                                             |                              |  |
|                                                                                                    |                                         |                            |                                                         | Žodynėlis<br>Nera                                                                      |                              |  |
|                                                                                                    |                                         |                            |                                                         | Paieška                                                                                |                              |  |
|                                                                                                    |                                         |                            |                                                         | <b>Track 2</b><br>Album (2005.08.03 22:46:49)                                          | ×                            |  |
| <b>A</b> l Done                                                                                                    |                                         |                            |                                                         |                                                                                        | <b>M</b> Internet            |  |

**15 pav.** Studentų administravimo aplinka

Nuoroda "Registruotas" rodo šiuo metu jau priregistruotus studentus, jų vardus, el. pašto adresus, vardus, pavardes. "Registruotas su privilegijomis" – priregistruoti besimokantieji, nurodant, kokie resursai jiems prieinami (t.y., jiems galima leisti būti asistentais ir redaguoti kai kurias kurso dalis). "Alumni" žymės tuos besimokančiuosius, kurie Jūsų kursą jau baigė. "Registracija pristabdyta" (laukiantys įregistravimo patvirtinimo) – tie studentai, kurie paprašė kurso registracijos, bet dar negavo Jūsų sutikimo tapti studentais. "Neregistruoti" – visi ATutor bazėje registruoti vartotojai, kurie nėra registruoti Jūsų kurse.

Norėdami įregistruoti studentus į kursą paspauskite "Tvarkyti" skiltyje nuorodą "Kurti vartotojų sąrašą". Jei registruosite studentus su diakritiniais ženklais (t.y., rašysite su lietuviškomis raidėmis – ą, č, ę, ė ir pan.). sistema vartotojo vardą studentui sukurs pagal jo vardą ir pavardę, išmesdama diakritinius ženklus. Funkcijos "Pabraukimas" ir "Laikotarpis" žymi, kaip norėsite skirti vartotojo varde vardą ir pavardę – pabraukimo ženklu ar tašku. Paprastai patogu pasirinkti pabraukimą. Kaip ir bet kurioje registracijoje, ypač svarbu **teisingas ir veikiantis** elektroninio pašto adresas. Baigę studentų vardų ir pavardžių suvedimą spauskite "Pridėti į vartotojų sąrašą". Jeigu viskas suvesta teisingai, prie studentų vardų ir pavardžių pamatysite užrašą "Gerai", tada jau galite paspausti "Pridėti į registruotų sąrašą". Studentas (arba studentai) atsirado "Registruotas" sąraše. Slaptažodį sistema duoda tokį patį kaip ir vartotojo vardas, tad būtina reikalauti, kad pirmą kartą prisijungę studentai pasikeistų jį.

Kai Jūsų besimokantieji baigs kursus, jų statusą pakeisti galite sąraše "Registruotas" uždėję varnelę ant pasirinktos pavardės ir paspaudę mygtuką "Vertinti Alumni". Norėdami visiškai pašalinti studentą, uždėkite varnelę ant pasirinktos pavardės ir paspausdami "Šalinti".

Pastaba. Veiksmas "Šalinti" reiškia, kad studentas pašalinamas tik iš Jūsų kurso. Jis liks ATutor duomenų bazėje.

# **Diskusijų forumas**

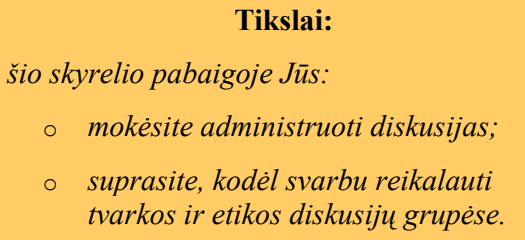

Viešoms diskusijoms, svarbių klausimų aptarimui ATutor terpė turi įrankį "Diskusijos". Pasinaudoję šiuo įrankiu, Jūs galite sukurti diskusijų grupes, kad nebūtų blaškomasi po visą forumą ir bendraujama tik ten, kur priklauso. Tam, kad sukurtumėte diskusijų grupę, skiltyje spauskite "Diskusijų forumai" ir "Kurti forumą".

| Edit.<br>View Favorites Tools Help<br>File<br><b>BOOK CHARLES BBBBBBBBBBBBBB</b><br>$ \mathbf{x} $<br>Back +                              |                                                                             |
|----------------------------------------------------------------------------------------------------|-----------------------------------------------------------------------------|
|                                                                                                    |                                                                             |
|                                                                                                    |                                                                             |
| Address (e) http://vma.emokykla.lt/atutor/editor/add_forum.php                                                                            | Links <sup>&gt;&gt;</sup><br>$\rightarrow$ Go<br>$\vee$                     |
| Išorinis el.paštas Pradžia<br>Nuotolinio mokymosi kursų kūrimas su ATutor: Tvarkyti » Diskusijų forumai » Kurti forumą                    | V Eti Silina   Gauti laiškai   Paieška   Pagalba   Atsijungti               |
| <b>VMA</b><br>Nuotolinio mokymosi kursų kūrimas su ATutor<br>Diskusijų forumai   Žodynėlis   Tvarkyti<br><b>VIMA</b>                      |                                                                             |
| Grižti j: Tvarkyti   Diskusijų forumai   Kurti forumą                                                                                     | Ketvirtadienis Sausio 19, 2006                                              |
| Kurti foruma<br>Slépti<br>* Pavadinimas<br>Prisistatymas                                                                                  | Navigacija<br><b>VIMA</b>                                                   |
| Aprašymas<br>Ši diskusijų forumo skiltis skirta Jums papasakoti apie save:<br>dėstomą dalyką, pedagoginio darbo patirtį, taikomus metodus | Susije temos<br>Nerasta.                                                    |
| Nutraukti<br>lšsaugoti<br>Eiti aukštyn                                                                                                    | Prisijungę vartotojai<br>° lina<br>Svečiai nerodomi                         |
|                                                                                                    | Žodynėlis<br>Nera                                                           |
| <b>e</b> Done                                                                                                    | Paieška<br>leškoti:<br>$\checkmark$<br>O Visus žodžius<br><b>O</b> Internet |

**16 pav.** Diskusijų forumo kūrimas

Visada BŪTINA aiškiai išdėstyti sukurtos diskusinės grupės darbo tikslą ir ko Jūs tikitės po šios diskusijos. Patartina pratinti besimokančiuosius rašyti BŪTENT į tą diskusijų grupę, kuriai ir turėtų būti skirta žinutė, skatinkite rašyti su diakritiniais ženklais, kultūringa kalba (ypač jei tai kursas, skirtas mokiniams).

# **Žodynėlis**

### **Tikslai:**

*šio skyrelio pabaigoje Jūs:*

- o *mokėsite susikurti žodynėlį;*
- o *mokėsite susieti žodynėlio žodžius su tekstuose esančiais analogais.*

Dar vienas svarbus ATutor įrankis – žodynėlis. Jo paskirtis – paaiškinti visus kurse naudojamus terminus, sunkius žodžius, sąvokas ir pan.

Norėdami sukurti žodynėlį, "Tvarkyti" skiltyje pasirinkite nuorodą "Žodynėlis", tada – "Pridėti žodynėlio terminą".

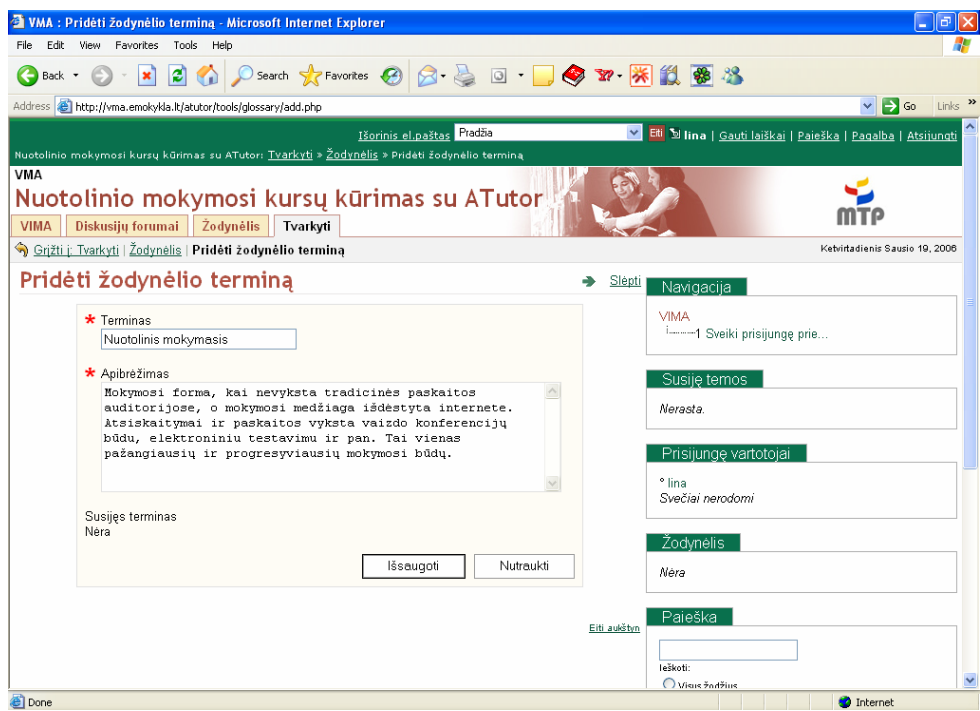

**17 pav**. Žodynėlio kūrimas

Paspaudę "Išsaugoti" naująjį terminą įvedame į savo kurso duomenų bazę. Patogu tai, kad ATutor terminus saugo abėcėlės tvarka ir įvestus duomenis galima susieti tarpusavyje. Studentas žodynėlį matys tokį (žr. 18 pav.).

| WMA: Zodynélis - Microsoft Internet Explorer                                                                                                    | Đ<br>н                                                    |
|----------------------------------------------------------------------------------------------------|-----------------------------------------------------------|
| Edit<br><b>View</b><br>Favorites<br>Tools<br>Help<br>File.                                                                                                    |                                                           |
| D Search ★Favorites ④ B - A 回 · ■ ● F · ※ 鼠 ● %<br>iei<br><b>CO</b><br>œ<br>×<br>Back -                                                                                                    |                                                           |
| Address <b>&amp;</b> http://vma.emokykla.lt/atutor/glossary/index.php                                                                                                    | $\vee$ $\Rightarrow$ Go<br>Links $\rightarrow$            |
| Išorinis el.paštas Pradžia<br>$\checkmark$<br>Nuotolinio mokymosi kursų kūrimas su ATutor: Žodynėlis                                                                                                    | Eti Sina   Gauti laiškai   Paieška   Pagalba   Atsijungti |
| <b>VMA</b>                                                                                                    |                                                           |
| Nuotolinio mokymosi kursų kūrimas su ATutor                                                                                                    |                                                           |
| Žodynėlis<br>Diskusijų forumai<br>Tvarkyti<br><b>VIMA</b>                                                                                                    |                                                           |
|                                                                                                    | Ketvirtadienis Sausio 19, 2006                            |
| Žodynėlis<br>Slépti<br>∸                                                                                                    | Navigacija                                                |
|                                                                                                    |                                                           |
| A                                                                                                    | <b>VIMA</b>                                               |
| ATutor (žiur.: Nuotolinis mokymasis)<br>Tai virtuali mokymosi terpė (VMA), skirta kurti ir administruoti mokymosi kursus.                                                                                         |                                                           |
|                                                                                                    |                                                           |
| N                                                                                                    | Susije temos                                              |
| Nuotolinis mokymasis (žiur.: ATutor)                                                                                                    | Nerasta.                                                  |
| Mokymosi forma, kai nevyksta tradicinės paskaitos auditorijose, o mokymosi medžiaga išdėstyta internete.<br>Atsiskaitymai ir paskaitos vyksta vaizdo konferencijų būdu, elektroniniu testavimu ir pan. Tai vienas |                                                           |
| pažangiausių ir progresyviausių mokymosi būdų.                                                                                                    | Prisijunge vartotojai                                     |
|                                                                                                    | * lina                                                    |
| Eiti aukštvn                                                                                                    | Svečiai nerodomi                                          |
|                                                                                                    |                                                           |
|                                                                                                    | Žodynėlis                                                 |
|                                                                                                    | Nèra                                                      |
|                                                                                                    |                                                           |
|                                                                                                    | Paieška                                                   |
|                                                                                                    |                                                           |
|                                                                                                    | leškoti:                                                  |
|                                                                                                    | Visus žodžius                                             |
|                                                                                                    | $\checkmark$<br>Nors viena žodi                           |

**18 pav.** Sukurto žodynėlio vaizdas studentams

#### **Nuorodos**

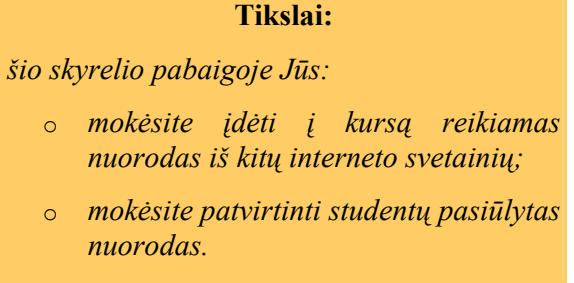

Kaip literatūros šaltinį patogu nurodyti ir esamus sukurtus interneto puslapius. Pasinaudokite įrankiu "Nuorodos" (iš skyrelio "Tvarkyti"). Patartina susikurti kategorijas, į kurias ir priskirtumėte nuorodas (nuoroda "Kurti katalogą"). Dedant nuorodą, spaudžiamas mygtukas "Kurti nuorodą", pasirenkama, į kurį katalogą dedama nuoroda, duodamas pavadinimas, tiksli ir veikianti nuoroda, išsamus jos aprašas. Pasiūlyti nuorodas galės ir Jūsų besimokantieji, tik jų nuorodos bus matomos ne iškart, o tik tada, kai sulauks Jūsų patvirtinimo.

#### **Balsavimai**

#### **Tikslai:**

*šio skyrelio pabaigoje Jūs:*

- o *mokėsite sukurti balsavimą;*
- o *mokėsite tinkamai parinkti klausimus balsavimui.*

Nuomonių išsakymui, kurso, užduočių ir pan. vertinimui yra skirtas įrankis "Balsavimai". Tam, kad jį sukurtumėte, "Tvarkyti" skiltyje spauskite "Balsavimai", tada – "Pridėti balsavimą". Aiškiai suformuluokite klausimą ir pateikite mažiausiai du atsakymo variantus. Klausimas turėtų būti toks, kad į jį būtų galima pateikti TIK VIENĄ tinkamą atsakymo variantą. Balsavimo rezultatus matysite dešiniajame apatiniame ATutor kursų lango kampe. Pašalinus balsavimo klausimą, išnyks ir balsavimo rezultatai.

# **Bendradarbiavimo įrankiai**

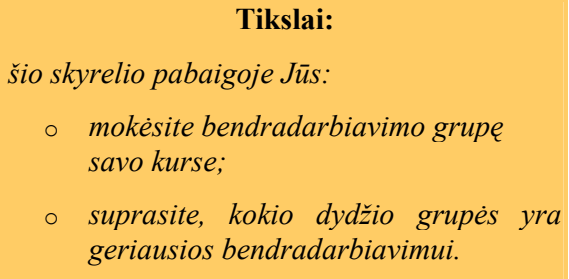

Dirbant su nemaža grupe besimokančiųjų labai patogu sukurti keletą bendradarbiavimo grupių, kurios turės sukurti kažkokį produktą ir jį pateikti vertinimui. Tam skiltyje "VIMA" spauskite ikoną "Bendradarbiavimas", tada – "Kurti naują grupę", parinkite jai pavadinimą, tinkamą ikoną ir pirmoji grupė jau sukurta:

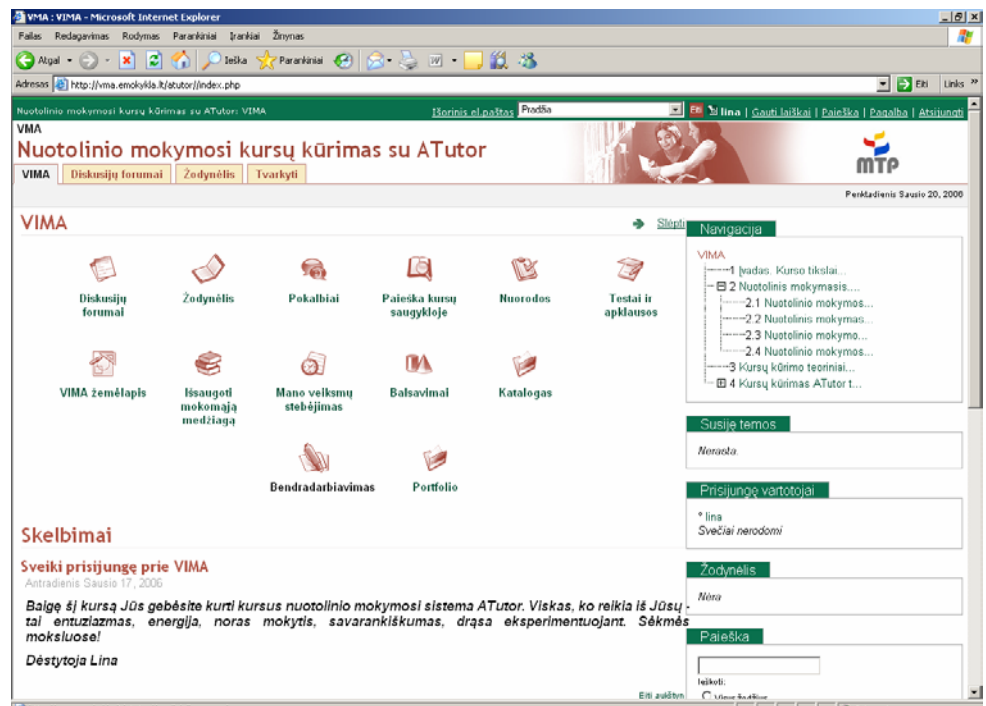

 **19 pav.** Bendradarbiavimo įrankių kūrimas

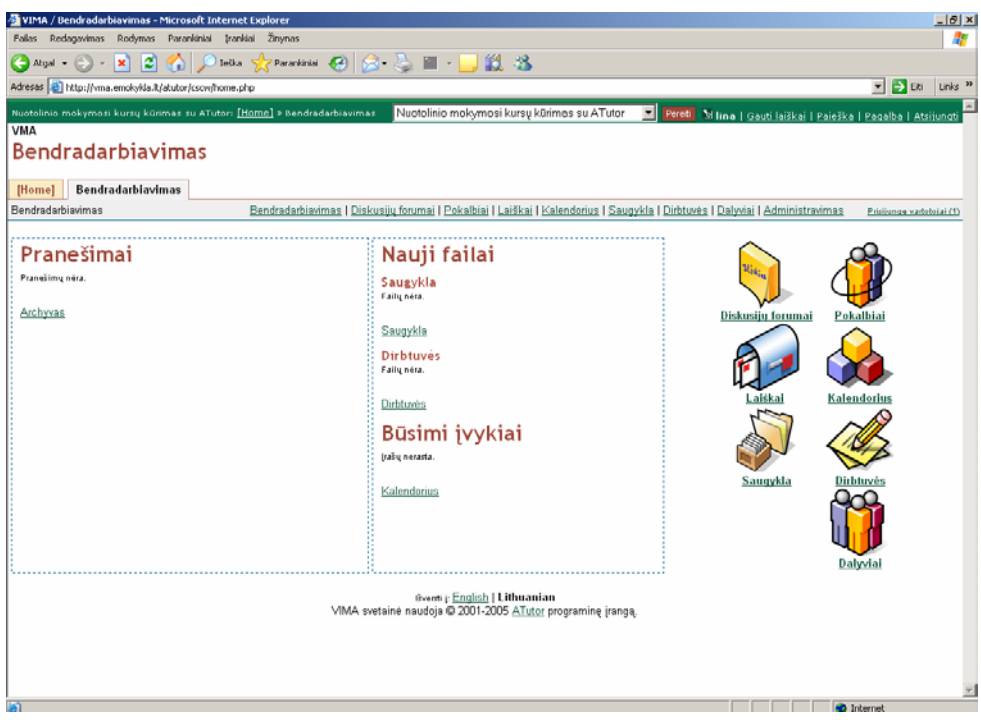

#### **20 pav.** Grupės darbo aplinka

Kiek kurti bendradarbiavimo grupių, priklauso nuo turimo besimokančiųjų skaičiaus. Geriausia, kai vienoje grupėje yra iki 3-4 studentų (psichologinis aspektas), kiekvienoje grupėje turi būti pasiskirstyta vaidmenimis. Dalyviai bendrauja ir bendradarbiauja tarpusavyje (pav. 20), stebi įvykių kalendorių, bendrauja ir tariasi forumuose, realaus laiko pokalbių svetainėse, dirbtuvėse tvarko savo failus, kol pagaliau sukuria galutinį produktą.

# **Testai ir apklausos**

# **Tikslai:**

*šio skyrelio pabaigoje Jūs:*

- o *mokėsite sukurti testą ir įkelti klausimus jam;*
- o *susipažinsite su testų klausimų rūšimis ir jų ypatumais;*
- o *parinkti tinkamas nuostatas testui, kad jį galėtų atlikti studentai.*

Besimokančiųjų nuomonei apie kursą, vestus mokymus sužinoti, įgytoms žinioms patikrinti bei testuoti yra skirtas įrankis "Testavimo įrankiai". Apie testams skirtų klausimų formulavimą skaitykite šio mokomojo kurso skyriuje "Kurso kūrimo teoriniai aspektai. Testavimas".

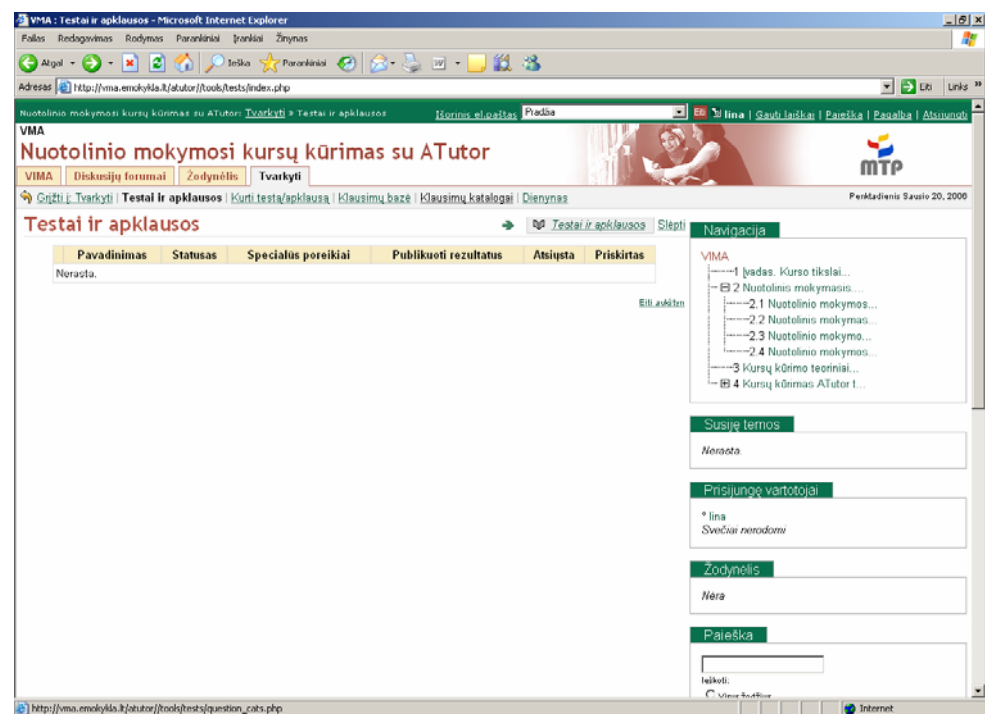

**21 pav.** Testų kūrimo aplinka

Norėdami sukurti naują testą, atlikite šiuos veiksmus:

1. skiltyje "Tvarkyti" paspauskite "Testai ir apklausos". Patogiausia prieš pradedant kurti testus susikurti klausimų duomenų bazę (kad nesiblaškytų informacija). Tam reikia paspausti "Klausimų katalogai", "Kurti katalogą". Tam, kad lengviau atrastumėte sukurtus klausimus, pavadinkite katalogą pagal

kuriamo testo tematiką ar jo eilės numerį (tarkim, "Pirmas testas"). Į susikurtąjį katalogą jau bus galima pradėti talpinti kuriamus klausimus.

- 2. Paspauskite "Grįžti į Testai/Apklausos"). Spauskite "Klausimų bazė", ir galite pasirinkti, kokio tipo bus pirmasis Jūsų testo klausimas. Aptarkime visus galimus variantus:
	- "Daugelio variantų". Paspaudę "Kurti", matysite tokį vaizdą:

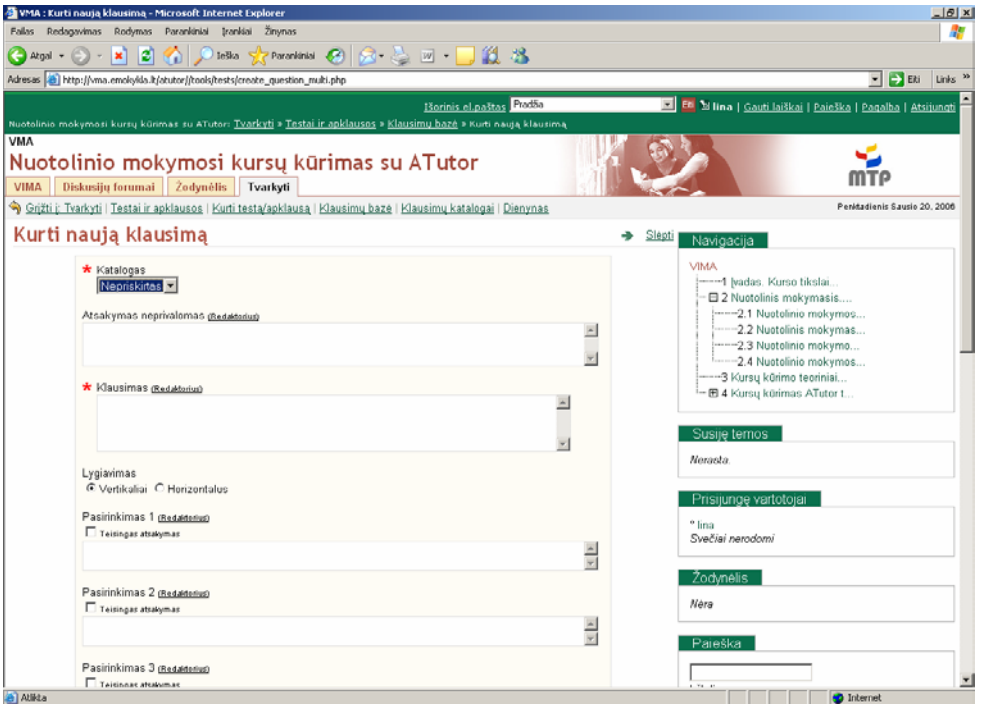

#### 22 pav. Testų klausimo "Daugelio variantų" kūrimo aplinka

Pirmajame žingsnyje "Katalogas" nepamirškite priskirti testo tai klausimo kategorijai, kuriai jį kūrėte (mūsų atveju tai buvo "Pirmo testo"). Aiškiai suformuluokite ir pateikite klausimą į skiltį "Klausimas". Nuoroda "Redaktorius" Jums leis paryškinti svarbias klausimo vietas, lygiuoti ir pan. Taip pat būtina užpildyti bent dvi – tris "Pasirinkimas" skiltis ir, aišku, būtina neužmiršti pažymėti teisingą atsakymą. Jei parinksite kelis teisingus atsakymo variantus, besimokantieji prie atsakymų variantų matys simboliuką  $\square$ , jei tik vienas - O. Baigę kurti klausimą, spauskite "Išsaugoti".

- **"Taip ar ne"**. Čia pakanka tinkamai suformuluoti klausimą (taip, kad besimokantysis negalėtų jo itin lengvai atspėti!), į kurį reiktų pateikti atsakymą – "Taip" arba "Ne". ("Teisinga" ar "Klaidinga").
- 101 • **"Atviras"**. Atsakymus į šį klausimą mokinys turi užrašyti pats – vieną, žodį, vieną sakinį, trumpą frazę arba net ir vieną puslapį. Šio klausimo VMA pati

nevertins, jį teks įvertinti Jums po to, kai mokinys baigs atsakinėti ir išsiųs testą vertinimui. Pasirinkus klausimo variantą "Atviras", Jums reikia aiškiai suformuluoti klausimą, parinkti, kokio tipo atsakymą - vieną, žodį, vieną sakinį, trumpą frazę arba net ir vieną puslapį – Jūs iš jo norėtumėte sulaukti:

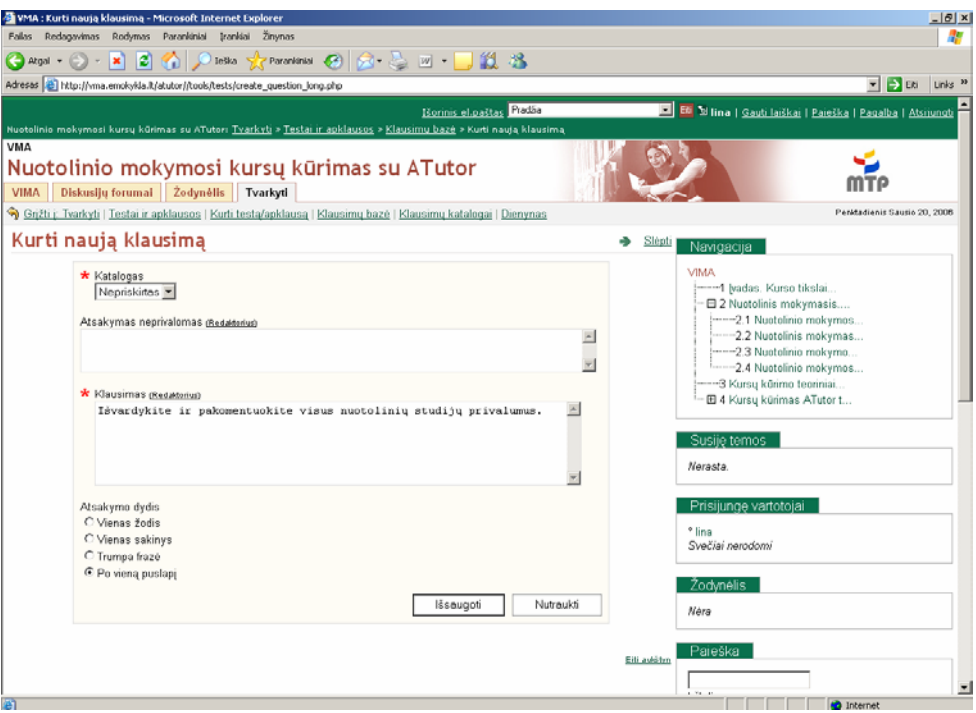

23 pav. Klausimo "Atviras" kūrimo laukas

- **Likerto.** Šio tipo klausimai dažniausiai naudojami apklausose. Galimi atsakymo pasirinkimo variantai – "Visada – niekada", "Puiku – labai silpnai", "Visiškai sutinku – visiškai nesutinku", "Labai svarbu – visiškai nesvarbu". Galima susikurti savo vertinimo skalę.
- **"Formulė".** Klausimai, skirti patikrinti daugiau matematines žinias. Skiltyje "Formulė" įvedama kokia nors formulė, ir pateikiami intervalų variantai.

3. Susikūrus klausimus, belieka juos priskirti tam tikram testui. Tam spauskite "Kurti testą/Apklausą", duoti aiškų ir tinkamą pavadinimą, kiek kartų leista bandyti (nuo neriboto iki 1-20 kartų), kur patalpinti nuorodą, kad galima laikyti testą (nuoroda puslapyje "Mano kursai" leidžia studentui matyti, kad jau yra testas ir primena, kad jį reikės laikyti). Taip pat nurodykite, ar leisite testą laikyti svečiams, kokiais būdais leisite matyti rezultatus (ar kai testo atsakymai išsaugoti, ar kai testo atsakymai ir visi klausimai įvertinti, ar visai neviešinti rezultatų. Pastarasis variantas yra patogus tik tada, kai jaučiate, jog besimokantieji gali nusirašyti nuo jau baigusio testą mokinio). Taip pat labai paranku susikurti nemažą klausimų bazę ir pateikti studentui juos atsitiktine tvarka, sumaičius ir tik

dalį klausimų (tada sistema pati parinks klausimus, juos išmėtys, o tai reiškia, kad du greta sėdintys mokiniai negaus vienodų klausimų). Labai patogus ir įrankis, nuo kada iki kada leisti laikyti testą. Vadinasi, galima pasiskaičiuoti tikslų pamokos laiką ir testas automatiškai bus įjungtas būtent tuo metu. Į skyrelį "Instrukcijos" galite patalpinti nurodymus, kaip laikyti testą, trumpą informaciją, kuri gali dominti besimokančiuosius.

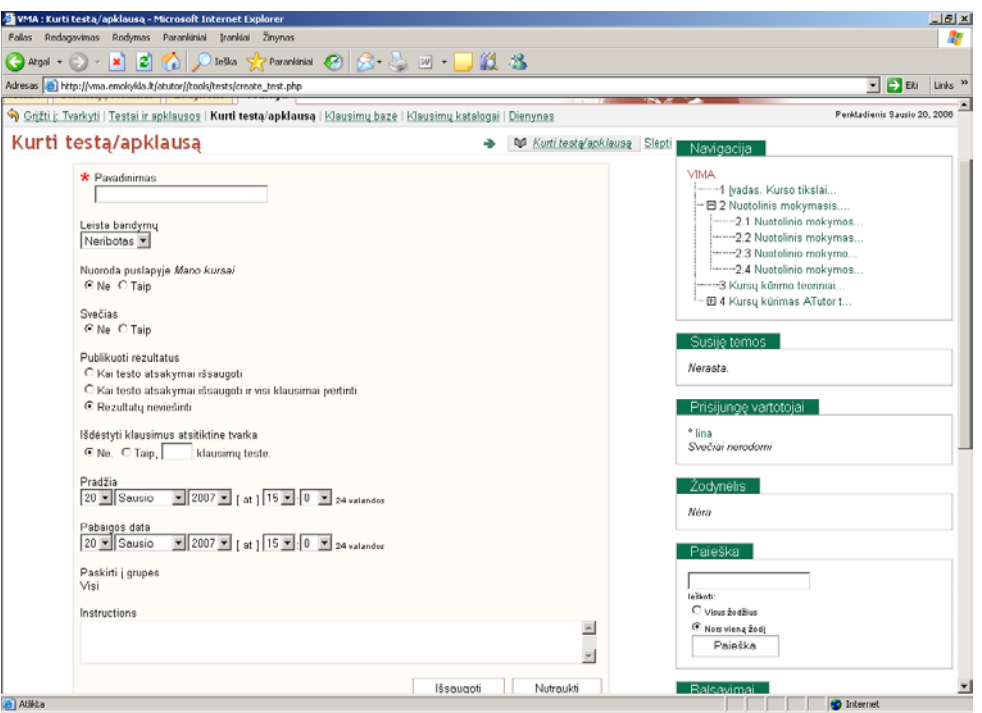

**24 pav.** Testo kūrimas

4. Beliko pridėti klausimus. Paspaudžiame "1 testas" (burbuliukas), tada spauskite mygtuką "Klausimai", tada – "Pridėti klausimus", pažymėti kategoriją, kurios klausimus riekia įterpti į testą ir paspausti "registruoti į testą/apklausą". Sistema dar pasitikslins, at tikrai norite tuos klausimus pridėti. Patvirtinkite mygtuku "Taip". Belieka suteikti klausimams "svorį" – kiek balų už kurį atsakymą klausimą duoti taškų ir paspausti "Atnaujinti". Galutinį įvertinimą sistema, paskaičiavusi, kiek yra pateiktų teisingų atsakymų, pateiks pati.

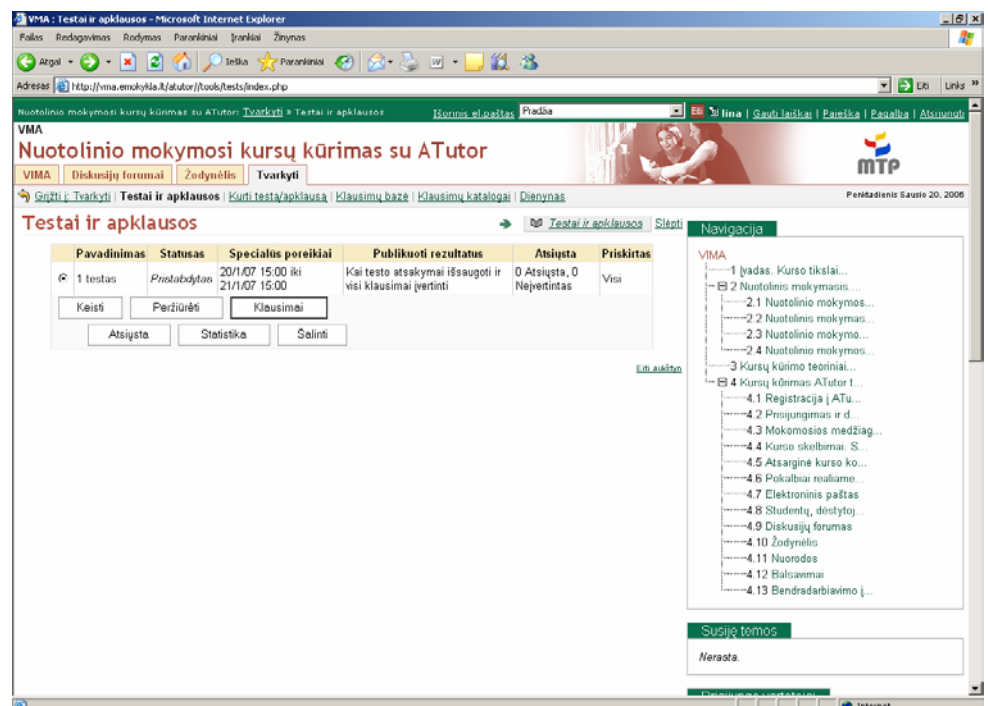

**25 pav.** Klausimų įdėjimas į testą

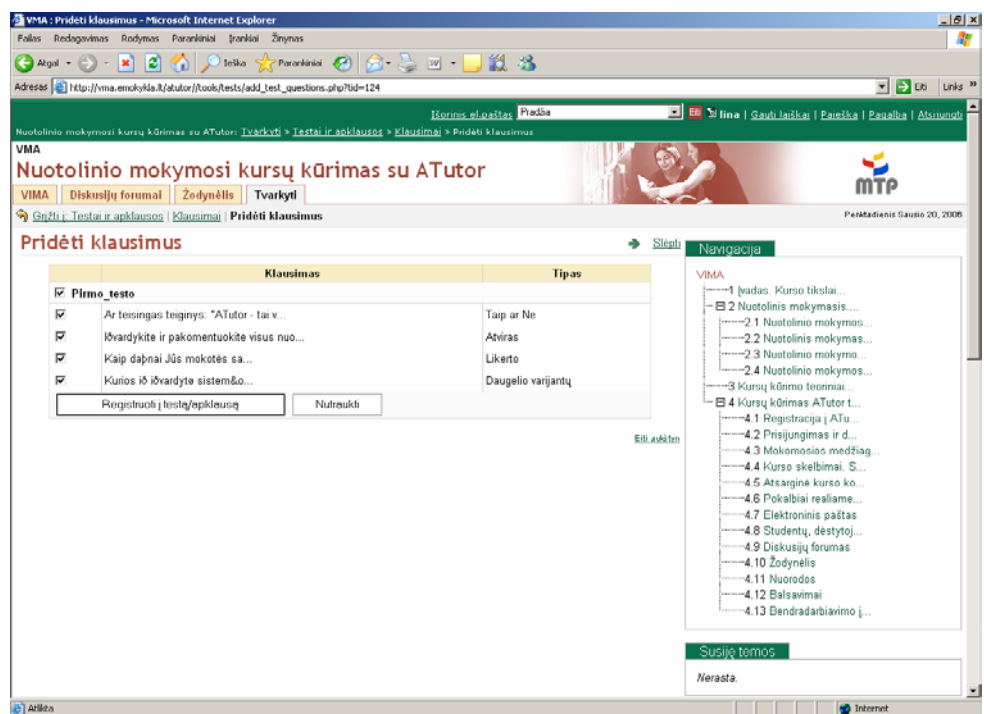

**26 pav.** Klausimų įdėjimas

#### **Mokomosios medžiagos kūrimas**

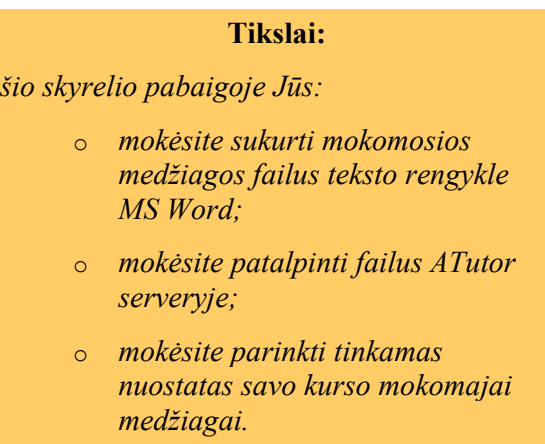

Pats paprasčiausias būdas kurti ir talpinti teorijos failus – sukurti juos teksto rengykle MS Word ir išsaugoti juos kaip tinklalapius. Tam atliekami tokie veiksmai: spaudžiama **File → Save As...** *(Failas – Išsaugoti kaip...)***.** Iškritusioje kortelėje skiltyje "**Save as type"**  *("Išsaugoti kaip")* pasirenkama "**Web Page, Filtered"** *("Tinklapis, filtruotas")*. Skiltyje "Page title" ("Puslapio antraštė") įrašomas šio skyriaus pavadinimas (ATutor automatiškai taip pavadins skyrių). Paspaudžiama "Save" ("Išsaugoti") bei paspausti "Yes" *("Taip")* kortelėje, įspėjančioje, kad dokumente įvyks tam tikrų pakitimų.

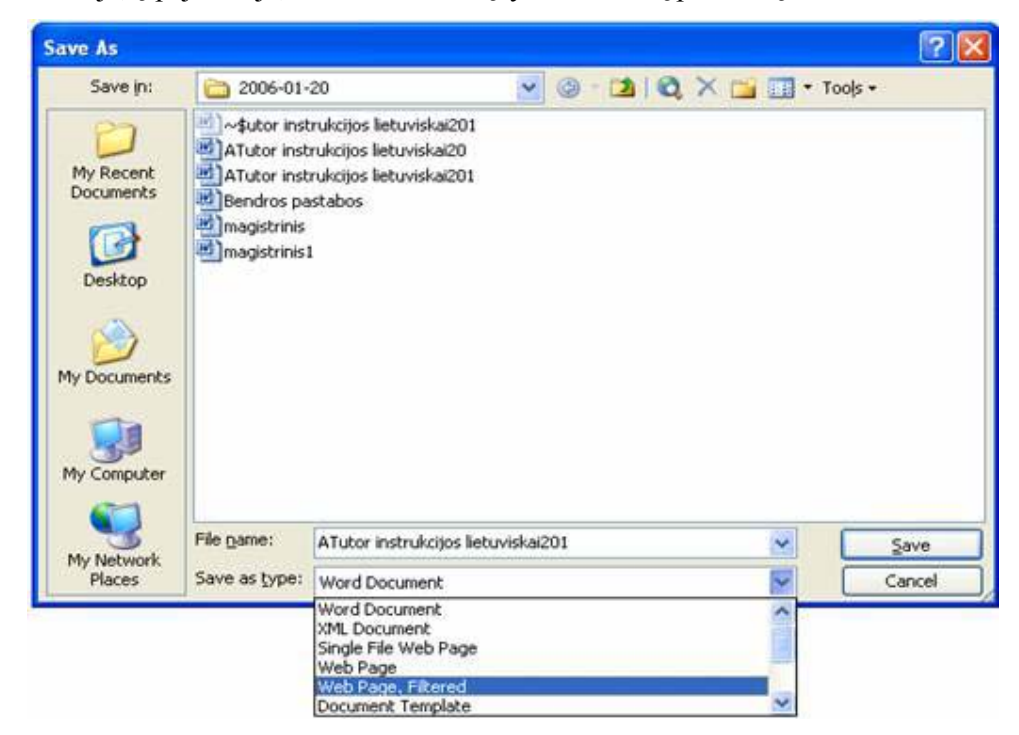

**27 pav.** Dokumento ruošimas talpinimui į ATutor serverį

Ten, kur išsaugojote dokumentą (dažniausiai, jei nekeičiama saugojimo vieta, dokumentas išsaugomas "My Documents" ("Mano dokumentai") kataloge), sukuriamas dokumentas ir katalogas su dokumento pavadinimu bei pabaiga "files" *("bylos", jei Jūsų MS Word versija lietuviška)*. Pirmiausiai iš to katalogo į ATutor serverį turite sukelti visas su ką tik sukurtu dokumentu susijusias iliustracijas. Tam atlikite tokius veiksmus:

1. ATutor serveryje paspauskite "Tvarkyti", tada – "Failų tvarkymas". Iliustracijoms talpinti patogu susikurti atskirą katalogą. Tam langelyje prie mygtuko "Kurti katalogą" parašykite pavadinimą (tarkim, "Iliustracijos") ir paspauskite "Kurti katalogą". Pastaba. Pavadinime neturėtų būti lietuviškų raidžių bei tarpų.

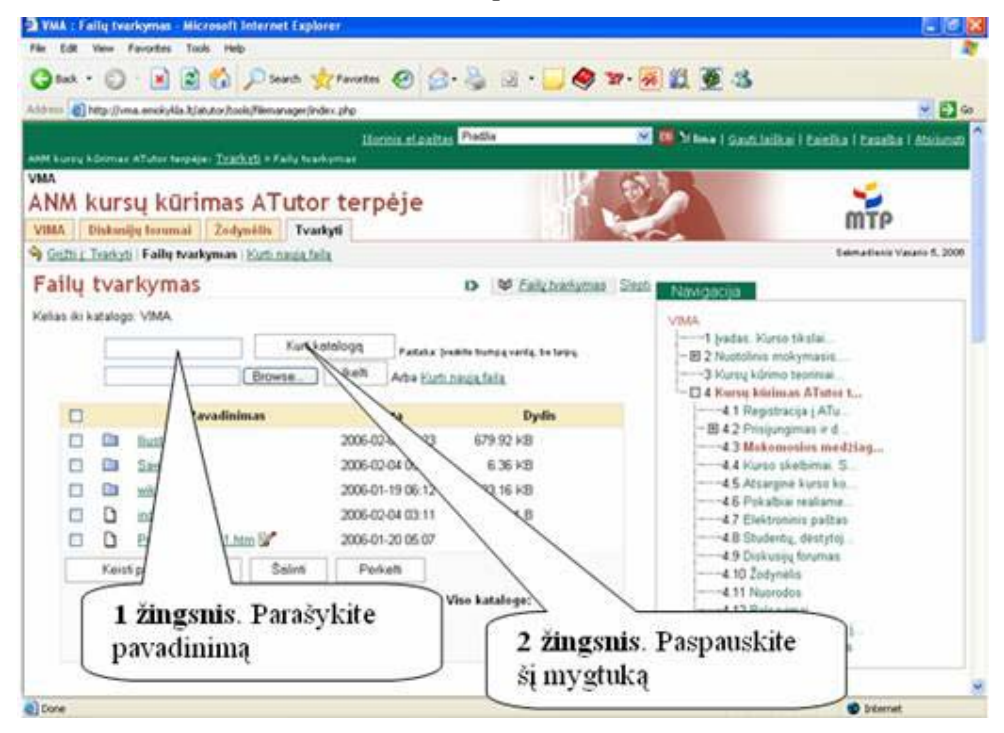

**28 pav.** Failų talpykla

2. Paspauskite ant ką tik sukurto katalogo. Tai atlikę, Jūs pateksite į to katalogo vidų. Belieka patalpinti failus. Tam spauskite "Browse" ir iškritusioje kortelėje suraskite reikiamą iliustraciją bei paspauskite mygtuką "Open" *("Atidaryti"):* 

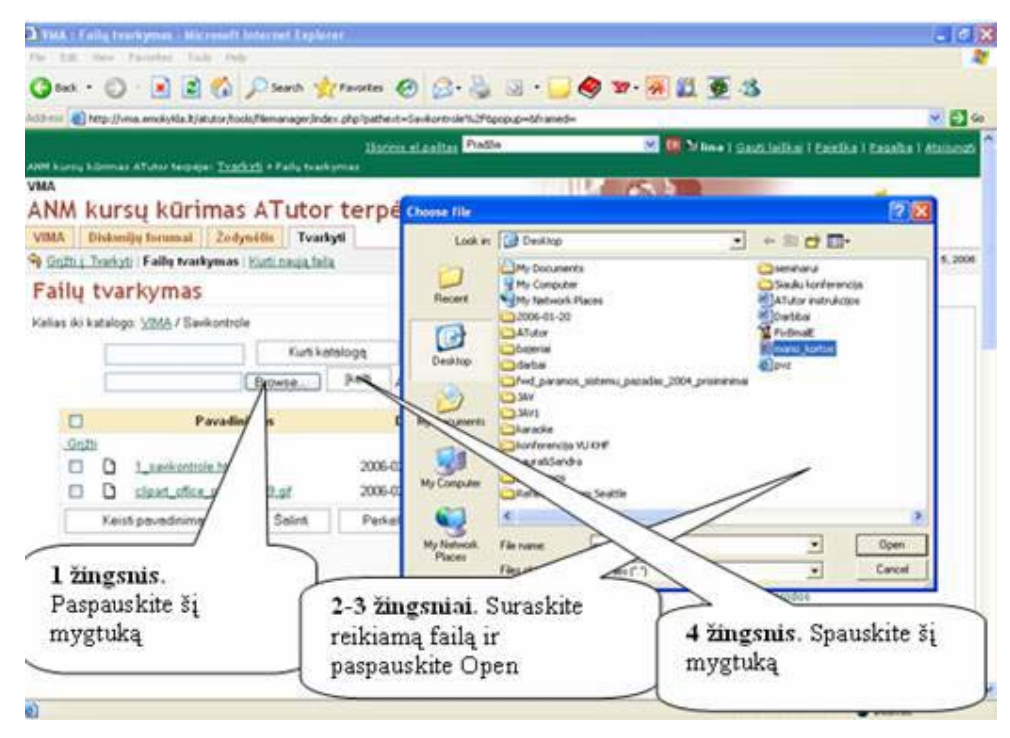

**29 pav.** Paveiksliukų įkėlimas

3. Paspauskite "Įkelti". Iškris kortelė, kuri Jus informuos apie įkeliamą failą. Po to ji turėtų pati pradingti. Jei taip nenutiko, o failas jau atsirado failų talpykloje, tiesiog išjunkite atsiradusią kortelę.

Dabar pats laikas patalpinti tekstą. Paspauskite ant pirmosios nuorodos VIMA skiltyje "Navigacija" ir pasirinkite "Naujas skyrius" (Pastaba. Jei Jums reikalingas ne skyrius, o poskyris rinkitės "Pridėti potemę", o poskyrio poskyris – antroji nuoroda "Pridėti potemę").

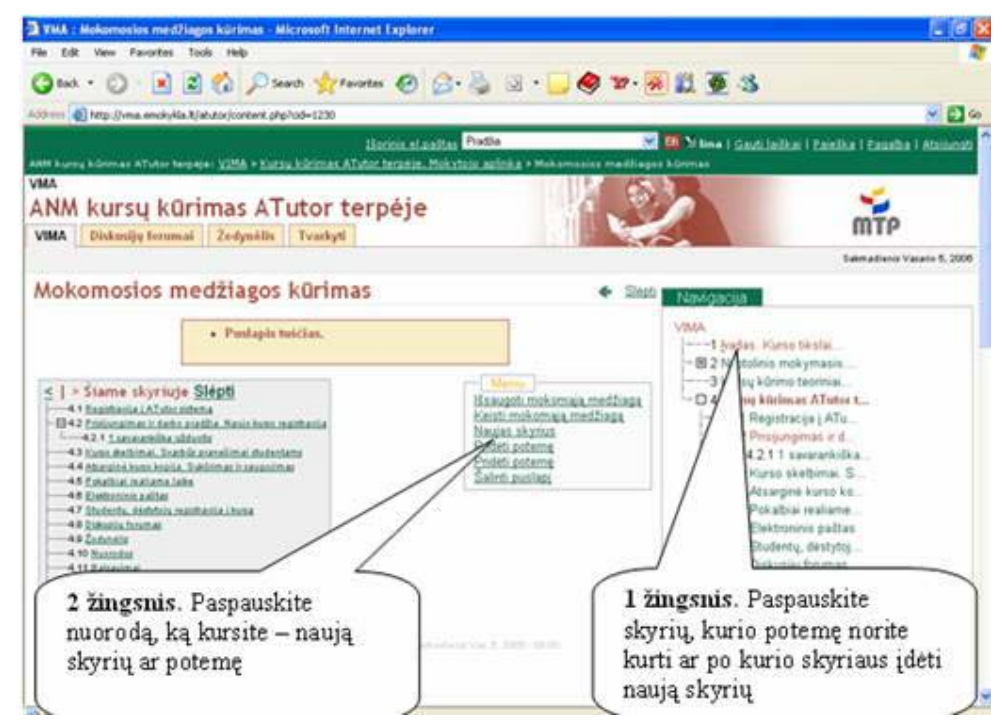

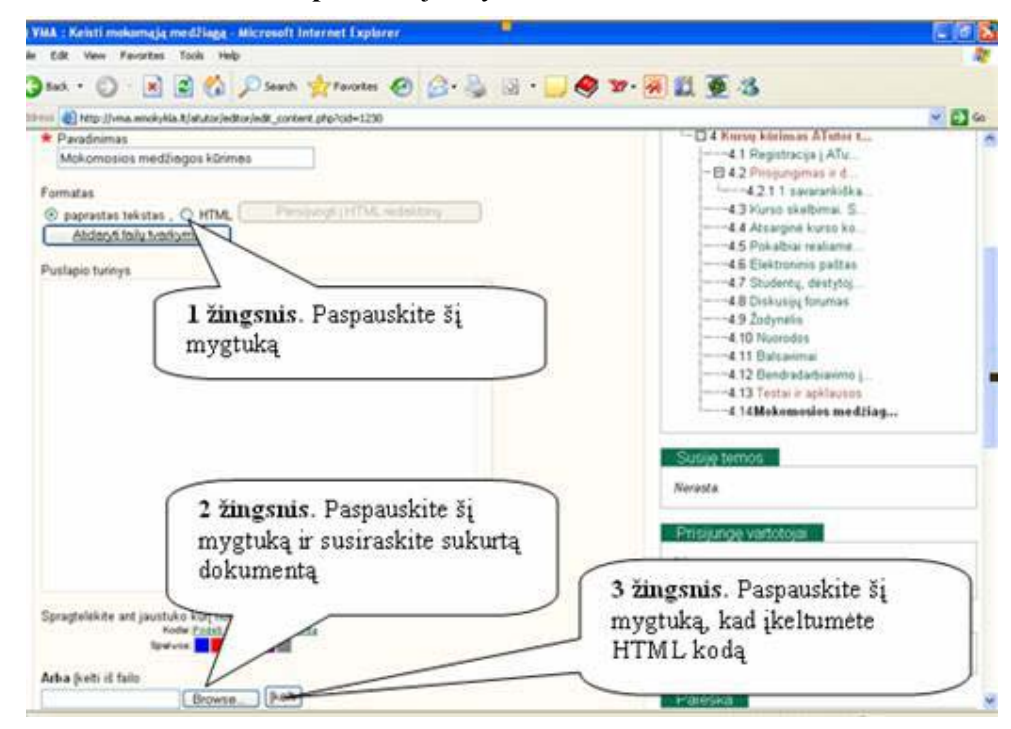

**30 pav.** Naujo skyriaus kūrimas

**31 pav.** Teorijos įkėlimas iš failo

Specialūs nustatymai teorijai yra paspaudus mygtuką "Nustatymai" (kai redaguojate medžiagą). Jūs bet kada galite redaguoti jau sukurtą mokymosi medžiagą. Tam pakanka paspausti reikiamą skyrių ar poskyrį ir jam užsikrovus, paspausti "Keisti mokomąją medžiagą". Nustatymai skirti pakeisti skyrelio vietą, taip pat parinkti skyriui tinkamus raktinius žodžius (kad užtikrintumėte besimokantiesiems greitą ir patikimą paiešką kurse), kada viešinti kurso skyrelį (paranku, kai mokote kažko pažingsniui ir nenorite varginti studentų papildoma medžiaga), taip pat jei apsirikote ir ne ten patalpinote skyrelį – galima pakeisti jo vietą. Taip pat pažymėkite varnelėmis susijusias temas. Atlikę pakeitimus, nepamirškite paspausti "Išsaugoti". (32 pav.).:
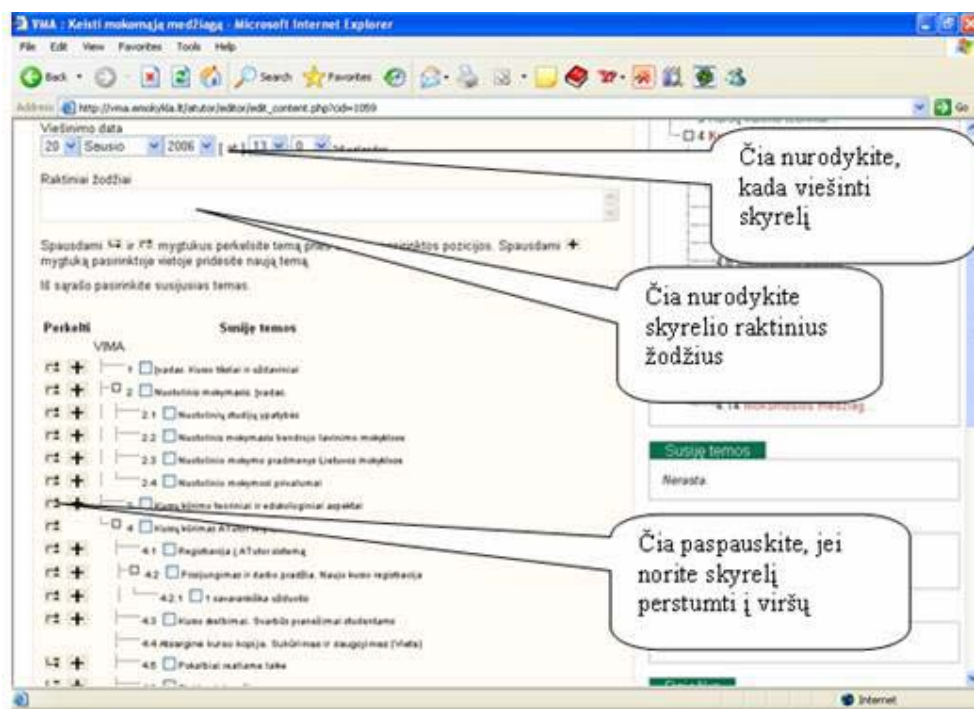

**32 pav.** Papildomi nustatymai medžiagai

## **Kursų vadyba. Bendravimas ir darbas su studentais**

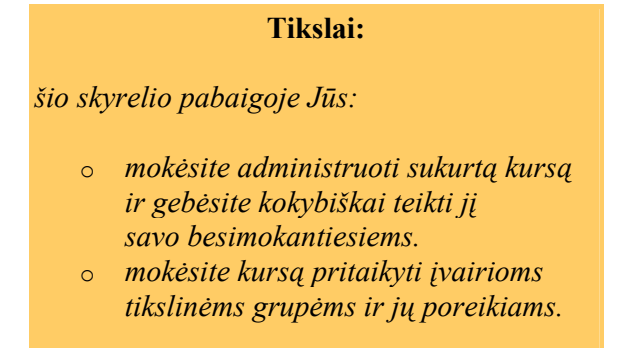

Sukurti kursą - dar ne viskas. Svarbu tinkamas jo teikimas, bendravimas su besimokančiaisiais. Net ir gerai sukurta medžiaga gali būti neveiksminga, jei kursui vadovaus neprofesionalus dėstytojas.

Keletas patarimų, kaip kokybiškai pasirengti kursus ir juos administruoti teikimo pradžioje:

1. Tik pradėję kurti kursus, besimokantiesiems mokymosi medžiagą galite teikti mažais gabaliukais, po skyriuką. Taip ir Jūs pats neskubėdamas ruošite kokybišką, apgalvotą mokymosi medžiagą, ir mokiniams nereikės skubėti į priekį.

2. Pirmoji "tradicinė" (ar keletas pirmųjų) pamokų turėtų būti skirtos besimokantiesiems supažindinti su mokymosi aplinka, darbu joje, principais. Tai turėtų būti ir tam tikrų susitarimų įsivedimas, pavyzdžiui: "Jūs turite bent kartą per savaitę iš namų ar kitur,

kur turite interneto ryšį, prisijungti prie mokymosi aplinkos ir padaryti tą ir tą... Aš kaip mokytojas irgi būsiu prisijungęs tuo ir tuo metu ir galėsiu atsakyti į Jūsų klausimus, patikrinti darbus ir pan."

3. Būtina aptarti vertinimo kriterijus - t.y., už ką mokymosi aplinkoje vertinsite besimokančiuosius. Tai gali būti ir studentų aktyvumas, ir atliktos užduotys, jų atlikimas laiku, kokybė ir pan.

4. Nuolatos peržiūrėkite diskusijų skiltis ir elektroninio pašto sritį. Būtina tinkamai tvarkyti šias sritis ir skatinti besimokančiuosius bendrauti tinkama, taisyklinga kalba, įspėti apie netinkamas žinutes (mokyklose tokių pasitaiko!)

5. Būtina paskatinti aktyviuosius, paraginti ne itin aktyvius. Galima paskirti keletą kuratorių iš aktyvių besimokančiųjų.

6. Kursą vertinti gali ir Jūsų besimokantieji. Tam sukurkite apklausos anketą ar tiesiog diskusijų temą ir atsižvelkite į gautas pastabas.

7. Baigę mokymus, paklauskite besimokančiųjų, kas jiems tiko, kas ne Jūsų ką tik baigtuose mokymuose. Priklausomai nuo gautų pastebėjimų Jūs vesite kitus mokymus.

Tai toli gražu ne visi patarimai. Kaip mokymo(-si) organizatorius Jūs rasite savo metodiką, savo patarimus ir sukursite puikius mokymus!

Sėkmės!

## **Priedai. Pamokų pavyzdžiai.**

## **Tikslai:**

*šio skyrelio pabaigoje Jūs:*

- o *rasite pavyzdinius pamokų planus;*
- o *rasite praktinius patarimus, kaip dėstyti, naudojant VMA aTutor*